### <span id="page-0-0"></span>**SONY**

### [Príručka](#page-0-0)

Bezdrôtové stereofónne slúchadlá s funkciou potlačenia hluku WH-XB910N

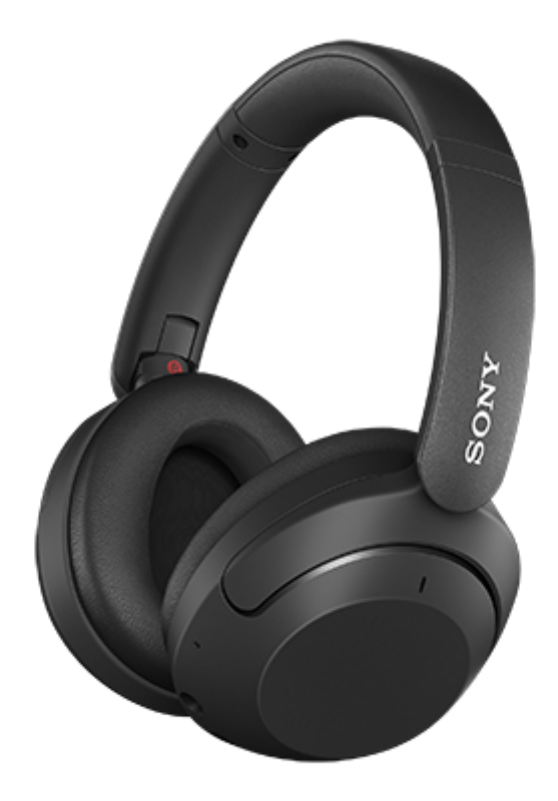

Model: YY2951

Túto príručku použite v prípade problémov alebo otázok. Aktualizujte softvér slúchadiel a aplikáciu "Sony | Headphones Connect" na najnovšiu verziu. Podrobné informácie nájdete na nasledujúcej webovej lokalite:

<https://www.sony.net/elesupport/>

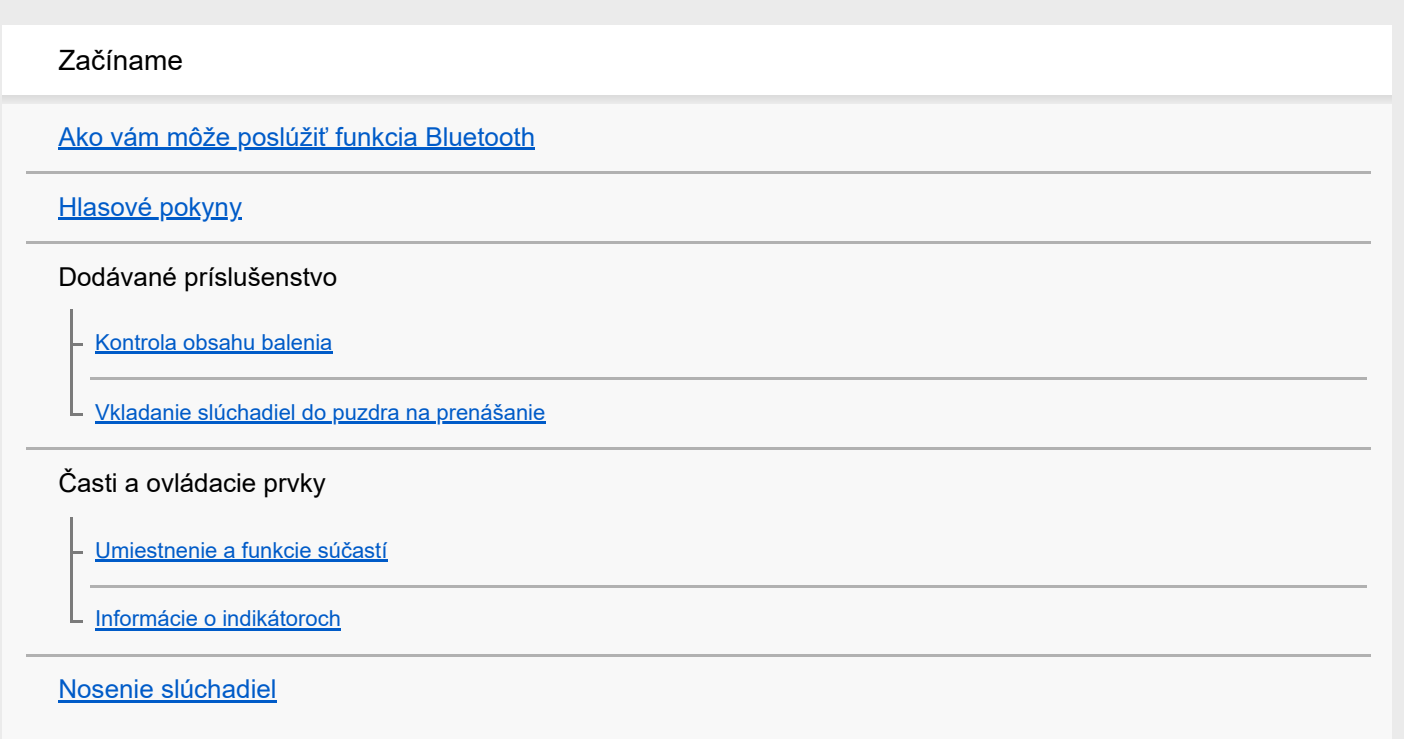

#### Napájanie/Nabíjanie

[Nabíjanie slúchadiel](#page-15-0)

[Dostupný prevádzkový čas](#page-17-0)

[Kontrola ostávajúcej úrovne nabitia batérie](#page-19-0)

[Zapnutie slúchadiel](#page-21-0)

[Vypnutie slúchadiel](#page-22-0)

### Pripájanie

[Vytvorenie bezdrôtového pripojenia k zariadeniam Bluetooth](#page-23-0)

Jednoduché nastavenie pomocou aplikácie

L [Pripojenie aplikácie "Sony | Headphones Connect"](#page-24-0)

Telefón smartphone so systémom Android

[Párovanie a pripojenie k smartfónu so systémom Android](#page-25-0)

[Pripojenie k spárovanému smartfónu so systémom Android](#page-28-0)

iPhone (zariadenia so systémom iOS)

[Párovanie a pripojenie k zariadeniu iPhone](#page-30-0)

[Pripojenie k spárovanému zariadeniu iPhone](#page-33-0)

Počítače

[Párovanie a pripájanie k počítaču \(Windows 10\)](#page-35-0)

[Párovanie a pripájanie k počítaču \(Windows 8.1\)](#page-40-0)

[Párovanie a pripájanie k počítaču \(Mac\)](#page-43-0)

[Pripojenie k spárovanému počítaču \(Windows 10\)](#page-46-0)

[Pripojenie k spárovanému počítaču \(Windows 8.1\)](#page-50-0)

[Pripojenie k spárovanému počítaču \(Mac\)](#page-54-0)

#### Ďalšie zariadenia Bluetooth

[Párovanie a pripojenie k zariadeniu Bluetooth](#page-57-0)

[Pripojenie k spárovanému Bluetoothzariadeniu](#page-59-0)

Pripojenie k viacerým zariadeniam

[Súčasné pripojenie slúchadiel k 2 zariadeniam \(viacbodové pripojenie\)](#page-61-0)

[Používanie dodaného kábla slúchadiel](#page-63-0)

Počúvanie hudby prostredníctvom pripojenia Bluetooth

[Počúvanie hudby zo zariadenia prostredníctvom pripojenia Bluetooth](#page-64-0)

[Ovládanie zvukového zariadenia \(pripojenie Bluetooth\)](#page-66-0)

[Ukončenie pripojenia Bluetooth \(po skončení používania\)](#page-68-0)

#### Funkcia potlačovania hluku

[Čo je potlačovanie hluku?](#page-69-0)

[Používanie funkcie potlačovania hluku](#page-70-0)

#### Počúvanie okolitého zvuku

[Počúvanie okolitého zvuku počas prehrávania hudby \(režim okolitého zvuku\)](#page-72-0)

[Rýchle počúvanie okolitého zvuku \(režim rýchlej pozornosti\)](#page-74-0)

Režim kvality zvuku

L [Informácie o režime kvality zvuku](#page-76-0)

[Podporované kodeky](#page-77-0)

[Informácie o funkcii DSEE](#page-78-0)

**Telefonovanie** 

[Prijatie hovoru](#page-79-0)

[Uskutočnenie hovoru](#page-82-0)

[Funkcie na telefonovanie](#page-84-0)

[Videohovor vo vašom počítači](#page-86-0)

[Ukončenie pripojenia Bluetooth \(po skončení používania\)](#page-68-0)

Používanie funkcie hlasovej asistencie

[Používanie funkcie Google Assistant](#page-89-0)

[Používanie funkcie Amazon Alexa](#page-91-0)

[Používanie funkcie hlasovej asistencie \(Google app\)](#page-94-0)

[Používanie funkcie hlasovej asistencie \(Siri\)](#page-96-0)

Používanie aplikácií

[Možnosti aplikácie "Sony | Headphones Connect"](#page-98-0)

[Inštalácia aplikácie "Sony | Headphones Connect"](#page-100-0)

[Prístup k informáciám o podpore z aplikácie "Sony | Headphones Connect"](#page-101-0) [Ako zachovávať softvér aktualizovaný \(v záujme pohodlného používania slúchadiel\)](#page-102-0) Dôležité informácie [Bezpečnostné opatrenia](#page-103-0) [Oznámenie o licencii](#page-105-0) [Ochranné známky](#page-106-0) [Webové lokality podpory pre zákazníkov](#page-107-0) Riešenie problémov [Ako možno vyriešiť problém?](#page-108-0) Napájanie/Nabíjanie [Nie je možné zapnúť slúchadlá.](#page-109-0) [Batéria sa nedá nabiť.](#page-110-0) [Čas nabíjania je príliš dlhý.](#page-111-0) [Dostupný prevádzkový čas je krátky \(výdrž batérie je krátka\).](#page-112-0) [Slúchadlá sa nedajú nabiť, aj keď sú pripojené k počítaču.](#page-113-0) [Ostávajúca úroveň nabitia batérie slúchadiel sa nezobrazuje na obrazovke smartfónu.](#page-114-0) Zvuk [Žiaden zvuk](#page-115-0) [Nízka hlasitosť zvuku](#page-116-0) [Nízka kvalita zvuku](#page-117-0) [Zvuk často vypadáva.](#page-118-0) [Účinok potlačenia hluku nie je dostatočný.](#page-120-0) Pripojenie Bluetooth

[Párovanie sa nedá uskutočniť.](#page-121-0)

[Pripojenie Bluetooth sa nedá vytvoriť.](#page-122-0)

[Slúchadlá nefungujú správne.](#page-123-0)

[Počas hovoru nepočuť druhú osobu/volajúcich počuť potichu, druhá osoba vás počas hovoru nepočuje/druhý volajúci vás počuje](#page-124-0) potichu.

Ovládací panel s [dotykovým snímačom nereaguje správne.](#page-125-0)

Resetovanie alebo inicializácia slúchadiel

[Resetovanie slúchadiel](#page-127-0)

L **Inicializácia slúchadiel na obnovenie** výrobných nastavení

## Špecifikácie

## **[Špecifikácie](#page-129-0)**

<span id="page-5-0"></span>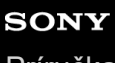

[Príručka](#page-0-0)

Bezdrôtové stereofónne slúchadlá s funkciou potlačenia hluku WH-XB910N

## **Ako vám môže poslúžiť funkcia Bluetooth**

Slúchadlá využívajú bezdrôtovú technológiu BLUETOOTH®, vďaka ktorej môžete vykonávať nasledujúce činnosti.

## **Počúvanie hudby**

Môžete prijímať zvukové signály zo smartfónu alebo hudobného prehrávača a počúvať hudbu bezdrôtovo.

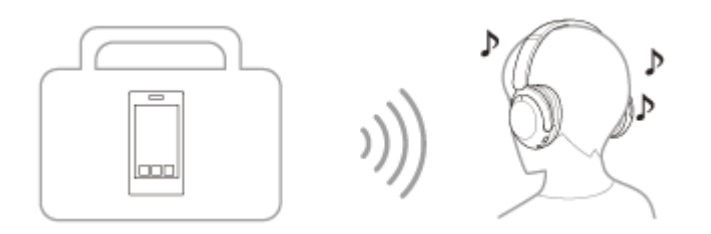

### **Telefonovanie**

Hovory môžete uskutočňovať a prijímať v režime hands-free a nechať svoj smartfón alebo mobilný telefón v taške alebo vo vrecku.

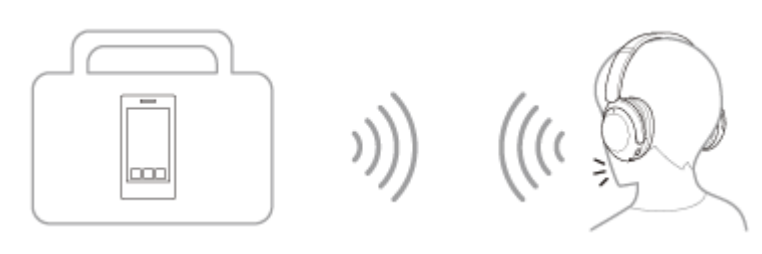

## <span id="page-6-0"></span>**Hlasové pokyny**

V prípade výrobných nastavení budú v nasledujúcich situáciách zo slúchadiel znieť hlasové oznamy v angličtine. Obsah hlasových oznamov je vysvetlený v zátvorkách.

Jazyk hlasových oznamov môžete zmeniť, prípadne ich zapnúť/vypnúť, pomocou aplikácie "Sony | Headphones Connect". Bližšie informácie nájdete v pomocníkovi pre aplikáciu "Sony | Headphones Connect". [https://rd1.sony.net/help/mdr/hpc/h\\_zz/](https://rd1.sony.net/help/mdr/hpc/h_zz/)

- **Pri zapnutí slúchadiel: "Power on" (Zapína sa)**
- Pri vypnutí slúchadiel: "Power off" (Vypína sa)
- **Pri vstupe do režimu párovania: "Bluetooth pairing" (Prebieha párovanie Bluetooth)**
- **Pri vytváraní pripojenia Bluetooth: "Bluetooth connected" (Bluetooth je pripojené)**
- Pri prvom viacbodovom pripojení, pri vytváraní pripojenia Bluetooth medzi druhým zariadením a slúchadlami: "Bluetooth 2nd Device Connected" (Druhé zariadenie Bluetooth pripojené) (\*)
- Pri viacbodovom pripojení, pri vytváraní pripojenia Bluetooth medzi prvým zariadením a slúchadlami: "Bluetooth Device1 Connected" (Bluetooth Zariadenie1 pripojené) (\*)
- Pri viacbodovom pripojení, pri vytváraní pripojenia Bluetooth medzi druhým zariadením a slúchadlami: "Bluetooth Device2 Connected" (Bluetooth Zariadenie2 pripojené) (\*)
- **Pri odpájaní pripojenia Bluetooth: "Bluetooth disconnected" (Bluetooth je odpojené)**
- Pri viacbodovom pripojení, pri rušení prepojenia Bluetooth medzi prvým zariadením a slúchadlami: "Bluetooth Device1 Disconnected" (Bluetooth Zariadenie1 odpojené) (\*)
- Pri viacbodovom pripojení, pri rušení prepojenia Bluetooth medzi druhým zariadením a slúchadlami: "Bluetooth Device2 Disconnected" (Bluetooth Zariadenie2 odpojené) (\*)
- Pri viacbodovom pripojení, pri pripájaní tretieho zariadenia k slúchadlám, zrušenie prepojenia Bluetooth medzi prvým zariadením a slúchadlami a prepínanie prepojenia: "Bluetooth Device1 Replaced" (Bluetooth Zariadenie1 odstránené) (\*)
- Pri viacbodovom pripojení, pri pripájaní tretieho zariadenia k slúchadlám, zrušenie prepojenia Bluetooth medzi druhým zariadením a slúchadlami a prepínanie prepojenia: "Bluetooth Device2 Replaced" (Bluetooth Zariadenie2 odstránené) (\*)
- Pri informovaní o ostávajúcej úrovni nabitia batérie: "Battery about XX %" (Úroveň nabitia batérie je približne XX %) (Hodnota "XX" udáva približnú ostávajúcu úroveň nabitia. Ide o približný odhad.) / "Battery fully charged" (Batéria je úplne nabitá)
- Keď je zostávajúca úroveň nabitia batérie nízka: "Low battery, please recharge headset" (Úroveň nabitia batérie je nízka, nabite slúchadlá)
- Pri automatickom vypínaní kvôli vybitej batérii: "Please recharge headset. Power off" (Nabite slúchadlá. Vypínajú sa.)
- **Pri zapnutí funkcie potlačovania hluku: "Noise canceling" (Eliminácia hluku)**
- Pri zapnutí režimu okolitého zvuku: "Ambient sound" (Okolitý zvuk)
- Pri vypnutí funkcie potlačovania hluku a režimu okolitého zvuku: "Off" (vypnúť)
- Ak v smartfóne pripojenom k slúchadlám nie je funkcia Google Assistant k dispozícii ani po stlačení tlačidla Google Assistant na slúchadlách: "The Google Assistant is not connected" (Služba Google Assistant nie je pripojená)
- Ak počas aktualizácie softvéru Google Assistant nie je k dispozícii: "The Google assistant is not available during update. Please wait a moment until the update completes." (Funkcia Google Assistant nie je počas aktualizácie k dispozícii. Počkajte chvíľu, kým sa aktualizácia nedokončí. )
- Ak v smartfóne pripojenom k slúchadlám nie je funkcia Amazon Alexa k dispozícii ani po stlačení tlačidla Amazon Alexa na slúchadlách: "Either your mobile device isn't connected; or you need to open the Alexa App and try again" (Vaše mobilné zariadenie buď nie je pripojené, alebo musíte spustiť aplikáciu Alexa a skúsiť to znova)
- K dispozícii iba vtedy, keď je funkcia [Connect to 2 devices simultaneously ] zapnutá pomocou aplikácie "Sony | Headphones Connect".

#### **Poznámka**

- **Zmena jazyka hlasových oznamov trvá približne 20 minút.**
- Po inicializácii slúchadiel a obnovení výrobných nastavení po zmene jazyka hlasových oznamov sa obnoví aj výrobné nastavenie jazyka.

Ak hlasové oznamy nie je po zmene jazyka hlasových oznamov alebo po aktualizácii softvéru počuť, slúchadlá vypnite a znova ich zapnite.

<span id="page-8-0"></span>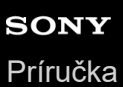

## **Kontrola obsahu balenia**

Po otvorení balenia skontrolujte, či balenie slúchadiel obsahuje všetky položky uvedené v zozname. Ak niektoré položky chýbajú, kontaktujte svojho predajcu.

Čísla v zátvorkách označujú dodané množstvo.

Bezdrôtové stereofónne slúchadlá s funkciou potlačenia hluku

Kábel USB Type–C® (USB–A – USB–C®) (s dĺžkou približne 20 cm) (1)

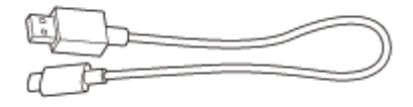

Kábel slúchadiel (približne 1,2 m) (1)

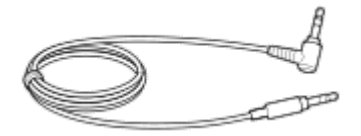

Puzdro na prenášanie (1)

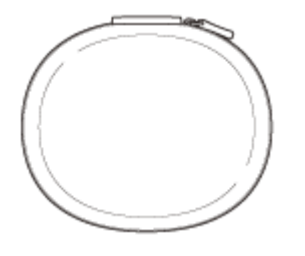

## <span id="page-9-0"></span>**SONY** [Príručka](#page-0-0)

Bezdrôtové stereofónne slúchadlá s funkciou potlačenia hluku WH-XB910N

## **Vkladanie slúchadiel do puzdra na prenášanie**

Po skončení používania slúchadiel ľavé a pravé slúchadlo otočte a slúchadlá vyrovnajte, jedno slúchadlo zložte smerom k slúchadlovej páske a uložte ich do puzdra na prenášanie.

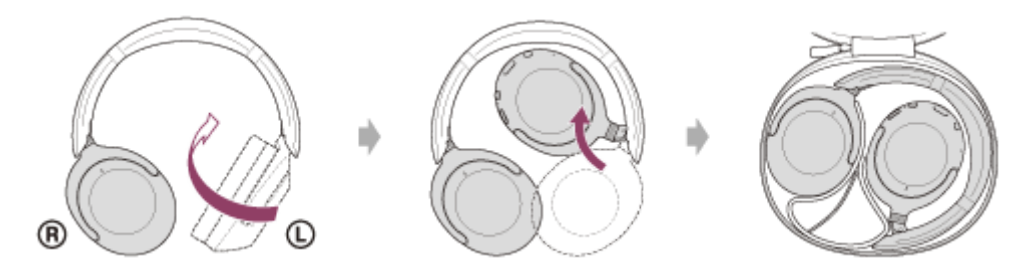

Káble vložte do držiaka oddeleného oddeľovačom v puzdre na prenášanie.

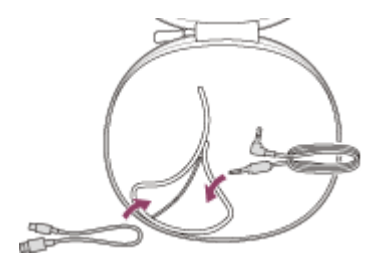

# <span id="page-10-0"></span>**SONY**

[Príručka](#page-0-0)

Bezdrôtové stereofónne slúchadlá s funkciou potlačenia hluku WH-XB910N

## **Umiestnenie a funkcie súčastí**

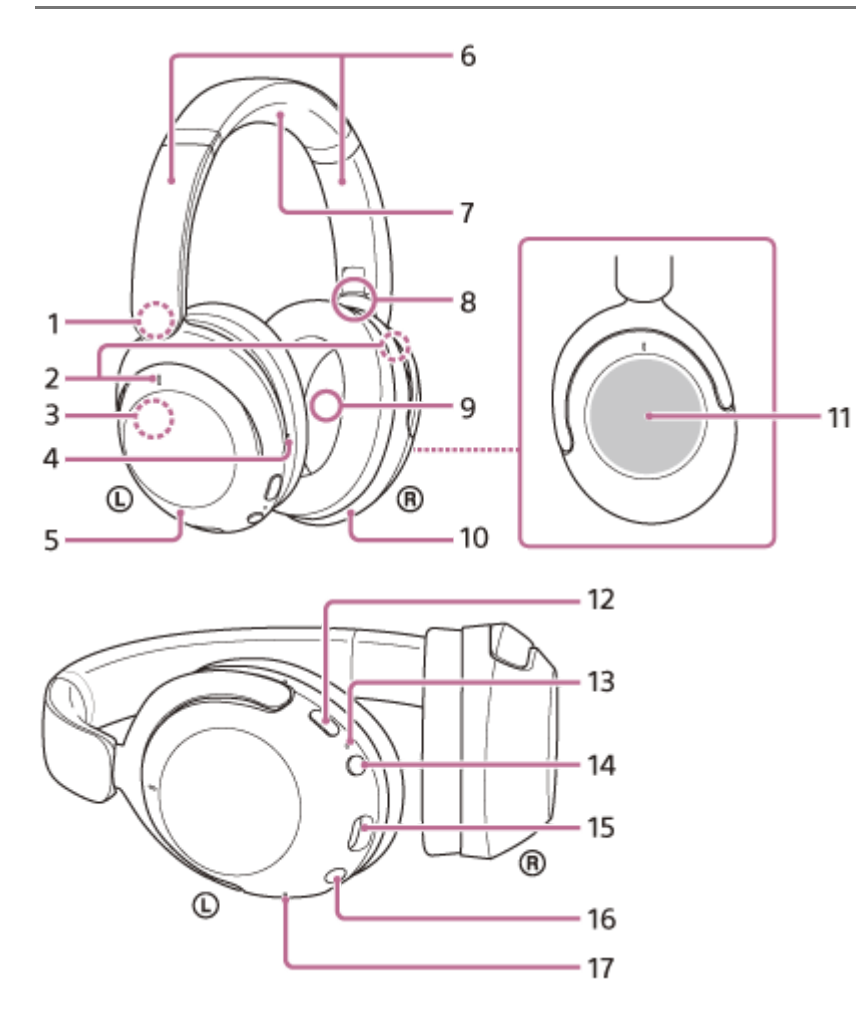

- **1.** Značka (ľavé)
- **2.** Mikrofóny s funkciou potlačovania hluku (externé) (ľavý, pravý)
- Vstavaná anténa **3.**
	- Bluetooth anténa je vstavaná v slúchadlách.
- 4. Hmatový bod

Na ľavom slúchadle sa nachádza hmatový bod.

- **5.** Ľavé slúchadlo
- Posúvače (ľavý, pravý) **6.**

Posúvaním nastavíte dĺžku slúchadlovej pásky.

- **7.** Hlavový pás
- **8.** Značka (pravá)
- **9.** Mikrofóny s funkciou potlačovania hluku (interné) (ľavý, pravý)
- **10.** Pravé slúchadlo
- 11. Ovládací panel s dotykovým snímačom Na diaľku ovláda prehrávanie hudby pripojeného zariadenia Bluetooth alebo vykonáva iné operácie pomocou dotykového ovládania.
- **12.** Tlačidlo NC/AMB (potlačenie hluku/režimu okolitého zvuku)
- **13.** Indikátor
- **14.** Tlačidlo (napájanie)
- 15. Port USB Type–C

Pripojte slúchadlá k počítaču alebo k napájacej zásuvke pomocou bežne dostupného sieťového adaptéra USB s dodaným káblom USB Type-C, ktorý slúži na nabíjanie slúchadiel.

- 16. Vstupný konektor slúchadiel typu jack Slúži na pripojenie prehrávača hudby alebo iného zariadenia pomocou dodaného kábla slúchadiel. Pri pripájaní musí konektor kábla zacvaknúť. Ak konektor nie je správne pripojený, nebudete počuť zvuk správne.
- 17. Mikrofón hlasového snímania Sníma hlas pri telefonovaní.

#### **Súvisiaca téma**

- [Informácie o indikátoroch](#page-12-0)
- [Kontrola ostávajúcej úrovne nabitia batérie](#page-19-0)

<span id="page-12-0"></span>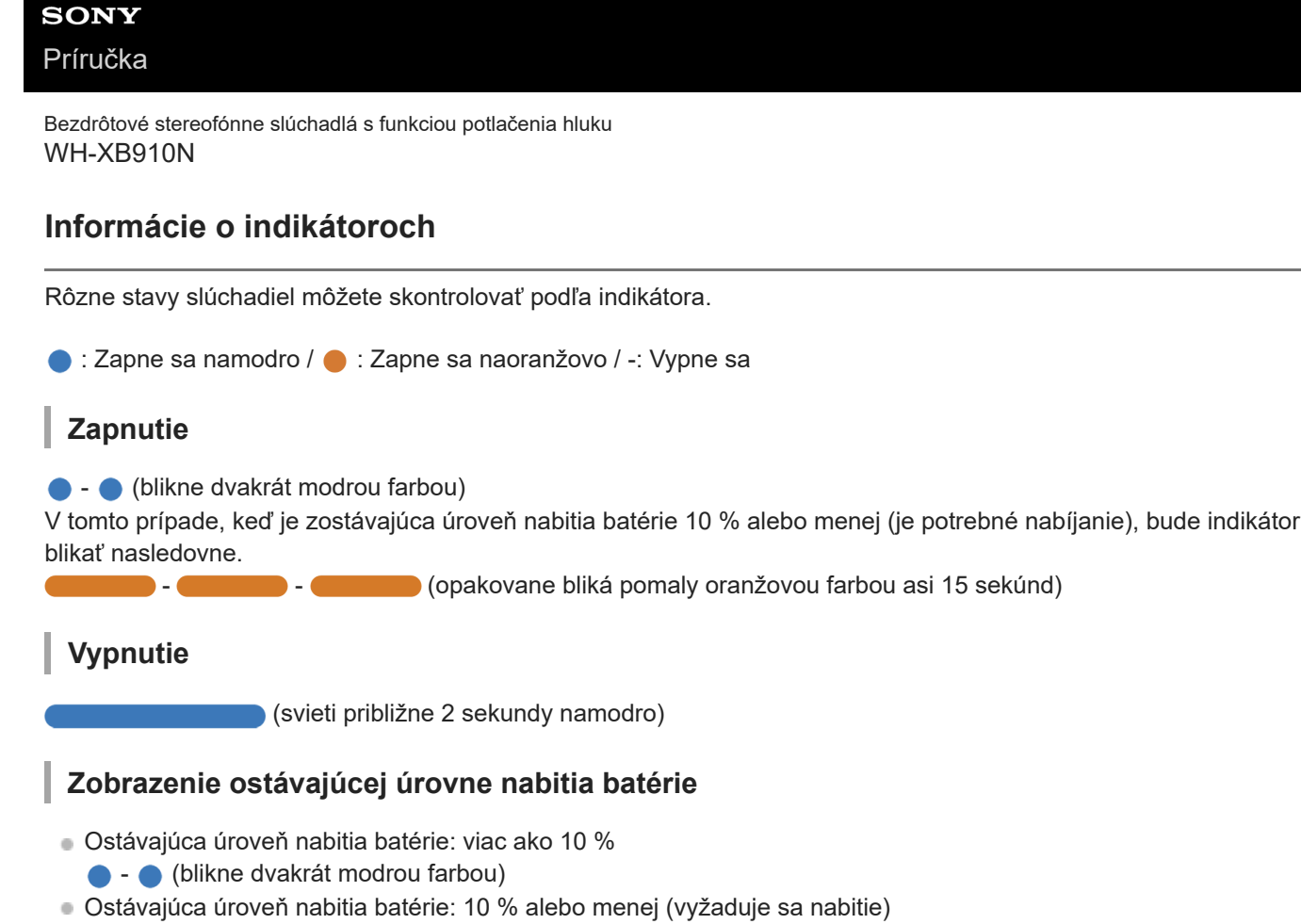

**COLOGY** - **COLOGY** (opakovane bliká pomaly oranžovou farbou asi 15 sekúnd)

Podrobnosti nájdete v časti ["Kontrola ostávajúcej úrovne nabitia batérie"](#page-19-0).

**Keď je zostávajúca úroveň nabitia batérie nízka**

o (opakovane bliká pomaly oranžovou farbou asi 15 sekúnd)

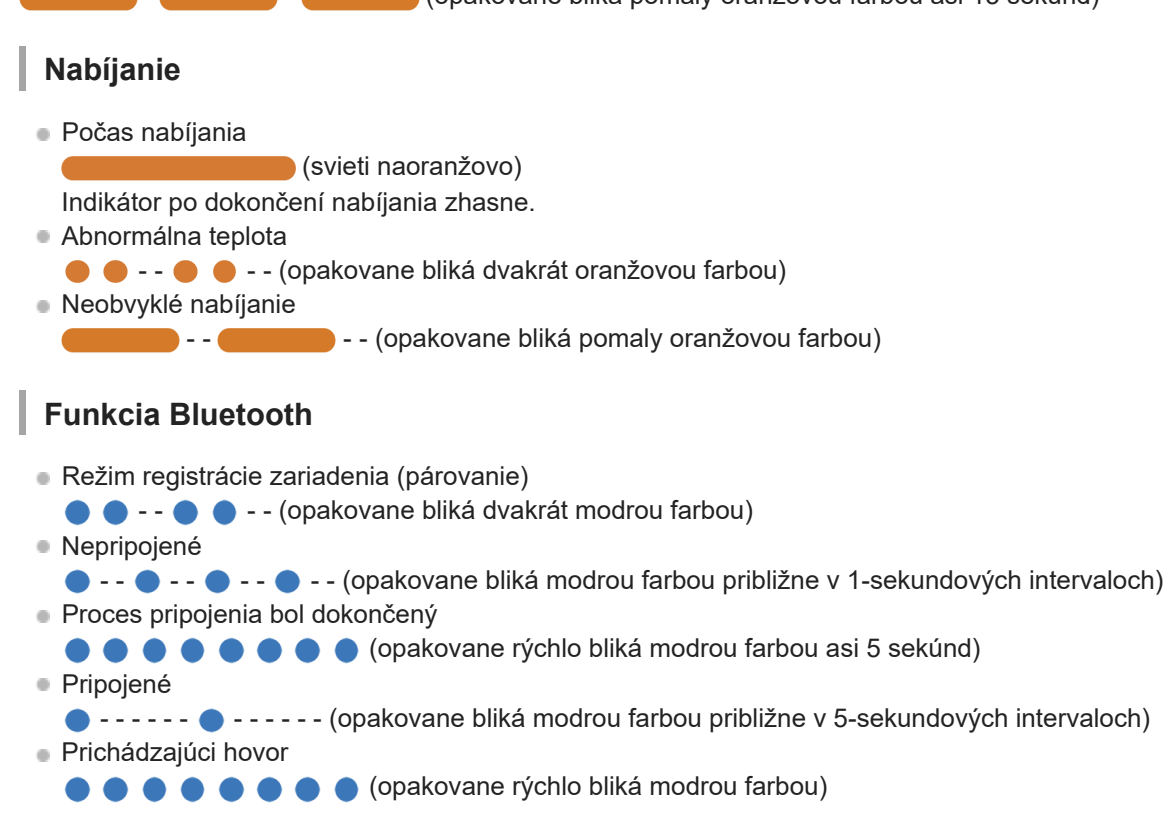

Indikátory stavu odpojenia a pripojenia sa po uplynutí určitého časového intervalu automaticky vypnú. Po vykonaní určitej obsluhy začnú znova na chvíľu blikať. Keď sa zostatkový stav nabitia batérie zníži, indikátor začne blikať naoranžovo.

### **Ostatné**

Aktualizácia softvéru

**COV** - - (opakovane pomaly bliká namodro)

- Inicializácia je dokončená
	- **C** (blikne 4-krát namodro) D

Podrobnosti nájdete v časti ["Inicializácia slúchadiel na obnovenie výrobných nastavení"](#page-128-0).

#### **Súvisiaca téma**

- [Kontrola ostávajúcej úrovne nabitia batérie](#page-19-0)
- [Inicializácia slúchadiel na obnovenie výrobných nastavení](#page-128-0)

### <span id="page-14-0"></span>**SONY**

[Príručka](#page-0-0)

**1**

```
Bezdrôtové stereofónne slúchadlá s funkciou potlačenia hluku
WH-XB910N
```
## **Nosenie slúchadiel**

### **Majte slúchadlá nasadené na ušiach.**

Nastavte dĺžku slúchadlovej pásky.

Slúchadlá si na hlavu nasaďte tak, aby ste slúchadlo so značkou  $\Omega$  (ľavé) mali na ľavom uchu a slúchadlo so značkou ® (pravé) na pravom uchu. Na strane s označením © (ľavá) sa nachádza hmatový bod. Dbajte na to, aby ste sa počas nasadzovania slúchadiel nedotýkali ovládacieho panela s dotykovým snímačom.

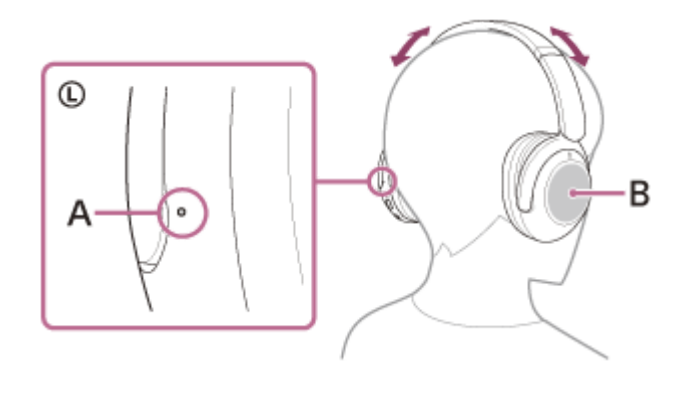

- **A:** Hmatový bod
- **B:** Ovládací panel s dotykovým snímačom

#### **Súvisiaca téma**

**[Možnosti aplikácie "Sony | Headphones Connect"](#page-98-0)** 

## <span id="page-15-0"></span>**Nabíjanie slúchadiel**

Slúchadlá obsahujú zabudovanú nabíjateľnú lítiovo-iónovú batériu. Slúchadlá pred použitím nabite pomocou dodaného kábla USB Type–C.

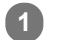

### **Slúchadlá pripojte k napájacej zásuvke.**

Použite dodaný kábel USB Type–C a bežne dostupný sieťový adaptér USB.

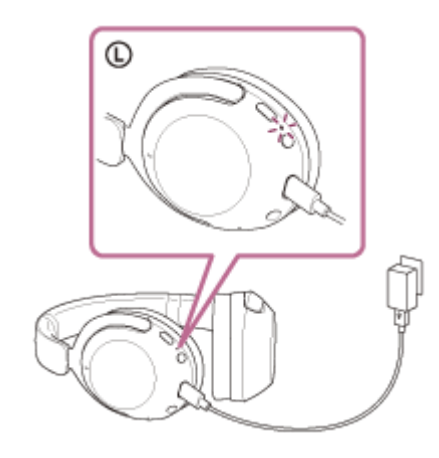

- Rozsvieti sa indikátor (oranžový) na slúchadlách.
- Nabíjanie sa dokončí približne po 3,5 hodinách (\*) a indikátor automaticky zhasne.
- Čas potrebný na úplné nabitie vybitej batérie. Čas nabíjania sa môže líšiť v závislosti od podmienok používania.

Po dokončení nabíjania odpojte kábel USB Type–C.

### **Systémové požiadavky na nabíjanie batérie prostredníctvom rozhrania USB**

### **Napájací adaptér USB**

Komerčne dostupný sieťový adaptér USB, ktorý dokáže dodávať prúd 0,5 A (500 mA) alebo viac.

### **Osobný počítač**

Osobný počítač so štandardným USB portom

- Naša spoločnosť negarantuje prevádzku so všetkými počítačmi.
- Negarantujeme prevádzku s počítačmi skonštruovanými svojpomocne alebo na zákazku.

#### **Rada**

- Slúchadlá možno nabíjať po pripojení k spustenému počítaču pomocou dodaného kábla USB Type–C.
- Ak sa nabíjanie spustí, keď sú slúchadlá zapnuté, automaticky sa vypnú.

#### **Poznámka**

- Ak použijete iné káble ako dodaný kábel USB Type–C, nabíjanie nemusí byť úspešné.
- V závislosti od typu nabíjacieho adaptéra USB nemusí byť nabíjanie úspešné.
- Keď slúchadlá pripojíte k napájacej zásuvke alebo k počítaču, nie je možné vykonať žiadne operácie, ako je zapnutie slúchadiel, registrácia alebo pripojenie zariadení Bluetooth a prehrávanie hudby.
- Keď je počítač v pohotovostnom režime (spánok) alebo v režime hibernácie, slúchadlá nemožno nabíjať. V takom prípade zmeňte nastavenia počítača a znovu začnite nabíjanie.
- Ak ste slúchadlá dlhšie nepoužívali, doba prevádzky vstavanej nabíjateľnej batérie môže byť kratšia. Čas prevádzky batérie sa však zlepší po niekoľkých nabitiach a vybitiach. Ak slúchadlá dlhodobo nepoužívate, každých 6 mesiacov nabite batériu, aby sa zabránilo jej nadmernému vybitiu.
- Ak sa slúchadlá dlhšie nepoužívali, nabíjanie batérie môže trvať dlhšie.
- Ak slúchadlá pri nabíjaní zistia problém z niektorej z nasledujúcich príčin, indikátor (oranžový) sa rozbliká. V takom prípade slúchadlá znova nabite a dodržte pri tom teplotu nabíjania. Ak problém pretrváva, obráťte sa na najbližšieho predajcu produktov značky Sony.
	- Okolitá teplota je mimo teplotného rozsahu nabíjania 5 °C 35 °C.
	- Vyskytol sa problém s nabíjateľnou batériou.
- Ak sa slúchadlá dlhšie nepoužívali, pri nabíjaní sa nemusí ihneď rozsvietiť indikátor (oranžový). Chvíľu počkajte, kým sa indikátor rozsvieti.
- Ak sa doba prevádzky vstavanej nabíjateľnej batérie výrazne skráti, batériu je potrebné vymeniť. Informácie o výmene nabíjateľnej batérie vám poskytne najbližší predajca produktov značky Sony.
- Vyhýbajte sa vystaveniu extrémnym teplotným zmenám, priamemu slnečnému svetlu, vlhkosti, piesku, prachu a zasiahnutiu elektrickým prúdom. Nikdy nenechávajte slúchadlá v zaparkovanom aute.
- Na pripájanie slúchadiel k počítaču používajte len dodaný kábel USB Type–C a vykonajte priame pripojenie. Ak slúchadlá pripojíte prostredníctvom rozbočovača USB, nabíjanie sa nedokončí správne.

<span id="page-17-0"></span>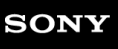

[Príručka](#page-0-0)

Bezdrôtové stereofónne slúchadlá s funkciou potlačenia hluku WH-XB910N

## **Dostupný prevádzkový čas**

Dostupný prevádzkový čas slúchadiel s plne nabitou batériou je nasledovný:

## **Pripojenie Bluetooth**

### **Doba prehrávania hudby**

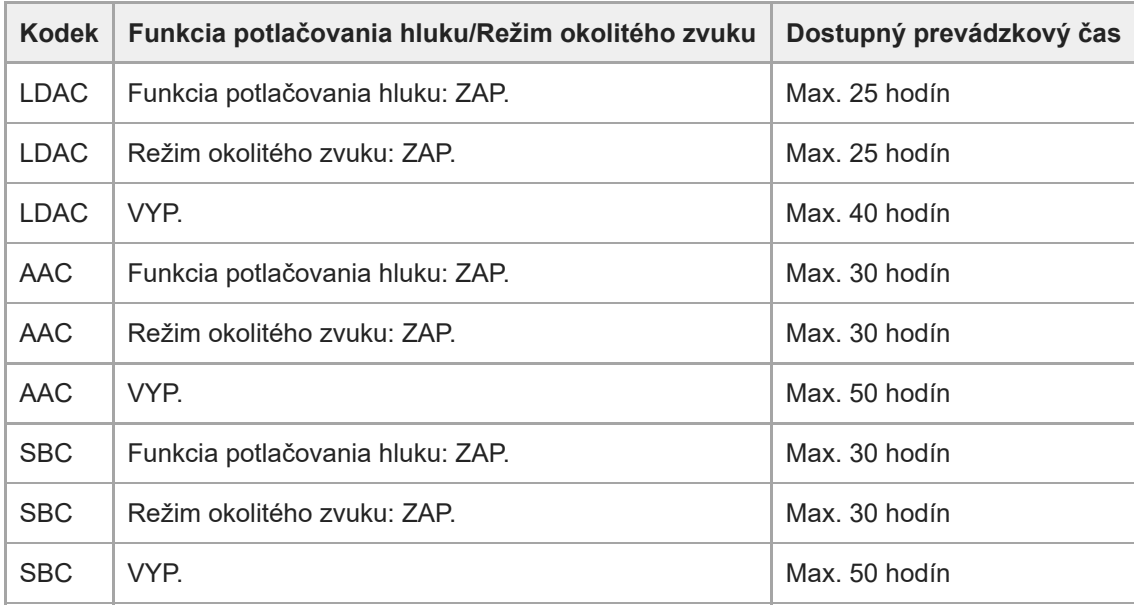

■ Po 10-minútovom nabíjaní je možné prehrávať hudbu približne 4,5 hodiny.

### **Čas komunikácie**

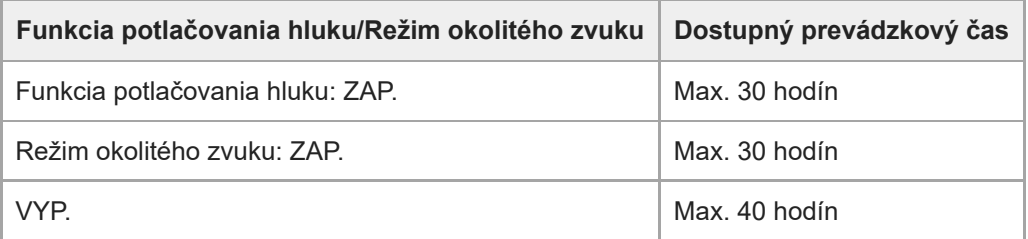

### **Kábel slúchadiel pripojený (napájanie je zapnuté)**

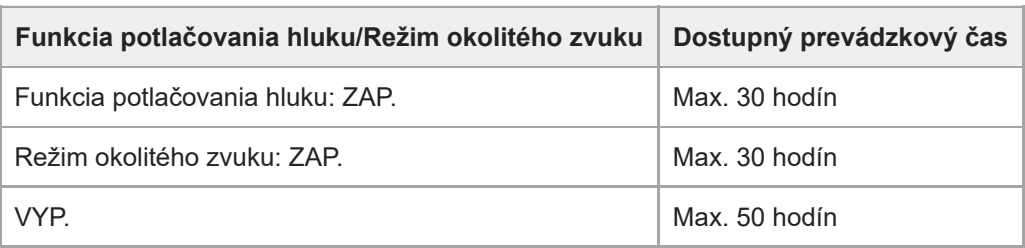

### **Rada**

**Pomocou aplikácie "Sony | Headphones Connect" môžete skontrolovať, aký kodek sa používa na pripojenie alebo môžete** prepnúť funkciu DSEE.

#### **Poznámka**

- Čas prevádzky sa môže od vyššie uvedeného času líšiť v závislosti od nastavení rôznych funkcií a od podmienok používania.
- Ak ste si nastavili nasledujúce funkcie, dostupný prevádzkový čas batérie bude kratší, ako je uvedené vyššie.
	- $-$  DSEE
	- Ekvalizér
	- Funkcia spustenia hlasového asistenta vaším hlasom (prebúdzacie slovo)

#### **Súvisiaca téma**

- [Podporované kodeky](#page-77-0)
- **[Informácie o funkcii DSEE](#page-78-0)**
- **[Možnosti aplikácie "Sony | Headphones Connect"](#page-98-0)**

<span id="page-19-0"></span>[Príručka](#page-0-0)

Bezdrôtové stereofónne slúchadlá s funkciou potlačenia hluku WH-XB910N

## **Kontrola ostávajúcej úrovne nabitia batérie**

Môžete skontrolovať ostávajúcu úroveň nabitia nabíjateľnej batérie.

Keď stlačíte tlačidlo (b) (napájanie), keď sú slúchadlá zapnuté, budete počuť hlasové navádzanie upozorňujúce na zostávajúce nabitie batérie.

"Battery about XX %" (Úroveň nabitia batérie je približne XX %) (Hodnota "XX" indikuje približnú zostávajúcu úroveň nabitia.)

"Battery fully charged" (Batéria je úplne nabitá)

Zostávajúca úroveň nabitia batérie, ktorú indikuje hlasový oznam, sa môže v niektorých prípadoch líšiť od skutočnej zostávajúcej hodnoty. Ide o približný odhad.

Okrem toho bude indikátor (oranžový) blikať približne 15 sekúnd, ak je pri zapnutí slúchadiel zostávajúca úroveň nabitia batérie 10 % alebo nižšia.

### **Keď je zostávajúca úroveň nabitia nízka**

Zaznie výstražné pípnutie a farba indikátora zapnutia (modrá) sa zmení na oranžovú. Ak hlasový oznam ohlási, "Low battery, please recharge headset" (Úroveň nabitia batérie je nízka, nabite slúchadlá), slúchadlá čo najskôr nabite. Keď sa batéria úplne vybije, zaznie výstražné pípnutie, potom zaznie hlasový oznam "Please recharge headset. Power off" (Nabite slúchadlá. Vypínajú sa.) a slúchadlá sa automaticky vypnú.

### **Ak používate zariadenie iPhone alebo iPod touch**

Keď sú slúchadlá pripojené k zariadeniu iPhone alebo iPod touch prostredníctvom spojenia HFP Bluetooth, na displeji zariadenia iPhone alebo iPod touch sa zobrazí ikona signalizujúca zostávajúcu úroveň nabitia batérie slúchadiel.

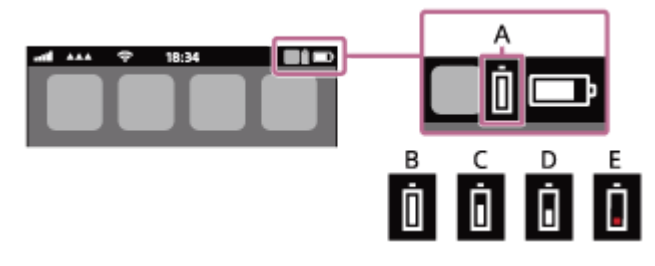

**A:** Zostávajúca úroveň nabitia batérie slúchadiel

Približná zostávajúca úroveň nabitia sa zobrazuje v 10 rôznych úrovniach. B až E sú príklady.

- **B:** 100 %
- **C:** 70 %
- **D:** 50 %
- **E:** 10 % alebo menej (vyžaduje sa nabitie)

Zostávajúca úroveň nabitia batérie slúchadiel sa zobrazuje aj v mini-aplikácii zariadenia iPhone alebo zariadenia iPod touch so systémom iOS 11 alebo novším. Bližšie podrobnosti nájdete v návode na obsluhu dodanom so zariadením iPhone alebo iPod touch.

Ostávajúca zobrazená úroveň nabitia batérie sa môže v niektorých prípadoch líšiť od skutočnej zostávajúcej hodnoty. Ide o približný odhad.

### **Ak používate smartfón Android™ so systémom (OS 8.1 alebo novší)**

Ak sú slúchadlá pripojené k smartfónu so systémom Android prostredníctvom pripojenia HFP Bluetooth, výberom položiek [Settings] – [Device connection] – [Bluetooth] zobrazíte ostávajúcu úroveň nabitia batérie slúchadiel na 10 rôznych úrovniach, ako napríklad "100 %", "70 %", "50 %" alebo "10 %", a to v stĺpci pripojeného zariadenia Bluetooth na obrazovke smartfónu. Podrobné informácie nájdete v návode na obsluhu smartfónu so systémom Android. Ostávajúca zobrazená úroveň nabitia batérie sa môže v niektorých prípadoch líšiť od skutočnej zostávajúcej hodnoty. Ide o približný odhad.

#### **Rada**

■ Ostávajúcu úroveň nabitia batérie slúchadiel môžete skontrolovať aj pomocou aplikácie "Sony | Headphones Connect". Túto aplikáciu podporujú smartfóny so systémom Android aj zariadenia iPhone/iPod touch.

### **Poznámka**

- Ak pripojíte slúchadlá k zariadeniu/smartfónu so systémom iPhone/iPod touch alebo Android iba s profilom "Media audio" (A2DP) pri pripojení k viacerým zariadeniam, ostávajúca úroveň nabitia batérie sa nebude zobrazovať správne.
- Ostávajúca úroveň nabitia batérie sa nemusí zobrazovať správne bezprostredne po aktualizácii softvéru, alebo ak ste slúchadlá dlhší čas nepoužívali. V takom prípade opakovane niekoľkokrát batériu nabíjajte a vybíjajte, aby sa správne zobrazovala zostávajúca úroveň nabitia batérie.

#### **Súvisiaca téma**

- [Informácie o indikátoroch](#page-12-0)
- $\blacksquare$  [Možnosti aplikácie "Sony | Headphones Connect"](#page-98-0)

<span id="page-21-0"></span>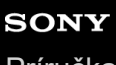

[Príručka](#page-0-0)

Bezdrôtové stereofónne slúchadlá s funkciou potlačenia hluku WH-XB910N

## **Zapnutie slúchadiel**

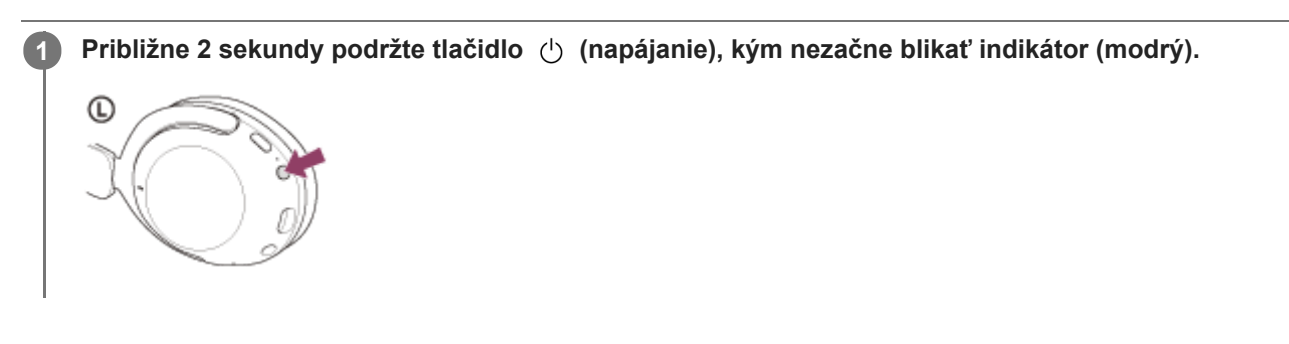

### **Súvisiaca téma**

[Vypnutie slúchadiel](#page-22-0)

<span id="page-22-0"></span>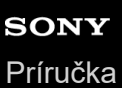

## **Vypnutie slúchadiel**

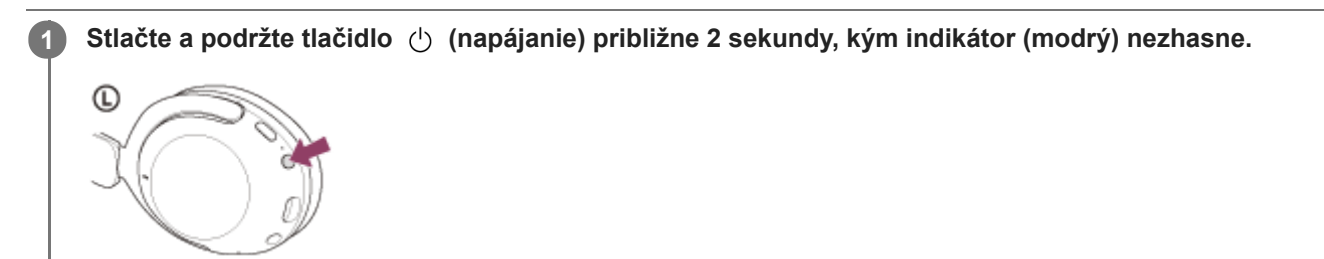

#### **Rada**

**Slúchadlá môžete vypnúť aj pomocou aplikácie "Sony | Headphones Connect".** 

### **Súvisiaca téma**

- [Zapnutie slúchadiel](#page-21-0)
- **[Možnosti aplikácie "Sony | Headphones Connect"](#page-98-0)**

<span id="page-23-0"></span>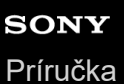

### **Vytvorenie bezdrôtového pripojenia k zariadeniam Bluetooth**

Funkcia Bluetooth zariadenia Bluetooth umožňuje bezdrôtovo počúvať hudbu a telefonovať bez používania rúk prostredníctvom slúchadiel.

### **Registrácia zariadenia (párovanie)**

Ak chcete použiť funkciu Bluetooth, obe pripájané zariadenia musia byť zaregistrované vopred. Postup registrácie zariadenia sa nazýva "registrácia zariadenia (párovanie)". Spárujte slúchadlá a zariadenie manuálne.

### **Pripojenie k spárovanému zariadeniu**

Po spárovaní zariadenia a slúchadiel už nie je opätovné párovanie potrebné. K zariadeniam spárovaným so slúchadlami sa pripojte použitím postupov potrebných pre konkrétne zariadenie.

## <span id="page-24-0"></span>**Pripojenie aplikácie "Sony | Headphones Connect"**

Spustite aplikáciu "Sony | Headphones Connect" v smartfóne so systémom Android alebo v zariadení iPhone, aby sa slúchadlá pripojili k smartfónu alebo zariadeniu iPhone. Bližšie informácie nájdete v pomocníkovi pre aplikáciu "Sony | Headphones Connect".

[https://rd1.sony.net/help/mdr/hpc/h\\_zz/](https://rd1.sony.net/help/mdr/hpc/h_zz/)

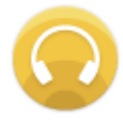

#### **Sony Headphones Connect** Ω

#### **Poznámka**

Pri pripojení pomocou aplikácie "Sony | Headphones Connect" môže byť spojenie s niektorými smartfónmi a zariadeniami iPhone nestabilné. V takom prípade postupujte podľa pokynov v časti "[Pripojenie k spárovanému smartfónu so systémom Android](#page-28-0) " alebo v časti "[Pripojenie k spárovanému zariadeniu iPhone](#page-33-0)", aby ste sa mohli pripojiť k slúchadlám.

#### **Súvisiaca téma**

- [Pripojenie k spárovanému smartfónu so systémom Android](#page-28-0)
- [Pripojenie k spárovanému zariadeniu iPhone](#page-33-0)
- $\blacksquare$  [Možnosti aplikácie "Sony | Headphones Connect"](#page-98-0)
- **[Inštalácia aplikácie "Sony | Headphones Connect"](#page-100-0)**

<span id="page-25-0"></span>[Príručka](#page-0-0)

**1**

Bezdrôtové stereofónne slúchadlá s funkciou potlačenia hluku WH-XB910N

## **Párovanie a pripojenie k smartfónu so systémom Android**

Postup registrácie zariadenia, ktoré sa má pripojiť, sa nazýva "párovanie". Najprv spárujte zariadenie, ktoré chcete používať so slúchadlami po prvýkrát.

Pred spustením operácie skontrolujte nasledovné:

- Smartfón so systémom Android sa nachádza vo vzdialenosti do 1 m od slúchadiel.
- Slúchadlá sú dostatočne nabité.
- Máte k dispozícii návod na používanie smartfónu so systémom Android.

### **V slúchadlách spustite režim párovania.**

Slúchadlá pri prvom párovaní so zariadením po zakúpení alebo inicializácii (v slúchadlách sa nenachádzajú žiadne informácie o párovaní) zapnite. Slúchadlá sa automaticky prepnú do režimu párovania. V takom prípade pokračujte krokom č. 2.

Pri párovaní druhého a ďalšieho zariadenia (v slúchadlách už sú informácie o spárovaní s inými zariadeniami) tlačidlo (1) (napájanie) podržte stlačené približne 5 sekúnd.

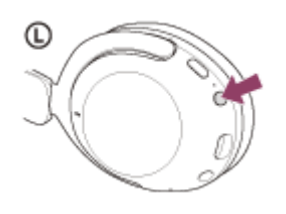

Skontrolujte, či indikátor (modrý) opakovane zabliká dvakrát po sebe. Zaznie hlasový oznam "Bluetooth pairing" (Prebieha párovanie Bluetooth).

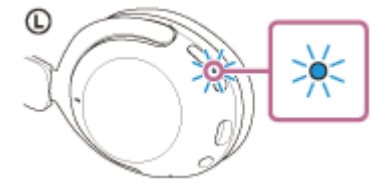

#### **2 Ak je obrazovka smartfónu so systémom Android zamknutá, odomknite ju.**

**3 V smartfóne so systémom Android vyhľadajte slúchadlá.**

**1.** Vyberte položky [Settings] – [Device connection] – [Bluetooth].

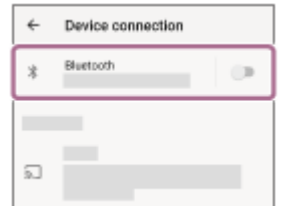

**2.** Dotykom na prepínač zapnite funkciu Bluetooth.

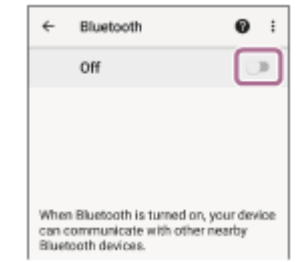

### **Dotknite sa položky [WH-XB910N].**

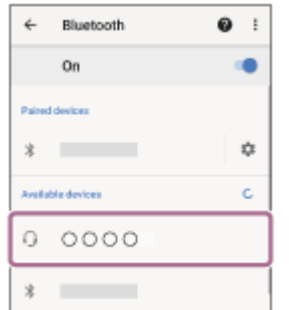

Ak sa vyžaduje prístupový kód (\*), zadajte hodnotu "0000".

Slúchadlá a smartfón sa navzájom spárujú a prepoja. Zaznie hlasový oznam "Bluetooth connected" (Bluetooth je pripojené).

Ak sa neprepoja, pozrite si časť ["Pripojenie k spárovanému smartfónu so systémom Android](#page-28-0)".

Prístupový kľúč sa môže nazývať "prístupový kód", "kód PIN", "číslo PIN" alebo "heslo".

#### **Rada**

**4**

- Činnosť opísaná vyššie je príklad. Bližšie podrobnosti nájdete v návode na obsluhu dodanom so smartfónom so systémom Android.
- Ak chcete odstrániť všetky informácie o [párovaní Bluetooth, pozrite si časť "Inicializácia slúchadiel na obnovenie výrobných](#page-128-0) nastavení".

#### **Poznámka**

- Ak sa zariadenia do 5 minút nespárujú, režim párovania sa zruší. V takom prípade vypnite napájanie a znova začnite úkony od kroku 1.
- Spárované zariadenia Bluetooth už nie je potrebné znova párovať. Výnimkou sú tieto prípady:
	- Informácie o párovaní sa odstránia, napríklad po oprave a pod.
	- Ak dôjde k spárovaniu 9. zariadenia. Slúchadlá možno spárovať maximálne s 8 zariadeniami. Ak po spárovaní 8 zariadení spárujete nové zariadenie, informácie o registrácii zariadenia s najstarším časom pripojenia sa nahradia informáciami o novom zariadení.
	- Po odstránení informácií o spárovaní so slúchadlami zo zariadenia Bluetooth.
	- Pri inicializácii slúchadiel. Odstránia sa všetky informácie o párovaní. V takom prípade odstráňte z pripojeného zariadenia informácie o párovaní so slúchadlami a potom ich spárujte znova.
- Slúchadlá možno spárovať s viacerými zariadeniami, ale hudbu možno prehrávať len z jedného spárovaného zariadenia súčasne.

#### **Súvisiaca téma**

- [Vytvorenie bezdrôtového pripojenia k zariadeniam Bluetooth](#page-23-0)
- [Pripojenie k spárovanému smartfónu so systémom Android](#page-28-0)
- [Počúvanie hudby zo zariadenia prostredníctvom pripojenia Bluetooth](#page-64-0)
- [Ukončenie pripojenia Bluetooth \(po skončení používania\)](#page-68-0)
- [Inicializácia slúchadiel na obnovenie výrobných nastavení](#page-128-0)

### <span id="page-28-0"></span>**SONY** [Príručka](#page-0-0)

Bezdrôtové stereofónne slúchadlá s funkciou potlačenia hluku WH-XB910N

## **Pripojenie k spárovanému smartfónu so systémom Android**

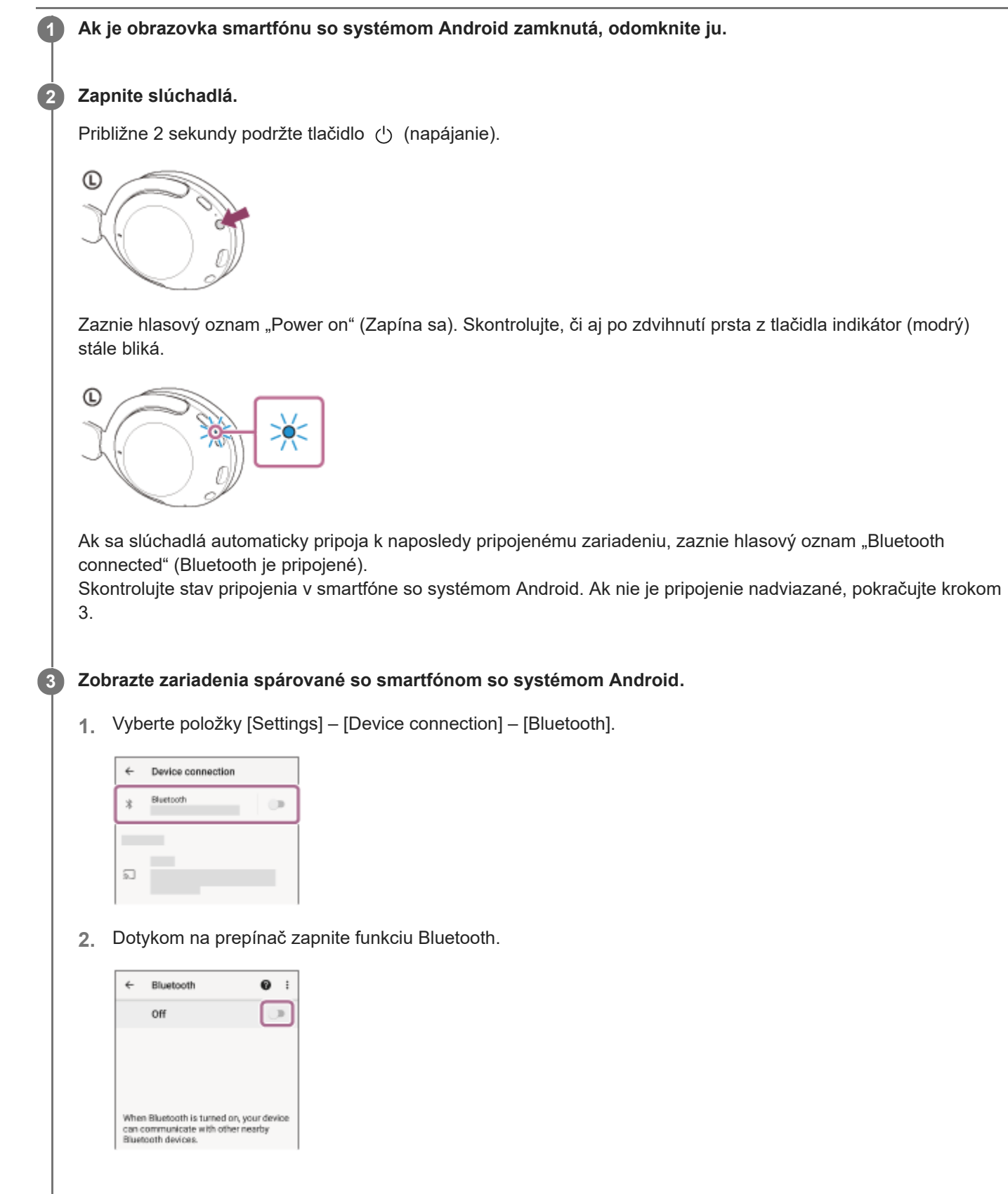

**4 Dotknite sa položky [WH-XB910N].**

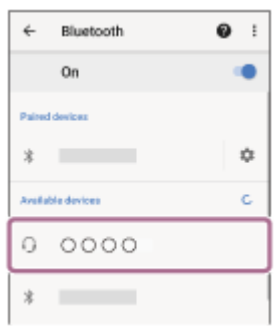

Zaznie hlasový oznam "Bluetooth connected" (Bluetooth je pripojené).

#### **Rada**

Činnosť opísaná vyššie je príklad. Bližšie podrobnosti nájdete v návode na obsluhu dodanom so smartfónom so systémom Android.

#### **Poznámka**

- Počas pripájania sa na pripájanom zariadení zobrazí buď hlásenie [WH-XB910N], hlásenie [LE\_WH-XB910N], alebo sa zobrazia obe hlásenia. Ak sa zobrazia obe hlásenia alebo hlásenie [WH-XB910N], vyberte položku [WH-XB910N]; ak sa zobrazí hlásenie [LE\_WH-XB910N], vyberte položku [LE\_WH-XB910N].
- Ak sa naposledy pripojené zariadenie Bluetooth umiestni do blízkosti slúchadiel, slúchadlá sa môžu k zariadeniu pripojiť automaticky jednoduchým zapnutím slúchadiel. V takom prípade deaktivujte funkciu Bluetooth v naposledy pripojenom zariadení alebo vypnite napájanie.
- Ak sa smartfón nedá pripojiť k slúchadlám, odstráňte informácie o párovaní slúchadiel zo smartfónu a znova vykonajte párovanie. Informácie o ovládaní smartfónu nájdete v návode na používanie dodanom so smartfónom.

#### **Súvisiaca téma**

- [Vytvorenie bezdrôtového pripojenia k zariadeniam Bluetooth](#page-23-0)
- [Párovanie a pripojenie k smartfónu so systémom Android](#page-25-0)
- [Počúvanie hudby zo zariadenia prostredníctvom pripojenia Bluetooth](#page-64-0)
- [Ukončenie pripojenia Bluetooth \(po skončení používania\)](#page-68-0)

<span id="page-30-0"></span>[Príručka](#page-0-0)

**1**

Bezdrôtové stereofónne slúchadlá s funkciou potlačenia hluku WH-XB910N

## **Párovanie a pripojenie k zariadeniu iPhone**

Postup registrácie zariadenia, ktoré sa má pripojiť, sa nazýva "párovanie". Najprv spárujte zariadenie, ktoré chcete používať so slúchadlami po prvýkrát.

Pred spustením operácie skontrolujte nasledovné:

- Zariadenie iPhone sa nachádza vo vzdialenosti do 1 m od slúchadiel.
- Slúchadlá sú dostatočne nabité.
- Máte k dispozícii návod na používanie zariadenia iPhone.

### **V slúchadlách spustite režim párovania.**

Slúchadlá pri prvom párovaní so zariadením po zakúpení alebo inicializácii (v slúchadlách sa nenachádzajú žiadne informácie o párovaní) zapnite. Slúchadlá sa automaticky prepnú do režimu párovania. V takom prípade pokračujte krokom č. 2.

Pri párovaní druhého a ďalšieho zariadenia (v slúchadlách už sú informácie o spárovaní s inými zariadeniami) tlačidlo (1) (napájanie) podržte stlačené približne 5 sekúnd.

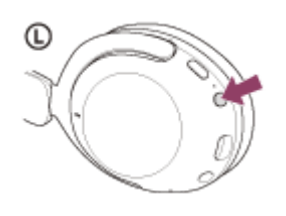

Skontrolujte, či indikátor (modrý) opakovane zabliká dvakrát po sebe. Zaznie hlasový oznam "Bluetooth pairing" (Prebieha párovanie Bluetooth).

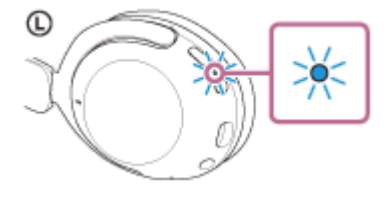

### **2 Ak je obrazovka zariadenia iPhone zamknutá, odomknite ju.**

#### **3 V zariadení iPhone vyhľadajte slúchadlá.**

- **1.** Vyberte položku [Settings].
- **2.** Dotknite sa položky [Bluetooth].

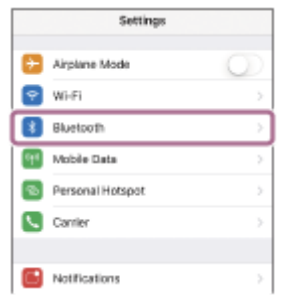

**3.** Dotykom na prepínač zapnite funkciu Bluetooth.

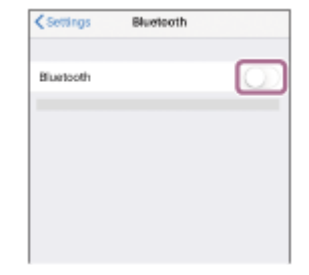

### **Dotknite sa položky [WH-XB910N].**

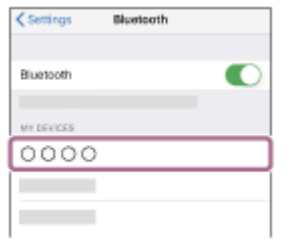

Ak sa vyžaduje prístupový kód (\*), zadajte hodnotu "0000". Slúchadlá a zariadenie iPhone sa navzájom spárujú a prepoja. Zaznie hlasový oznam "Bluetooth connected" (Bluetooth je pripojené).

Ak sa nepripoja, pozrite si časť "[Pripojenie k spárovanému zariadeniu iPhone](#page-33-0) ".

Prístupový kľúč sa môže nazývať "prístupový kód", "kód PIN", "číslo PIN" alebo "heslo".

#### **Rada**

**4**

- Činnosť opísaná vyššie je príklad. Bližšie podrobnosti nájdete v návode na používanie dodanom so zariadením iPhone.
- Ak chcete odstrániť všetky informácie o [párovaní Bluetooth, pozrite si časť "Inicializácia slúchadiel na obnovenie výrobných](#page-128-0) nastavení".

#### **Poznámka**

- Ak sa zariadenia do 5 minút nespárujú, režim párovania sa zruší. V takom prípade vypnite napájanie a znova začnite úkony od kroku 1.
- Spárované zariadenia Bluetooth už nie je potrebné znova párovať. Výnimkou sú tieto prípady:
	- Informácie o párovaní sa odstránia, napríklad po oprave a pod.
	- Ak dôjde k spárovaniu 9. zariadenia. Slúchadlá možno spárovať maximálne s 8 zariadeniami. Ak po spárovaní 8 zariadení spárujete nové zariadenie, informácie o registrácii zariadenia s najstarším časom pripojenia sa nahradia informáciami o novom zariadení.
	- Po odstránení informácií o spárovaní so slúchadlami zo zariadenia Bluetooth.
	- Pri inicializácii slúchadiel.

Odstránia sa všetky informácie o párovaní. V takom prípade odstráňte z pripojeného zariadenia informácie o párovaní so slúchadlami a potom ich spárujte znova.

Slúchadlá možno spárovať s viacerými zariadeniami, ale hudbu možno prehrávať len z jedného spárovaného zariadenia súčasne.

#### **Súvisiaca téma**

- [Vytvorenie bezdrôtového pripojenia k zariadeniam Bluetooth](#page-23-0)
- [Pripojenie k spárovanému zariadeniu iPhone](#page-33-0)
- [Počúvanie hudby zo zariadenia prostredníctvom pripojenia Bluetooth](#page-64-0)
- [Ukončenie pripojenia Bluetooth \(po skončení používania\)](#page-68-0)
- [Inicializácia slúchadiel na obnovenie výrobných nastavení](#page-128-0)

# <span id="page-33-0"></span>**SONY**

[Príručka](#page-0-0)

Bezdrôtové stereofónne slúchadlá s funkciou potlačenia hluku WH-XB910N

## **Pripojenie k spárovanému zariadeniu iPhone**

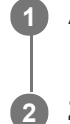

### **1 Ak je obrazovka zariadenia iPhone zamknutá, odomknite ju.**

### **Zapnite slúchadlá.**

Približne 2 sekundy podržte tlačidlo (1) (napájanie).

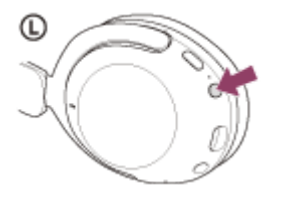

Zaznie hlasový oznam "Power on" (Zapína sa). Skontrolujte, či aj po zdvihnutí prsta z tlačidla indikátor (modrý) stále bliká.

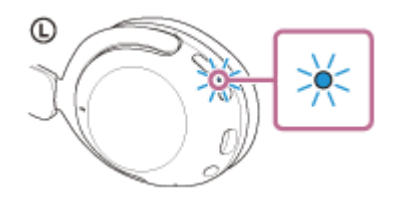

Ak sa slúchadlá automaticky pripoja k naposledy pripojenému zariadeniu, zaznie hlasový oznam "Bluetooth connected" (Bluetooth je pripojené).

Skontrolujte stav pripojenia v iPhonezariadení. Ak nie je pripojenie nadviazané, pokračujte krokom 3.

#### **3 Zobrazte zariadenia spárované so zariadením iPhone.**

- **1.** Vyberte položku [Settings].
- **2.** Dotknite sa položky [Bluetooth].

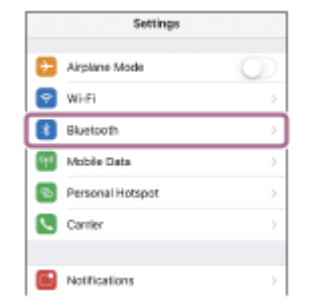

**3.** Dotykom na prepínač zapnite funkciu Bluetooth.

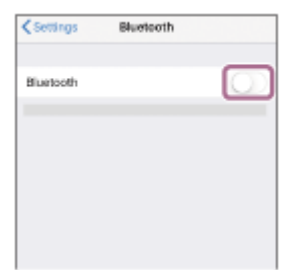

### **Dotknite sa položky [WH-XB910N].**

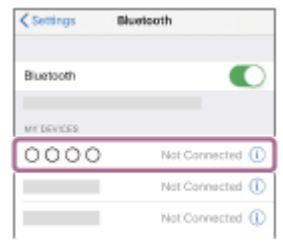

Zaznie hlasový oznam "Bluetooth connected" (Bluetooth je pripojené).

#### **Rada**

**4**

Činnosť opísaná vyššie je príklad. Bližšie podrobnosti nájdete v návode na používanie dodanom so zariadením iPhone.

#### **Poznámka**

- Počas pripájania sa na pripájanom zariadení zobrazí buď hlásenie [WH-XB910N], hlásenie [LE\_WH-XB910N], alebo sa zobrazia obe hlásenia. Ak sa zobrazia obe hlásenia alebo hlásenie [WH-XB910N], vyberte položku [WH-XB910N]; ak sa zobrazí hlásenie [LE\_WH-XB910N], vyberte položku [LE\_WH-XB910N].
- Ak sa naposledy pripojené zariadenie Bluetooth umiestni do blízkosti slúchadiel, slúchadlá sa môžu k zariadeniu pripojiť automaticky jednoduchým zapnutím slúchadiel. V takom prípade deaktivujte funkciu Bluetooth v naposledy pripojenom zariadení alebo vypnite napájanie.
- Ak sa zariadenie iPhone nedá pripojiť k slúchadlám, odstráňte informácie o párovaní slúchadiel zo zariadenia iPhone a znova vykonajte párovanie. Informácie o ovládaní zariadenia iPhone nájdete v návode na používanie dodanom so zariadením iPhone.

#### **Súvisiaca téma**

- [Vytvorenie bezdrôtového pripojenia k zariadeniam Bluetooth](#page-23-0)
- [Párovanie a pripojenie k zariadeniu iPhone](#page-30-0)
- [Počúvanie hudby zo zariadenia prostredníctvom pripojenia Bluetooth](#page-64-0)
- [Ukončenie pripojenia Bluetooth \(po skončení používania\)](#page-68-0)

## <span id="page-35-0"></span>**Párovanie a pripájanie k počítaču (Windows 10)**

Postup registrácie zariadenia, ktoré sa má pripojiť, sa nazýva "párovanie". Najprv spárujte zariadenie, ktoré chcete používať so slúchadlami po prvýkrát.

Pred spustením operácie skontrolujte nasledovné:

- Počítač disponuje funkciou Bluetooth, ktorá podporuje pripojenia na prehrávanie hudby (A2DP).
- Ak v počítači používate aplikáciu na videohovory, váš počítač je vybavený funkciou Bluetooth, ktorá podporuje prepojenie hovorov ( HFP/HSP ).
- Počítač sa nachádza vo vzdialenosti do 1 m od slúchadiel.
- Slúchadlá sú dostatočne nabité.
- Máte k dispozícii návod na používanie počítača.
- V závislosti od používaného počítača môže byť potrebné zapnúť integrovaný adaptér Bluetooth. Ak neviete, ako zapnúť adaptér Bluetooth alebo si nie ste istí, či má počítač integrovaný adaptér Bluetooth, prečítajte si návod na používanie dodaný s počítačom.
- Ak je verzia vášho operačného systému Windows 10 1803 alebo novšia, funkcia Swift Pair vám pomôže uľahčiť párovanie. Ak chcete použiť funkciu Swift Pair, kliknite na tlačidlo [Start] – [Settings] – [Devices] – [Bluetooth & other devices] a skontrolujte možnosť [Show notifications to connect using Swift Pair].

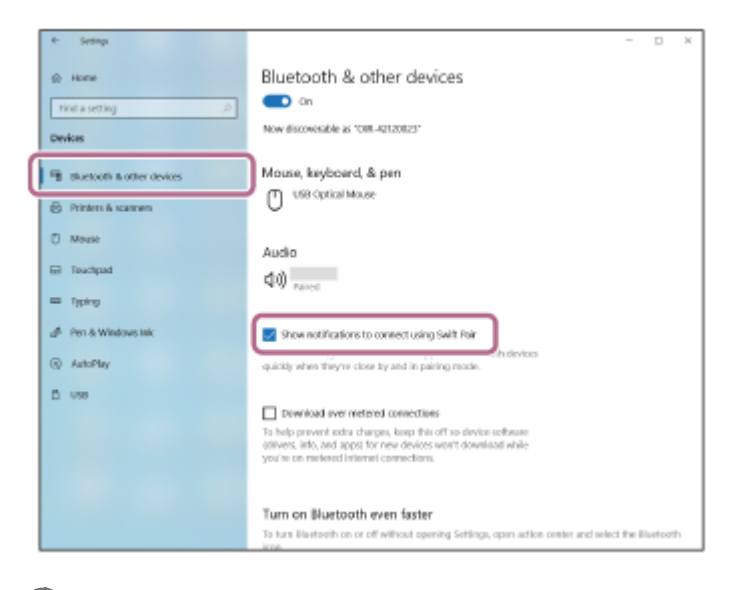

#### **V slúchadlách spustite režim párovania.**

Slúchadlá pri prvom párovaní so zariadením po zakúpení alebo inicializácii (v slúchadlách sa nenachádzajú žiadne informácie o párovaní) zapnite. Slúchadlá sa automaticky prepnú do režimu párovania. V takom prípade pokračujte krokom **2**.

Pri párovaní druhého a ďalšieho zariadenia (v slúchadlách už sú informácie o spárovaní s inými zariadeniami) tlačidlo (<sup>1</sup>) (napájanie) podržte stlačené približne 5 sekúnd.

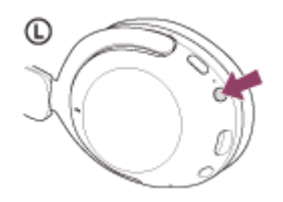

**1**

Skontrolujte, či indikátor (modrý) opakovane zabliká dvakrát po sebe. Zaznie hlasový oznam "Bluetooth pairing" (Prebieha párovanie Bluetooth).
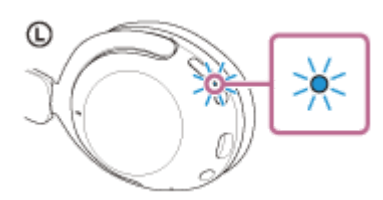

**2 Ak je počítač v pohotovostnom režime (spánok) alebo v režime hibernácie, prebuďte ho.**

## **Zaregistrujte slúchadlá pomocou počítača. 3**

## **Pripojenie pomocou funkcie Swift Pair**

**1.** Z kontextovej ponuky, ktorá sa zobrazí na obrazovke vášho počítača vyberte možnosť [Connect].

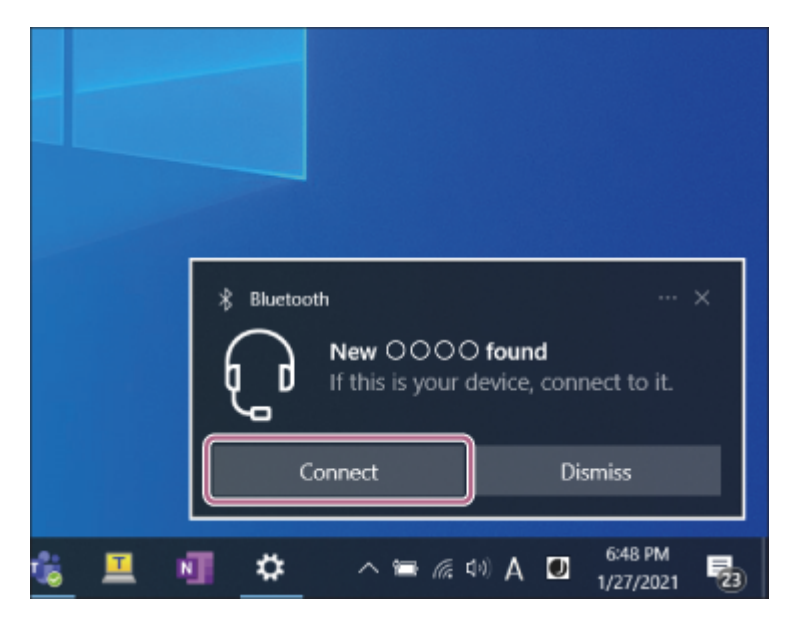

## **Pripojenie bez funkcie Swift Pair**

- **1.** Kliknite na tlačidlo [Start] a potom na položku [Settings].
- **2.** Kliknite na položku [Devices].

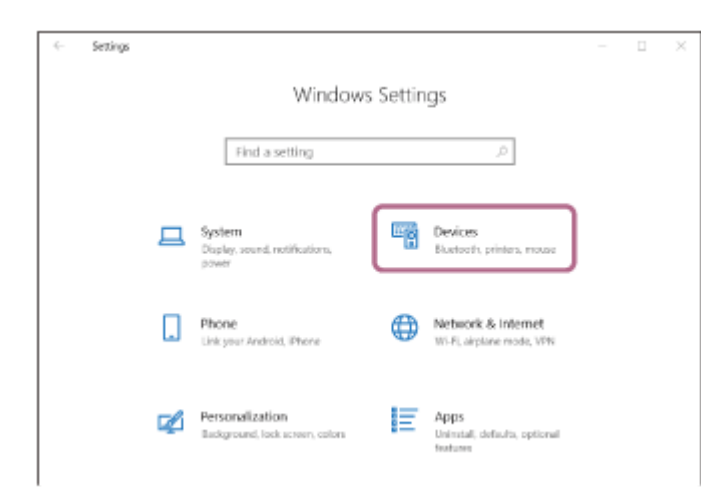

3. Kliknite na kartu [Bluetooth & other devices] a potom kliknutím na prepínač [Bluetooth] zapnite funkciu Bluetooth a kliknite na položku [Add Bluetooth or other device].

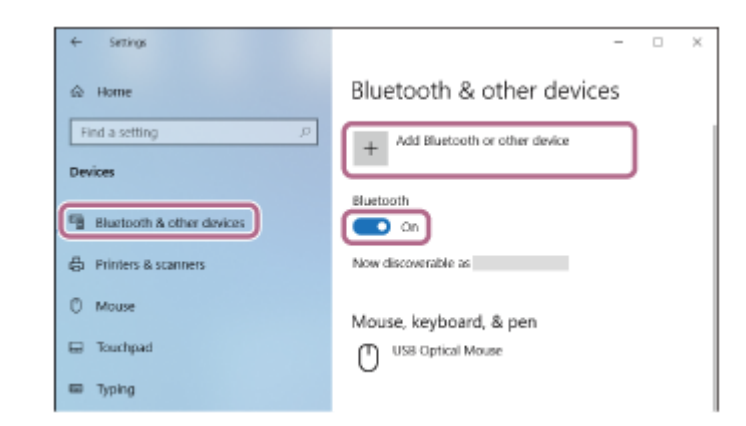

**4.** Kliknite na položku [Bluetooth].

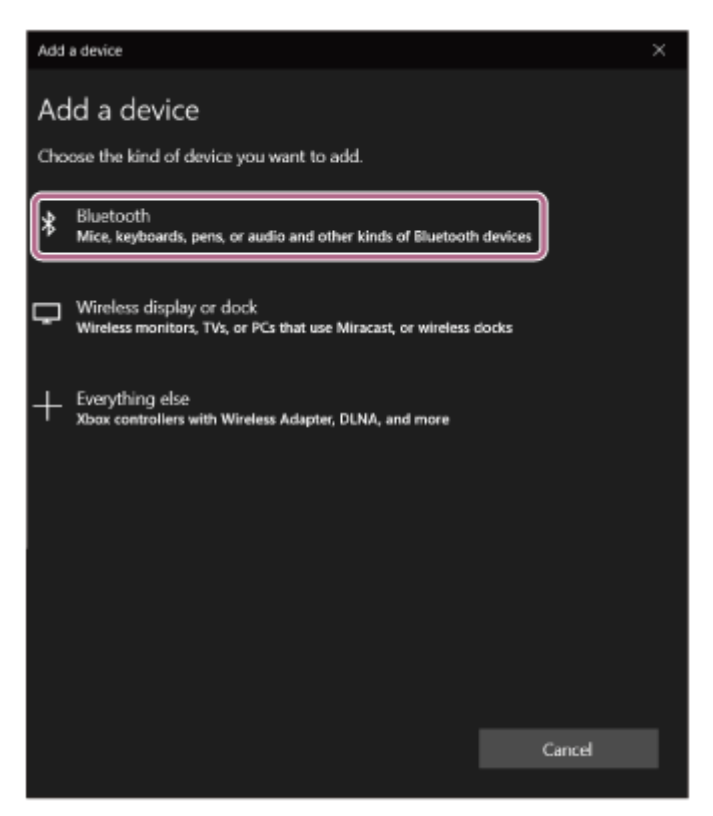

**5.** Kliknite na položku [WH-XB910N].

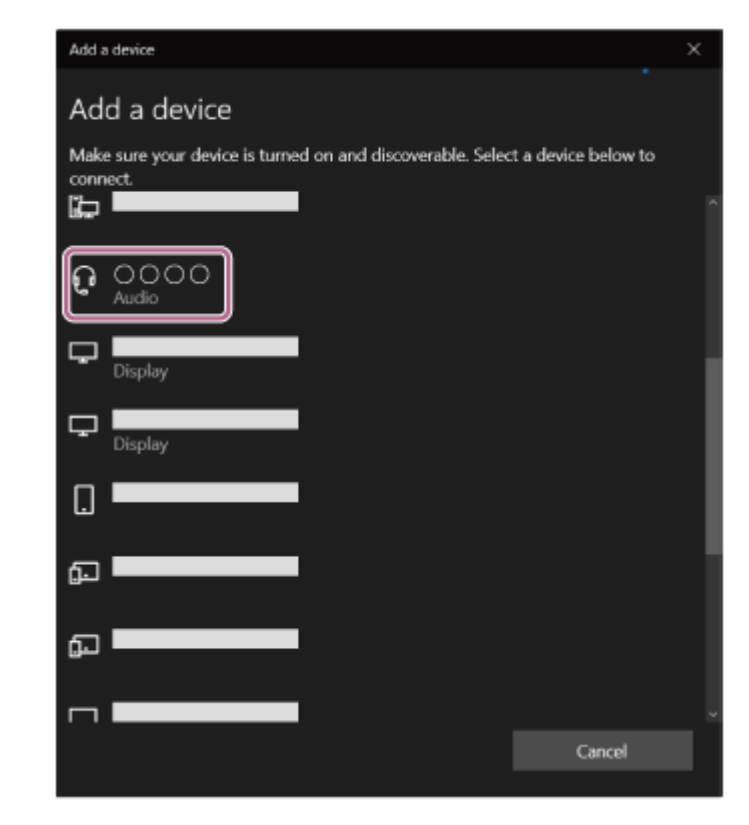

Ak sa vyžaduje prístupový kód (\*), zadajte hodnotu "0000".

Slúchadlá a počítač sa navzájom spárujú a prepoja. Zaznie hlasový oznam "Bluetooth connected" (Bluetooth je pripojené).

Ak sa neprepoja, pozrite si časť ["Pripojenie k spárovanému počítaču \(Windows 10\)"](#page-46-0).

Prístupový kľúč sa môže nazývať "prístupový kód", "kód PIN", "číslo PIN" alebo "heslo".

### **Rada**

- Činnosť opísaná vyššie je príklad. Bližšie podrobnosti nájdete v návode na používanie dodanom s počítačom.
- Ak chcete odstrániť všetky informácie o [párovaní Bluetooth, pozrite si časť "Inicializácia slúchadiel na obnovenie výrobných](#page-128-0) nastavení".

### **Poznámka**

- Ak sa zariadenia do 5 minút nespárujú, režim párovania sa zruší. V takom prípade vypnite napájanie a znova začnite úkony od kroku $\mathbf 0$ .
- Spárované zariadenia Bluetooth už nie je potrebné znova párovať. Výnimkou sú tieto prípady:
	- Informácie o párovaní sa odstránia, napríklad po oprave a pod.
	- Ak dôjde k spárovaniu 9. zariadenia. Slúchadlá možno spárovať maximálne s 8 zariadeniami. Ak po spárovaní 8 zariadení spárujete nové zariadenie, informácie o registrácii zariadenia s najstarším časom pripojenia sa nahradia informáciami o novom zariadení.
	- Po odstránení informácií o spárovaní so slúchadlami zo zariadenia Bluetooth.
	- Pri inicializácii slúchadiel.

Odstránia sa všetky informácie o párovaní. V takom prípade odstráňte z pripojeného zariadenia informácie o párovaní so slúchadlami a potom ich spárujte znova.

Slúchadlá možno spárovať s viacerými zariadeniami, ale hudbu možno prehrávať len z jedného spárovaného zariadenia súčasne.

### **Súvisiaca téma**

- [Vytvorenie bezdrôtového pripojenia k zariadeniam Bluetooth](#page-23-0)
- [Pripojenie k spárovanému počítaču \(Windows 10\)](#page-46-0)
- [Počúvanie hudby zo zariadenia prostredníctvom pripojenia Bluetooth](#page-64-0)
- [Videohovor vo vašom počítači](#page-86-0)
- [Ukončenie pripojenia Bluetooth \(po skončení používania\)](#page-68-0)
- [Inicializácia slúchadiel na obnovenie výrobných nastavení](#page-128-0)

<span id="page-40-0"></span>[Príručka](#page-0-0)

**1**

Bezdrôtové stereofónne slúchadlá s funkciou potlačenia hluku WH-XB910N

# **Párovanie a pripájanie k počítaču (Windows 8.1)**

Postup registrácie zariadenia, ktoré sa má pripojiť, sa nazýva "párovanie". Najprv spárujte zariadenie, ktoré chcete používať so slúchadlami po prvýkrát.

Pred spustením operácie skontrolujte nasledovné:

- Počítač disponuje funkciou Bluetooth, ktorá podporuje pripojenia na prehrávanie hudby (A2DP).
- Ak v počítači používate aplikáciu na videohovory, váš počítač je vybavený funkciou Bluetooth, ktorá podporuje prepojenie hovorov ( HFP/HSP ).
- Počítač sa nachádza vo vzdialenosti do 1 m od slúchadiel.
- Slúchadlá sú dostatočne nabité.
- Máte k dispozícii návod na používanie počítača.
- V závislosti od používaného počítača môže byť potrebné zapnúť integrovaný adaptér Bluetooth. Ak neviete, ako zapnúť adaptér Bluetooth alebo si nie ste istí, či má počítač integrovaný adaptér Bluetooth, prečítajte si návod na používanie dodaný s počítačom.

## **V slúchadlách spustite režim párovania.**

Slúchadlá pri prvom párovaní so zariadením po zakúpení alebo inicializácii (v slúchadlách sa nenachádzajú žiadne informácie o párovaní) zapnite. Slúchadlá sa automaticky prepnú do režimu párovania. V takom prípade pokračujte krokom  $\bullet$  .

Pri párovaní druhého a ďalšieho zariadenia (v slúchadlách už sú informácie o spárovaní s inými zariadeniami) tlačidlo (1) (napájanie) podržte stlačené približne 5 sekúnd.

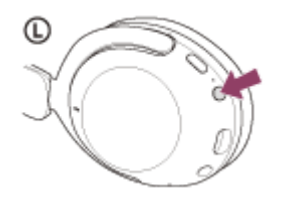

Skontrolujte, či indikátor (modrý) opakovane zabliká dvakrát po sebe. Zaznie hlasový oznam "Bluetooth pairing" (Prebieha párovanie Bluetooth).

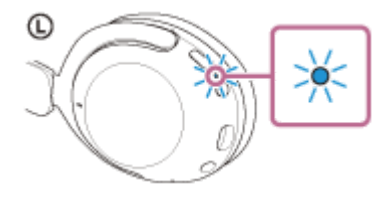

**2 Ak je počítač v pohotovostnom režime (spánok) alebo v režime hibernácie, prebuďte ho.**

## **3 Zaregistrujte slúchadlá pomocou počítača.**

Presuňte kurzor myši do pravého horného rohu obrazovky (ak používate dotykový panel, posuňte prstom z **1.** pravého okraja obrazovky) a na paneli kľúčových tlačidiel vyberte položku [Settings].

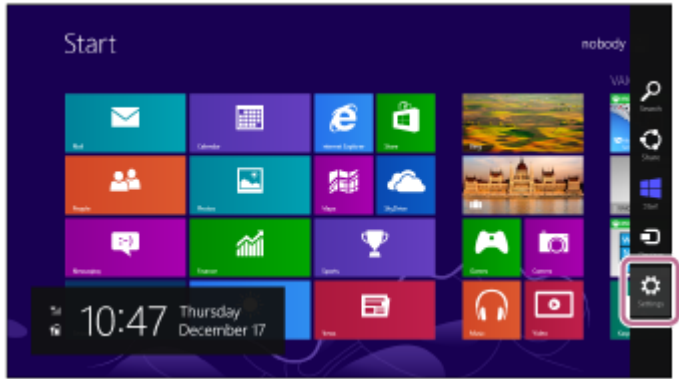

**2.** Vyberte možnosť [Change PC Settings] v kľúčovom tlačidle [Settings].

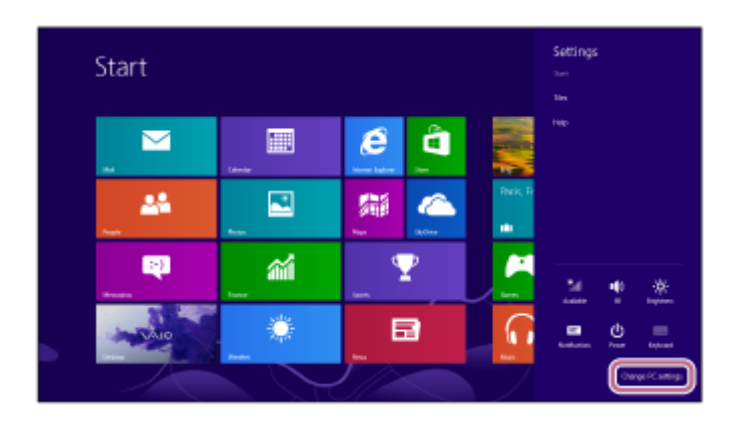

**3.** Vyberte položku [PC and devices] obrazovky [PC Settings].

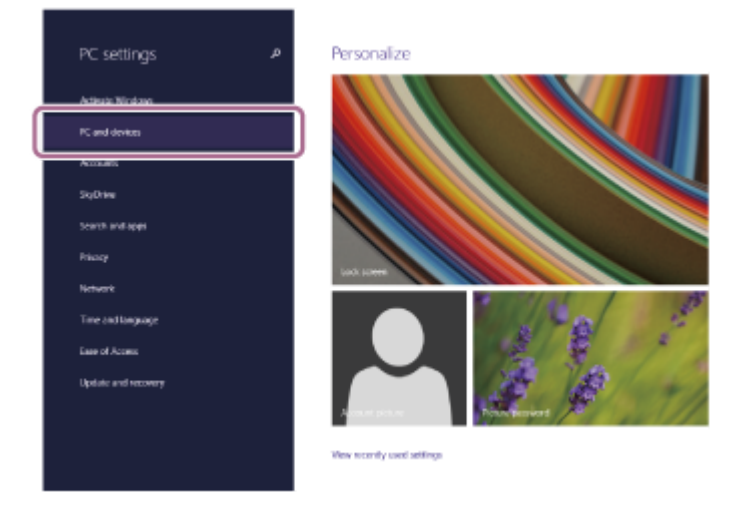

**4.** Vyberte položku [Bluetooth].

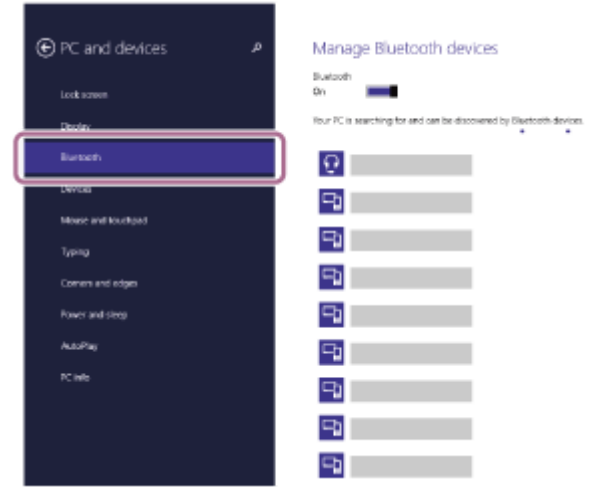

**5.** Vyberte položku [WH-XB910N] a potom položku [Pair].

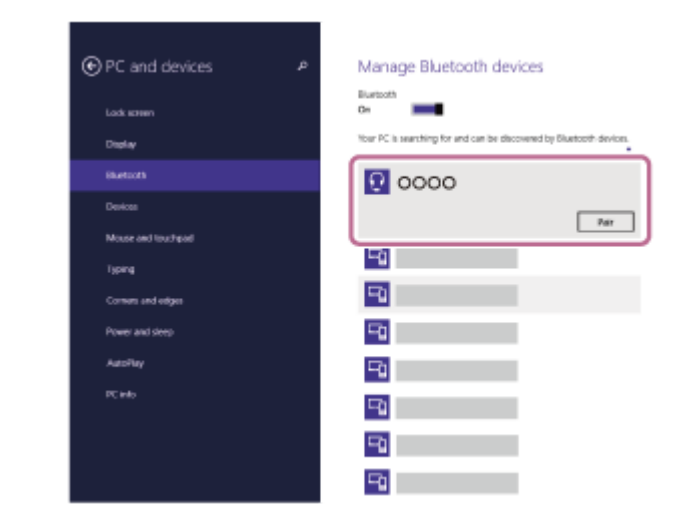

Ak sa vyžaduje prístupový kód (\*), zadajte hodnotu "0000".

Slúchadlá a počítač sa navzájom spárujú a prepoja. Zaznie hlasový oznam "Bluetooth connected" (Bluetooth je pripojené).

Ak sa neprepoja, pozrite si časť ["Pripojenie k spárovanému počítaču \(Windows 8.1\)"](#page-50-0).

Prístupový kľúč sa môže nazývať "prístupový kód", "kód PIN", "číslo PIN" alebo "heslo".

### **Rada**

- Činnosť opísaná vyššie je príklad. Bližšie podrobnosti nájdete v návode na používanie dodanom s počítačom.
- Ak chcete odstrániť všetky informácie o [párovaní Bluetooth, pozrite si časť "Inicializácia slúchadiel na obnovenie výrobných](#page-128-0) nastavení".

### **Poznámka**

- Ak sa zariadenia do 5 minút nespárujú, režim párovania sa zruší. V takom prípade vypnite napájanie a znova začnite úkony od kroku $\bigcirc$  .
- Spárované zariadenia Bluetooth už nie je potrebné znova párovať. Výnimkou sú tieto prípady:
	- Informácie o párovaní sa odstránia, napríklad po oprave a pod.
	- Ak dôjde k spárovaniu 9. zariadenia. Slúchadlá možno spárovať maximálne s 8 zariadeniami. Ak po spárovaní 8 zariadení spárujete nové zariadenie, informácie o registrácii zariadenia s najstarším časom pripojenia sa nahradia informáciami o novom zariadení.
	- Po odstránení informácií o spárovaní so slúchadlami zo zariadenia Bluetooth.
	- Pri inicializácii slúchadiel. Odstránia sa všetky informácie o párovaní. V takom prípade odstráňte z pripojeného zariadenia informácie o párovaní so slúchadlami a potom ich spárujte znova.
- Slúchadlá možno spárovať s viacerými zariadeniami, ale hudbu možno prehrávať len z jedného spárovaného zariadenia súčasne.

### **Súvisiaca téma**

- [Vytvorenie bezdrôtového pripojenia k zariadeniam Bluetooth](#page-23-0)
- [Pripojenie k spárovanému počítaču \(Windows 8.1\)](#page-50-0)
- [Počúvanie hudby zo zariadenia prostredníctvom pripojenia Bluetooth](#page-64-0)
- [Videohovor vo vašom počítači](#page-86-0)
- [Ukončenie pripojenia Bluetooth \(po skončení používania\)](#page-68-0)
- [Inicializácia slúchadiel na obnovenie výrobných nastavení](#page-128-0)

<span id="page-43-0"></span>Bezdrôtové stereofónne slúchadlá s funkciou potlačenia hluku WH-XB910N

# **Párovanie a pripájanie k počítaču (Mac)**

Postup registrácie zariadenia, ktoré sa má pripojiť, sa nazýva "párovanie". Najprv spárujte zariadenie, ktoré chcete používať so slúchadlami po prvýkrát.

## **Kompatibilné operačné systémy**

macOS (verzia 10.15 alebo novšia) Pred spustením operácie skontrolujte nasledovné:

- 
- Počítač disponuje funkciou Bluetooth, ktorá podporuje pripojenia na prehrávanie hudby (A2DP).
- Ak v počítači používate aplikáciu na videohovory, váš počítač je vybavený funkciou Bluetooth, ktorá podporuje prepojenie hovorov ( HFP/HSP ).
- Počítač sa nachádza vo vzdialenosti do 1 m od slúchadiel.
- Slúchadlá sú dostatočne nabité.
- Máte k dispozícii návod na používanie počítača.
- V závislosti od používaného počítača môže byť potrebné zapnúť integrovaný adaptér Bluetooth. Ak neviete, ako zapnúť adaptér Bluetooth alebo si nie ste istí, či má počítač integrovaný adaptér Bluetooth, prečítajte si návod na používanie dodaný s počítačom.
- **Zapnite reproduktor na počítači.**

Ak je reproduktor počítača nastavený do režimu ■ "OFF" (vyp.), zo slúchadiel nebude počuť žiaden zvuk.

Reproduktor počítača v režime ON (zap.)

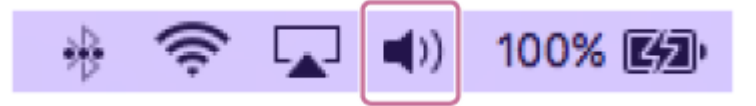

## **1**

## **V slúchadlách spustite režim párovania.**

Slúchadlá pri prvom párovaní so zariadením po zakúpení alebo inicializácii (v slúchadlách sa nenachádzajú žiadne informácie o párovaní) zapnite. Slúchadlá sa automaticky prepnú do režimu párovania. V takom prípade pokračujte krokom **2**.

Pri párovaní druhého a ďalšieho zariadenia (v slúchadlách už sú informácie o spárovaní s inými zariadeniami) tlačidlo (<sup>1</sup>) (napájanie) podržte stlačené približne 5 sekúnd.

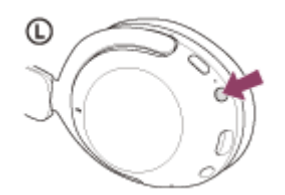

Skontrolujte, či indikátor (modrý) opakovane zabliká dvakrát po sebe. Zaznie hlasový oznam "Bluetooth pairing" (Prebieha párovanie Bluetooth).

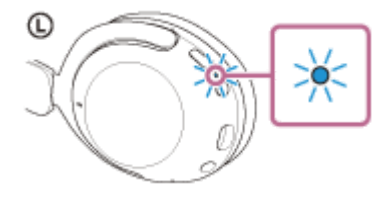

**2 Ak je počítač v pohotovostnom režime (spánok) alebo v režime hibernácie, prebuďte ho.**

**Zaregistrujte slúchadlá pomocou počítača.**

**3**

**1.** Vyberte položku [ (System Preferences)] – [Bluetooth] na paneli v spodnej časti obrazovky.

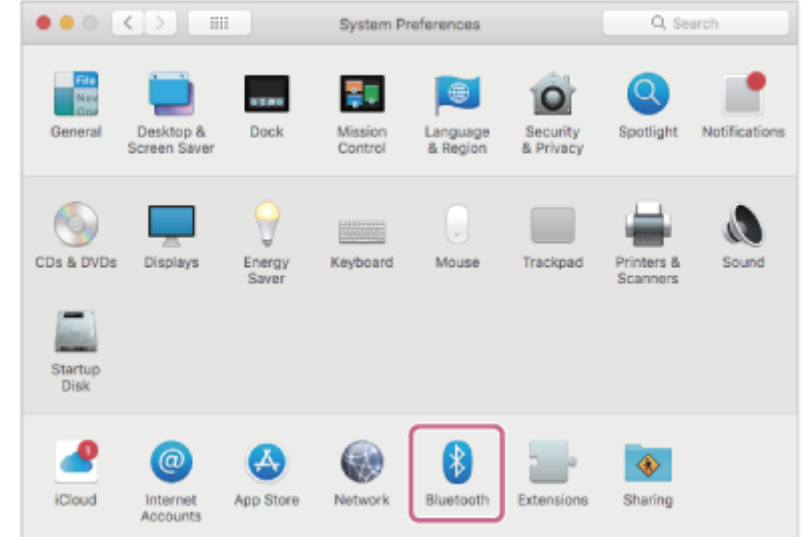

**2.** Vyberte položku [WH-XB910N] z obrazovky [Bluetooth] a potom kliknite na položku [Connect].

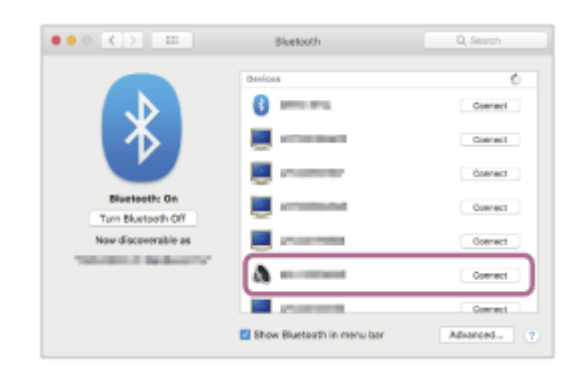

Ak sa vyžaduje prístupový kód (\*), zadajte hodnotu "0000". Slúchadlá a počítač sa navzájom spárujú a prepoja. Zaznie hlasový oznam "Bluetooth connected" (Bluetooth je pripojené).

Ak sa nepripoja, pozrite si časť "[Pripojenie k spárovanému počítaču \(Mac\)"](#page-54-0).

Prístupový kľúč sa môže nazývať "prístupový kód", "kód PIN", "číslo PIN" alebo "heslo".

## **Rada**

- Činnosť opísaná vyššie je príklad. Bližšie podrobnosti nájdete v návode na používanie dodanom s počítačom.
- Ak chcete odstrániť všetky informácie o [párovaní Bluetooth, pozrite si časť "Inicializácia slúchadiel na obnovenie výrobných](#page-128-0) nastavení".

## **Poznámka**

- Ak sa zariadenia do 5 minút nespárujú, režim párovania sa zruší. V takom prípade vypnite napájanie a znova začnite úkony od kroku $\bigcirc$  .
- Spárované zariadenia Bluetooth už nie je potrebné znova párovať. Výnimkou sú tieto prípady:
	- Informácie o párovaní sa odstránia, napríklad po oprave a pod.
	- Ak dôjde k spárovaniu 9. zariadenia. Slúchadlá možno spárovať maximálne s 8 zariadeniami. Ak po spárovaní 8 zariadení spárujete nové zariadenie, informácie o registrácii zariadenia s najstarším časom pripojenia sa nahradia informáciami o novom zariadení.
	- Po odstránení informácií o spárovaní so slúchadlami zo zariadenia Bluetooth.
	- Pri inicializácii slúchadiel.

Odstránia sa všetky informácie o párovaní. V takom prípade odstráňte z pripojeného zariadenia informácie o párovaní so slúchadlami a potom ich spárujte znova.

Slúchadlá možno spárovať s viacerými zariadeniami, ale hudbu možno prehrávať len z jedného spárovaného zariadenia súčasne.

### **Súvisiaca téma**

- [Vytvorenie bezdrôtového pripojenia k zariadeniam Bluetooth](#page-23-0)
- [Pripojenie k spárovanému počítaču \(Mac\)](#page-54-0)
- [Počúvanie hudby zo zariadenia prostredníctvom pripojenia Bluetooth](#page-64-0)
- [Videohovor vo vašom počítači](#page-86-0)
- [Ukončenie pripojenia Bluetooth \(po skončení používania\)](#page-68-0)
- [Inicializácia slúchadiel na obnovenie výrobných nastavení](#page-128-0)

<span id="page-46-0"></span>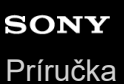

Bezdrôtové stereofónne slúchadlá s funkciou potlačenia hluku WH-XB910N

# **Pripojenie k spárovanému počítaču (Windows 10)**

Pred spustením operácie skontrolujte nasledovné:

V závislosti od používaného počítača môže byť potrebné zapnúť integrovaný adaptér Bluetooth. Ak neviete, ako zapnúť adaptér Bluetooth alebo si nie ste istí, či má počítač integrovaný adaptér Bluetooth, prečítajte si návod na používanie dodaný s počítačom.

## **1 Ak je počítač v pohotovostnom režime (spánok) alebo v režime hibernácie, prebuďte ho.**

### **Zapnite slúchadlá.**

**2**

Približne 2 sekundy podržte tlačidlo (<sup>1</sup>) (napájanie).

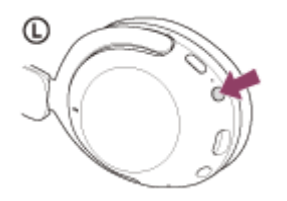

Zaznie hlasový oznam "Power on" (Zapína sa). Skontrolujte, či aj po zdvihnutí prsta z tlačidla indikátor (modrý) stále bliká.

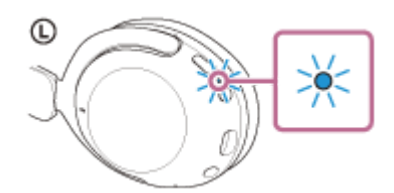

Ak sa slúchadlá automaticky pripoja k naposledy pripojenému zariadeniu, zaznie hlasový oznam "Bluetooth connected" (Bluetooth je pripojené).

Skontrolujte stav pripojenia v počítači. Ak nie je pripojenie nadviazané, pokračujte krokom 3.

### **3 Vyberte slúchadlá pomocou počítača.**

Pravým tlačidlom myši kliknite na ikonu reproduktora na paneli s nástrojmi a potom vyberte položku [Open **1.** Sound settings].

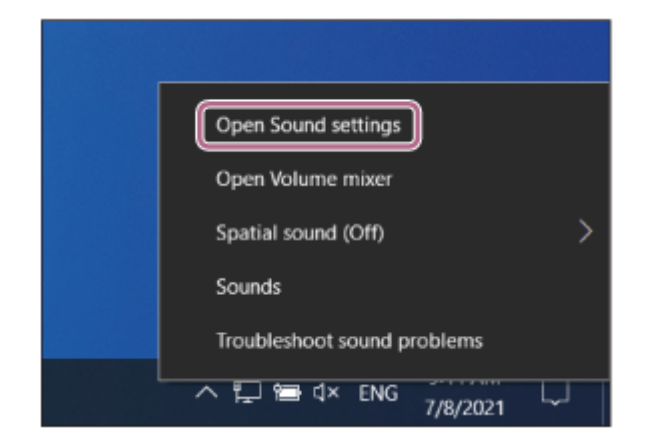

**2.** V rozbaľovacej ponuke [Choose your output device] vyberte možnosť [Headphones (WH-XB910NStereo)].

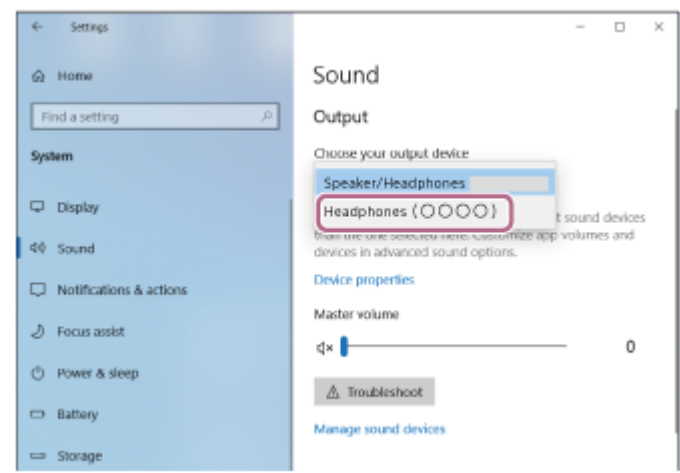

Ak sa v rozbaľovacej ponuke nezobrazuje možnosť [Headphones (WH-XB910N Stereo)], kliknite na možnosť [Sound Control Panel] a následne pravým tlačidlom kliknite na kartu [Playback] na obrazovke [Sound], kde zaškrtnete možnosť [Show Disconnected Devices].

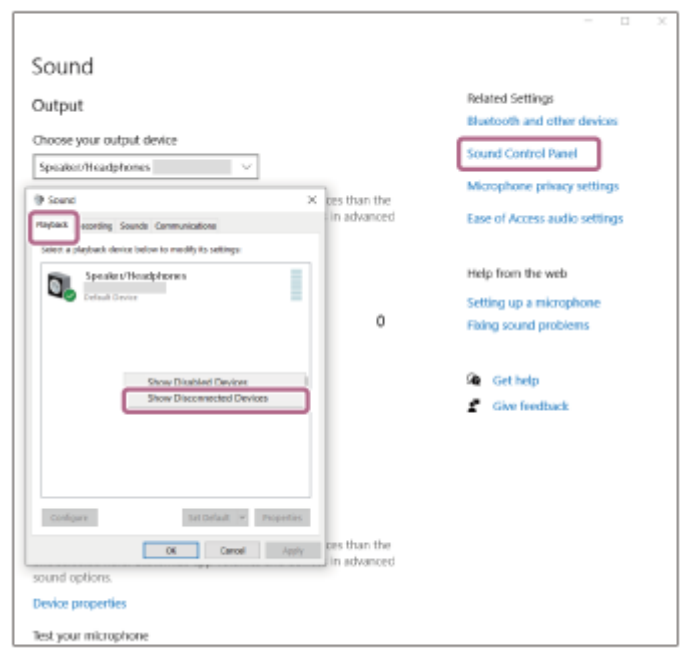

**3.** V zobrazenej ponuke vyberte položku [Connect].

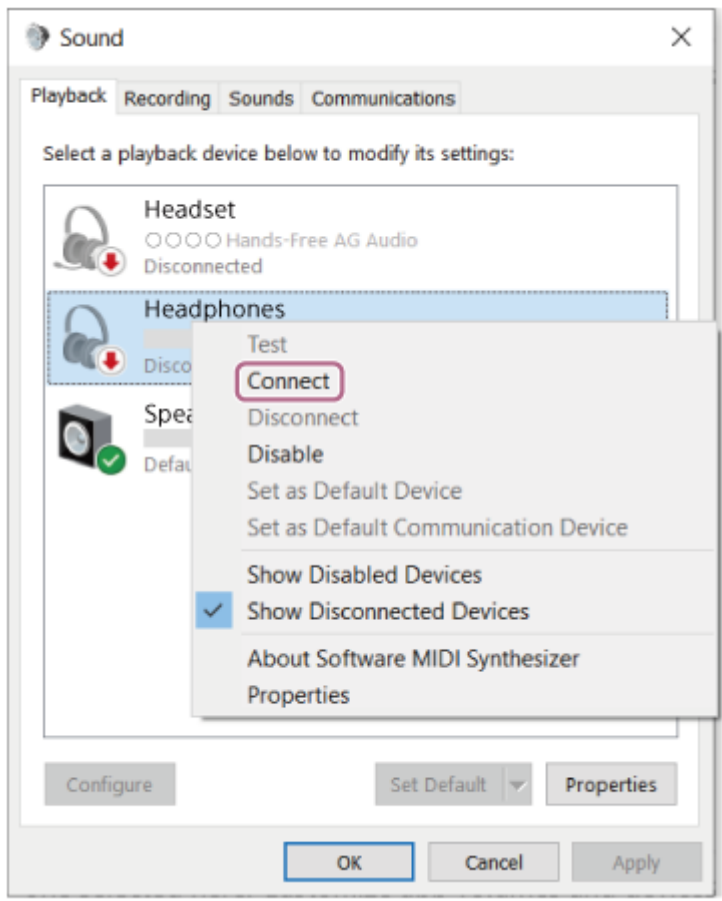

Vytvorí sa pripojenie. Zaznie hlasový oznam "Bluetooth connected" (Bluetooth je pripojené).

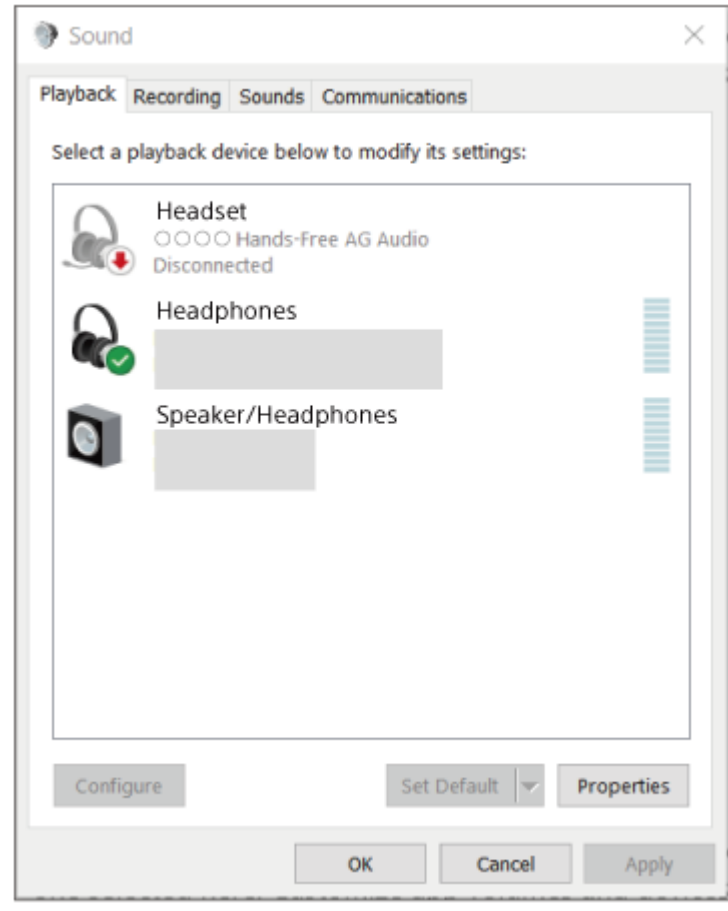

## **Rada**

Činnosť opísaná vyššie je príklad. Bližšie podrobnosti nájdete v návode na používanie dodanom s počítačom.

### **Poznámka**

- Ak je kvalita zvuku pri prehrávaní hudby nízka, skontrolujte, či je vo vašom počítači dostupná funkcia A2DP, ktorá podporuje pripojenia na prehrávanie hudby. Bližšie podrobnosti nájdete v návode na používanie dodanom s počítačom.
- Ak sa naposledy pripojené zariadenie Bluetooth umiestni do blízkosti slúchadiel, slúchadlá sa môžu k zariadeniu pripojiť automaticky jednoduchým zapnutím slúchadiel. V takom prípade deaktivujte funkciu Bluetooth v naposledy pripojenom zariadení alebo vypnite napájanie.
- Ak sa počítač nedá pripojiť k slúchadlám, odstráňte informácie o párovaní slúchadiel z počítača a znova vykonajte párovanie. Informácie o ovládaní počítača nájdete v návode na používanie dodanom s počítačom.

### **Súvisiaca téma**

- [Vytvorenie bezdrôtového pripojenia k zariadeniam Bluetooth](#page-23-0)
- [Párovanie a pripájanie k počítaču \(Windows 10\)](#page-35-0)
- [Počúvanie hudby zo zariadenia prostredníctvom pripojenia Bluetooth](#page-64-0)
- [Ukončenie pripojenia Bluetooth \(po skončení používania\)](#page-68-0)

<span id="page-50-0"></span>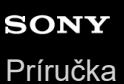

Bezdrôtové stereofónne slúchadlá s funkciou potlačenia hluku WH-XB910N

# **Pripojenie k spárovanému počítaču (Windows 8.1)**

Pred spustením operácie skontrolujte nasledovné:

V závislosti od používaného počítača môže byť potrebné zapnúť integrovaný adaptér Bluetooth. Ak neviete, ako zapnúť adaptér Bluetooth alebo si nie ste istí, či má počítač integrovaný adaptér Bluetooth, prečítajte si návod na používanie dodaný s počítačom.

## **1 Ak je počítač v pohotovostnom režime (spánok) alebo v režime hibernácie, prebuďte ho.**

## **Zapnite slúchadlá.**

**2**

Približne 2 sekundy podržte tlačidlo (<sup>1</sup>) (napájanie).

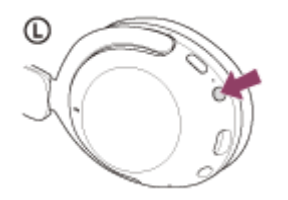

Zaznie hlasový oznam "Power on" (Zapína sa). Skontrolujte, či aj po zdvihnutí prsta z tlačidla indikátor (modrý) stále bliká.

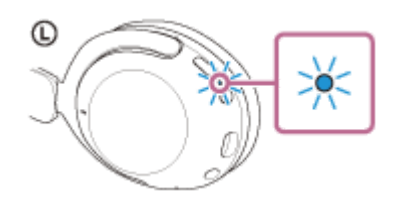

Ak sa slúchadlá automaticky pripoja k naposledy pripojenému zariadeniu, zaznie hlasový oznam "Bluetooth connected" (Bluetooth je pripojené).

Skontrolujte stav pripojenia v počítači. Ak nie je pripojenie nadviazané, pokračujte krokom 3.

### **3 Vyberte slúchadlá pomocou počítača.**

- **1.** Na úvodnej obrazovke vyberte položku [Desktop].
- Pravým tlačidlom myši kliknite na tlačidlo [Start] a potom z kontextovej ponuky vyberte možnosť [Control Panel]. **2.**
- **3.** Vyberte položky [Hardware and Sound] [Sound].

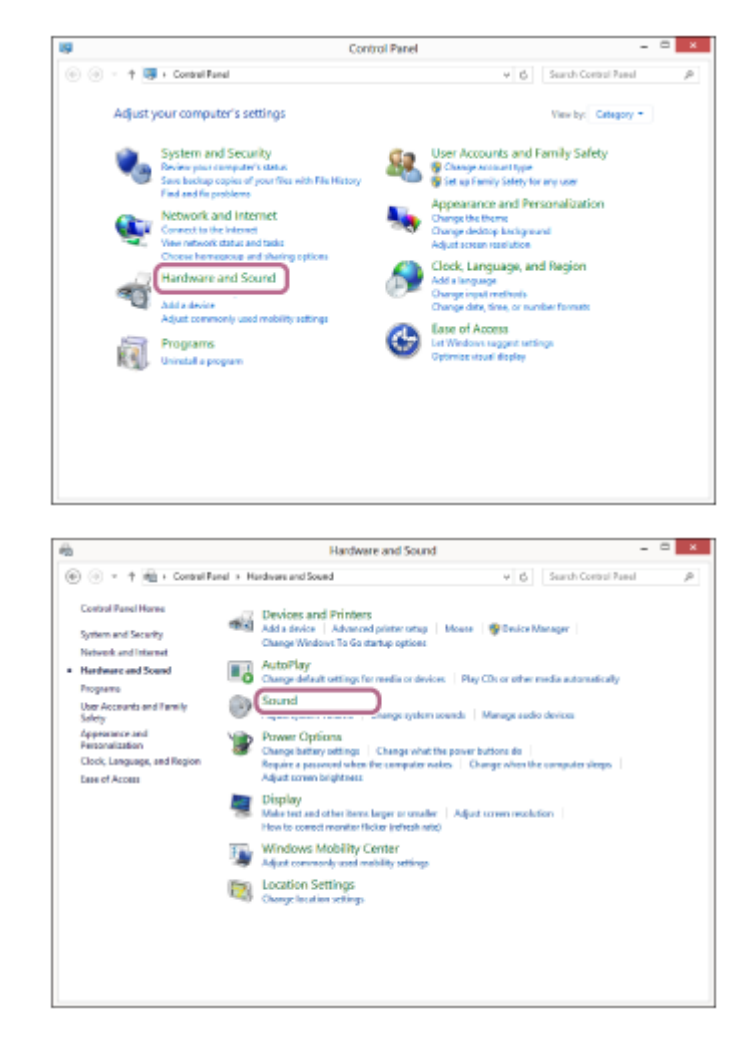

Pravým tlačidlom myši kliknite na položku [WH-XB910N]. **4.**

Ak sa položka [WH-XB910N] nezobrazí na obrazovke [Sound], pravým tlačidlom myši kliknite na obrazovku [Sound] a zaškrtnite položku [Show Disconnected Devices].

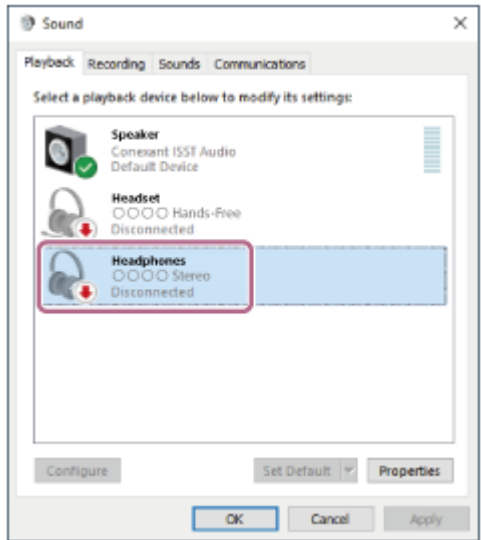

**5.** V zobrazenej ponuke vyberte položku [Connect].

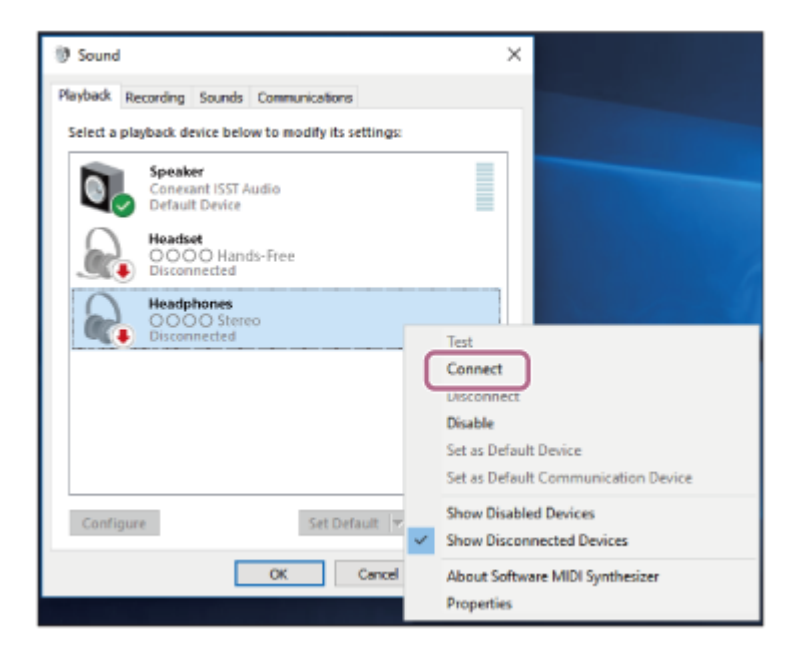

Vytvorí sa pripojenie. Zaznie hlasový oznam "Bluetooth connected" (Bluetooth je pripojené).

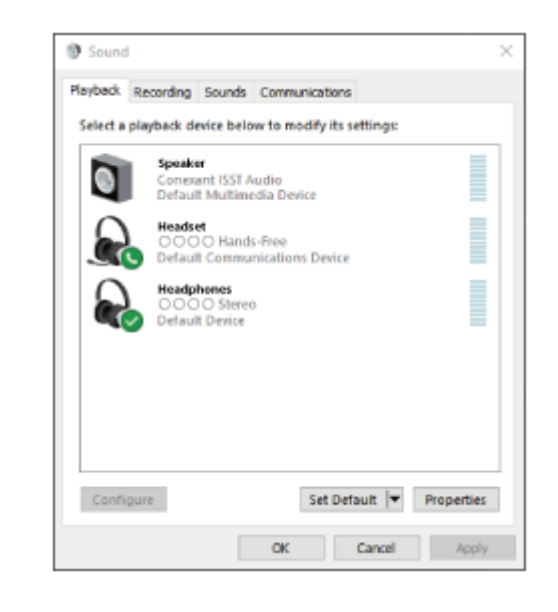

### **Rada**

Činnosť opísaná vyššie je príklad. Bližšie podrobnosti nájdete v návode na používanie dodanom s počítačom.

### **Poznámka**

- Ak je kvalita zvuku pri prehrávaní hudby nízka, skontrolujte, či je vo vašom počítači dostupná funkcia A2DP, ktorá podporuje pripojenia na prehrávanie hudby. Bližšie podrobnosti nájdete v návode na používanie dodanom s počítačom.
- Ak sa naposledy pripojené zariadenie Bluetooth umiestni do blízkosti slúchadiel, slúchadlá sa môžu k zariadeniu pripojiť automaticky jednoduchým zapnutím slúchadiel. V takom prípade deaktivujte funkciu Bluetooth v naposledy pripojenom zariadení alebo vypnite napájanie.
- Ak sa počítač nedá pripojiť k slúchadlám, odstráňte informácie o párovaní slúchadiel z počítača a znova vykonajte párovanie. Informácie o ovládaní počítača nájdete v návode na používanie dodanom s počítačom.

### **Súvisiaca téma**

- [Vytvorenie bezdrôtového pripojenia k zariadeniam Bluetooth](#page-23-0)
- [Párovanie a pripájanie k počítaču \(Windows 8.1\)](#page-40-0)
- [Počúvanie hudby zo zariadenia prostredníctvom pripojenia Bluetooth](#page-64-0)
- [Ukončenie pripojenia Bluetooth \(po skončení používania\)](#page-68-0)

<span id="page-54-0"></span>Bezdrôtové stereofónne slúchadlá s funkciou potlačenia hluku WH-XB910N

# **Pripojenie k spárovanému počítaču (Mac)**

## **Kompatibilné operačné systémy**

macOS (verzia 10.15 alebo novšia) Pred spustením operácie skontrolujte nasledovné:

- V závislosti od používaného počítača môže byť potrebné zapnúť integrovaný adaptér Bluetooth. Ak neviete, ako zapnúť adaptér Bluetooth alebo si nie ste istí, či má počítač integrovaný adaptér Bluetooth, prečítajte si návod na používanie dodaný s počítačom.
- **Zapnite reproduktor na počítači.** Ak je reproduktor počítača nastavený do režimu ■ "OFF" (vyp.), zo slúchadiel nebude počuť žiaden zvuk.

Reproduktor počítača v režime ON (zap.)

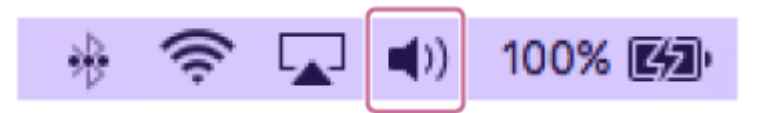

**1 Ak je počítač v pohotovostnom režime (spánok) alebo v režime hibernácie, prebuďte ho.**

## **Zapnite slúchadlá.**

**2**

Približne 2 sekundy podržte tlačidlo (1) (napájanie).

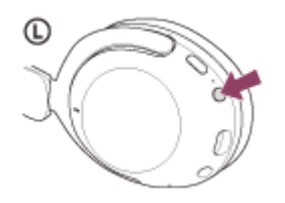

Zaznie hlasový oznam "Power on" (Zapína sa). Skontrolujte, či aj po zdvihnutí prsta z tlačidla indikátor (modrý) stále bliká.

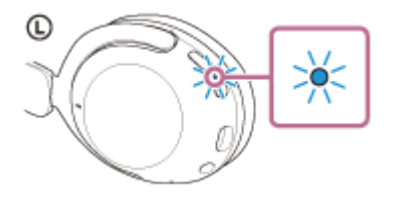

Ak sa slúchadlá automaticky pripoja k naposledy pripojenému zariadeniu, zaznie hlasový oznam "Bluetooth connected" (Bluetooth je pripojené).

Skontrolujte stav pripojenia v počítači. Ak nie je pripojenie nadviazané, pokračujte krokom 3.

## **3 Vyberte slúchadlá pomocou počítača.**

**1.** Vyberte položku [ (System Preferences)] – [Bluetooth] na paneli v spodnej časti obrazovky.

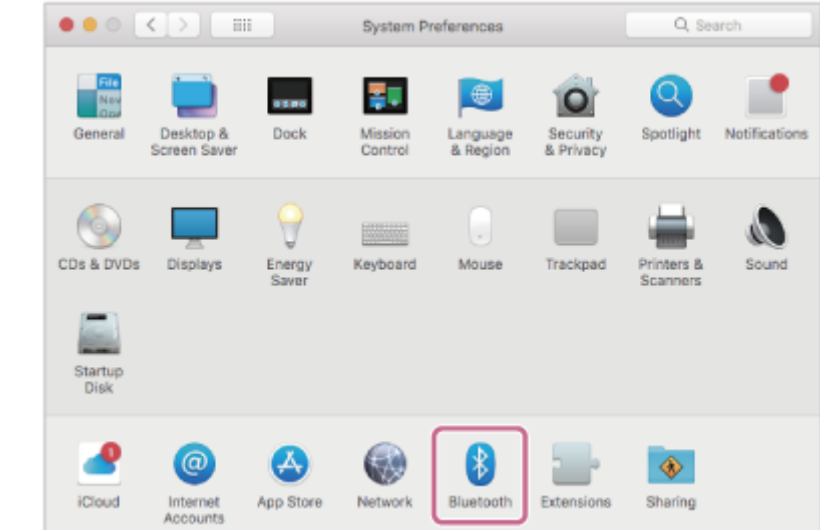

Držte tlačidlo Control na počítači, kliknite na položku [WH-XB910N] na obrazovke [Bluetooth] a z kontextovej **2.** ponuky vyberte položku [Connect].

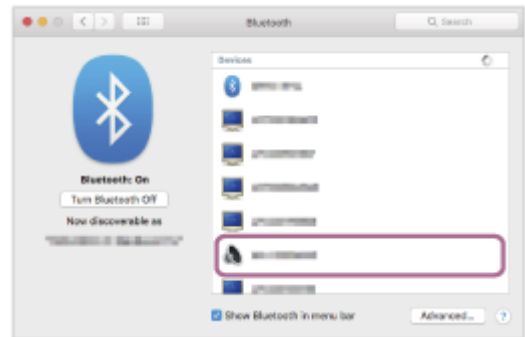

Zaznie hlasový oznam "Bluetooth connected" (Bluetooth je pripojené).

## **Rada**

Činnosť opísaná vyššie je príklad. Bližšie podrobnosti nájdete v návode na používanie dodanom s počítačom.

### **Poznámka**

- Ak je kvalita zvuku pri prehrávaní hudby nízka, skontrolujte, či je vo vašom počítači dostupná funkcia A2DP, ktorá podporuje pripojenia na prehrávanie hudby. Bližšie podrobnosti nájdete v návode na používanie dodanom s počítačom.
- Ak sa naposledy pripojené zariadenie Bluetooth umiestni do blízkosti slúchadiel, slúchadlá sa môžu k zariadeniu pripojiť automaticky jednoduchým zapnutím slúchadiel. V takom prípade deaktivujte funkciu Bluetooth v naposledy pripojenom zariadení alebo vypnite napájanie.
- Ak sa počítač nedá pripojiť k slúchadlám, odstráňte informácie o párovaní slúchadiel z počítača a znova vykonajte párovanie. Informácie o ovládaní počítača nájdete v návode na používanie dodanom s počítačom.

### **Súvisiaca téma**

- [Vytvorenie bezdrôtového pripojenia k zariadeniam Bluetooth](#page-23-0)
- [Párovanie a pripájanie k počítaču \(Mac\)](#page-43-0)
- [Počúvanie hudby zo zariadenia prostredníctvom pripojenia Bluetooth](#page-64-0)
- [Ukončenie pripojenia Bluetooth \(po skončení používania\)](#page-68-0)

<span id="page-57-0"></span>[Príručka](#page-0-0)

**1**

Bezdrôtové stereofónne slúchadlá s funkciou potlačenia hluku WH-XB910N

# **Párovanie a pripojenie k zariadeniu Bluetooth**

Postup registrácie zariadenia, ktoré sa má pripojiť, sa nazýva "párovanie". Najprv spárujte zariadenie, ktoré chcete používať so slúchadlami po prvýkrát.

Pred spustením operácie skontrolujte nasledovné:

- Zariadenie Bluetooth sa nachádza vo vzdialenosti do 1 m od slúchadiel.
- Slúchadlá sú dostatočne nabité.
- Máte k dispozícii návod na používanie zariadenia Bluetooth.

## **V slúchadlách spustite režim párovania.**

Slúchadlá pri prvom párovaní so zariadením po zakúpení alebo inicializácii (v slúchadlách sa nenachádzajú žiadne informácie o párovaní) zapnite. Slúchadlá sa automaticky prepnú do režimu párovania. V takom prípade pokračujte krokom č. 2.

Pri párovaní druhého a ďalšieho zariadenia (v slúchadlách už sú informácie o spárovaní s inými zariadeniami) tlačidlo (napájanie) podržte stlačené približne 5 sekúnd.

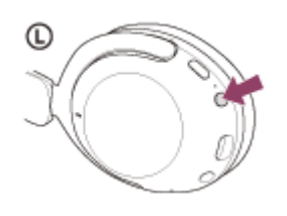

Skontrolujte, či indikátor (modrý) opakovane zabliká dvakrát po sebe. Zaznie hlasový oznam "Bluetooth pairing" (Prebieha párovanie Bluetooth).

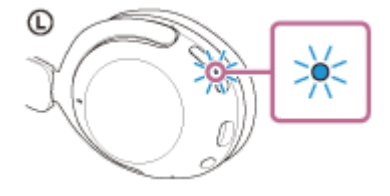

## **Vykonajte postup párovania v zariadení Bluetooth, aby sa tieto slúchadlá dali vyhľadať.**

V zozname rozpoznaných zariadení na obrazovke zariadenia Bluetooth sa zobrazí položka [ WH-XB910N].

## **Na párovanie vyberte položku [WH-XB910N] na obrazovke zariadenia Bluetooth.**

### Ak sa vyžaduje prístupový kód (\*), zadajte hodnotu "0000".

Prístupový kľúč sa môže nazývať "prístupový kód", "kód PIN", "číslo PIN" alebo "heslo".

### **Vytvorte pripojenie Bluetooth zo zariadenia Bluetooth.**

Niektoré zariadenia sa po dokončení párovania automaticky pripoja k slúchadlám. Zaznie hlasový oznam "Bluetooth connected" (Bluetooth je pripojené). Ak sa nepripoja, pozrite si časť "[Pripojenie k spárovanému Bluetoothzariadeniu](#page-59-0)".

**2**

**3**

**4**

- Činnosť opísaná vyššie je príklad. Bližšie podrobnosti nájdete v návode na obsluhu dodanom so zariadením so systémom Bluetooth.
- Ak chcete odstrániť všetky informácie o [párovaní Bluetooth, pozrite si časť "Inicializácia slúchadiel na obnovenie výrobných](#page-128-0) nastavení".

## **Poznámka**

- Ak sa zariadenia do 5 minút nespárujú, režim párovania sa zruší. V takom prípade vypnite napájanie a znova začnite úkony od kroku 1.
- Spárované zariadenia Bluetooth už nie je potrebné znova párovať. Výnimkou sú tieto prípady:
	- Informácie o párovaní sa odstránia, napríklad po oprave a pod.
	- Ak dôjde k spárovaniu 9. zariadenia. Slúchadlá možno spárovať maximálne s 8 zariadeniami. Ak po spárovaní 8 zariadení spárujete nové zariadenie, informácie o registrácii zariadenia s najstarším časom pripojenia sa nahradia informáciami o novom zariadení. Po odstránení informácií o spárovaní so slúchadlami zo zariadenia Bluetooth.
	- Pri inicializácii slúchadiel.
		- Odstránia sa všetky informácie o párovaní. V takom prípade odstráňte z pripojeného zariadenia informácie o párovaní so slúchadlami a potom ich spárujte znova.
- Slúchadlá možno spárovať s viacerými zariadeniami, ale hudbu možno prehrávať len z jedného spárovaného zariadenia súčasne.

### **Súvisiaca téma**

- [Vytvorenie bezdrôtového pripojenia k zariadeniam Bluetooth](#page-23-0)
- **[Pripojenie k spárovanému Bluetoothzariadeniu](#page-59-0)**
- [Počúvanie hudby zo zariadenia prostredníctvom pripojenia Bluetooth](#page-64-0)
- [Ukončenie pripojenia Bluetooth \(po skončení používania\)](#page-68-0)
- [Inicializácia slúchadiel na obnovenie výrobných nastavení](#page-128-0)

# <span id="page-59-0"></span>**SONY**

[Príručka](#page-0-0)

Bezdrôtové stereofónne slúchadlá s funkciou potlačenia hluku WH-XB910N

# **Pripojenie k spárovanému Bluetoothzariadeniu**

#### **Zapnite slúchadlá. 1**

Približne 2 sekundy podržte tlačidlo (1) (napájanie).

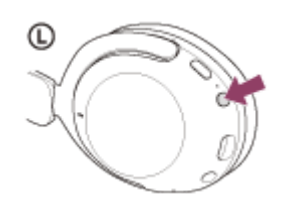

Zaznie hlasový oznam "Power on" (Zapína sa). Skontrolujte, či aj po zdvihnutí prsta z tlačidla indikátor (modrý) stále bliká.

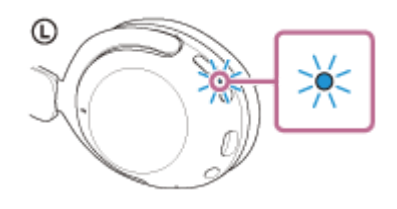

Ak sa slúchadlá automaticky pripoja k naposledy pripojenému zariadeniu, zaznie hlasový oznam "Bluetooth connected" (Bluetooth je pripojené).

Skontrolujte stav pripojenia v Bluetoothzariadení. Ak nie je pripojenie nadviazané, pokračujte krokom 2.

## **Vytvorte pripojenie Bluetooth zo zariadenia Bluetooth.**

Informácie o ovládaní zariadenia Bluetooth nájdete v návode na používanie dodanom so zariadením Bluetooth. Pri pripájaní zaznie hlasový oznam "Bluetooth connected" (Bluetooth je pripojené).

## **Rada**

**2**

Činnosť opísaná vyššie je príklad. Bližšie podrobnosti nájdete v návode na obsluhu dodanom so zariadením so systémom Bluetooth.

## **Poznámka**

- Počas pripájania sa na pripájanom zariadení zobrazí buď hlásenie [WH-XB910N], hlásenie [LE\_WH-XB910N], alebo sa zobrazia obe hlásenia. Ak sa zobrazia obe hlásenia alebo hlásenie [WH-XB910N], vyberte položku [WH-XB910N]; ak sa zobrazí hlásenie [LE\_WH-XB910N], vyberte položku [LE\_WH-XB910N].
- Ak sa naposledy pripojené zariadenie Bluetooth umiestni do blízkosti slúchadiel, slúchadlá sa môžu k zariadeniu pripojiť automaticky jednoduchým zapnutím slúchadiel. V takom prípade deaktivujte funkciu Bluetooth v naposledy pripojenom zariadení alebo vypnite napájanie.
- Ak sa zariadenie Bluetooth nedá pripojiť k slúchadlám, odstráňte informácie o párovaní slúchadiel zo zariadenia Bluetooth a znova vykonajte párovanie. Informácie o ovládaní zariadenia Bluetooth nájdete v návode na používanie dodanom so zariadením Bluetooth.
- [Vytvorenie bezdrôtového pripojenia k zariadeniam Bluetooth](#page-23-0)
- [Párovanie a pripojenie k zariadeniu Bluetooth](#page-57-0)
- [Počúvanie hudby zo zariadenia prostredníctvom pripojenia Bluetooth](#page-64-0)
- [Ukončenie pripojenia Bluetooth \(po skončení používania\)](#page-68-0)

## **SONY** [Príručka](#page-0-0)

Bezdrôtové stereofónne slúchadlá s funkciou potlačenia hluku WH-XB910N

# **Súčasné pripojenie slúchadiel k 2 zariadeniam (viacbodové pripojenie)**

Keď je funkcia [Connect to 2 devices simultaneously] zapnutá pomocou aplikácie "Sony | Headphones Connect" môžno slúchadlá pripojiť súčasne k 2 zariadeniam prostredníctvom pripojenia Bluetooth , čo vám umožní nasledujúce funkcie.

Čakanie na prichádzajúci hovor pre 2 smartfóny

V slúchadlách môžete počúvať hudbu prehrávanú na jednom smartfóne, čakať na hovor prichádzajúci z obidvoch smartfónov a hovoriť, ak prijmete prichádzajúci hovor.

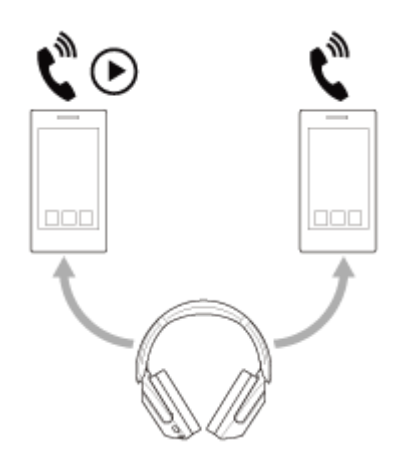

- **Prepínanie prehrávania hudby medzi 2 zariadeniami**
- Prehrávanie hudby môžete prepínať z jedného zariadenia na druhé bez vykonania opätovného pripojenia Bluetooth.

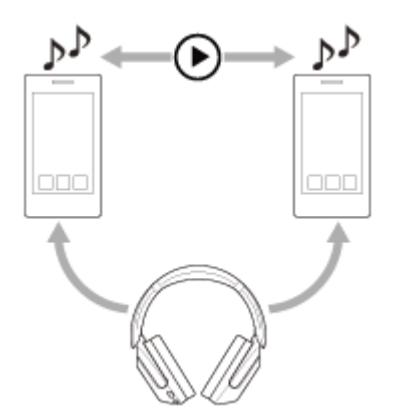

**2**

## **Pripojenie slúchadiel k 2 zariadeniam súčasne cez pripojenie Bluetooth**

Pred pripojením si na jedno z týchto dvoch zariadení nainštalujte aplikáciu "Sony | Headphones Connect".

**1 Spárujte slúchadlá s oboma zariadeniami .**

**Ovládaním zo zariadenia, na ktorom je nainštalovaná aplikácia "Sony | Headphones Connect", vytvorte pripojenie Bluetooth so slúchadlami.**

**3 Zapnite funkciu [Connect to 2 devices simultaneously] pomocou aplikácie "Sony | Headphones Connect".** 

**4 Vytvorte pripojenie Bluetooth k slúchadlám pomocou druhého zariadenia.**

Keď sú medzi dvoma zariadeniami a slúchadlami vytvorené prepojenia Bluetooth, je možné pripojiť ďalšie spárované zariadenie cez pripojenie Bluetooth.

Ak sa pokúsite vytvoriť pripojenie Bluetooth k slúchadlám z tretieho zariadenia, pripojenie Bluetooth k poslednému zariadeniu, ktoré prehrávalo hudbu, sa zachová a pripojenie Bluetooth k druhému zariadeniu bude ukončené. Následne sa vytvorí pripojenie Bluetooth medzi tretím zariadením a slúchadlami.

## **Prehrávanie hudby, keď sú slúchadlá pripojené k 2 zariadeniam cez pripojenie Bluetooth**

- Pri prehrávaní hudby ovládaním zo slúchadiel sa prehráva hudba z posledného prehrávaného zariadenia.
- Ak chcete prehrávať hudbu z iného zariadenia, zastavte prehrávanie na zariadení, ktoré prehráva hudbu, a spustite prehrávanie ovládaním z druhého zariadenia.

Aj keď spustíte prehrávanie ovládaním z druhého zariadenia počas prehrávania hudby na prvom zariadení, zo slúchadiel budete aj naďalej počuť hudbu z prvého zariadenia. Ak v tomto stave zastavíte prehrávanie na prvom zariadení, môžete počúvať v slúchadlách hudbu z druhého zariadenia.

## **Hovory na telefóne pri pripojení slúchadiel k 2 zariadeniam cez pripojenie Bluetooth**

- Keď sú slúchadlá pripojené k 2 smartfónom atď. cez pripojenie Bluetooth súčasne, budú obe zariadenia v pohotovostnom režime.
- Keď prichádza hovor na prvé zariadenie, v slúchadlách sa ozve vyzváňací tón. Keď hovor prichádza do druhého zariadenia počas hovoru do slúchadiel, budete počuť vyzváňací tón prostredníctvom druhého zariadenia. Ak ukončíte hovor na prvom zariadení, budete počuť vyzváňací tón druhého zariadenia v slúchadlách.

### **Poznámka**

Keď je zapnutá funkcia [ Connect to 2 devices simultaneously ] s aplikáciou "Sony | Headphones Connect", funkciu LDAC nemožno používať. Kodek sa automaticky prepne na pripojenie AAC alebo SBC.

### **Súvisiaca téma**

- $\blacksquare$  [Možnosti aplikácie "Sony | Headphones Connect"](#page-98-0)
- [Vytvorenie bezdrôtového pripojenia k zariadeniam Bluetooth](#page-23-0)
- [Podporované kodeky](#page-77-0)

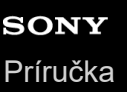

Bezdrôtové stereofónne slúchadlá s funkciou potlačenia hluku WH-XB910N

# **Používanie dodaného kábla slúchadiel**

Ak slúchadlá používate na mieste, kde je obmedzené používanie zariadení s rozhraním Bluetooth, napríklad v lietadle, pripojením slúchadiel k zariadeniu pomocou dodaného kábla slúchadiel môžete zapnuté slúchadlá používať ako slúchadlá s funkciou potlačovania hluku.

### **Pomocou dodaného kábla slúchadiel pripojte prehrávacie zariadenie k vstupnému konektoru slúchadiel typu jack. 1**

K pripájanému zariadeniu pripojte konektor typu L.

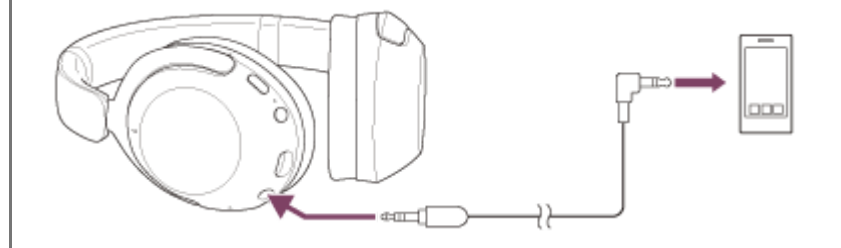

### **Rada**

- Hudbu môžete počúvať, aj keď sú slúchadlá vypnuté. V takom prípade nebude možné používať funkciu potlačovania hluku.
- Ak chcete používať funkciu potlačovania hluku/režim okolitého zvuku, zapnite slúchadlá.
- Slúchadlá sa automaticky vypnú, ak odpojíte dodaný kábel slúchadiel, kým sú slúchadlá zapnuté.
- Pri prichádzajúcom hovore zaznie v slúchadlách tón zvonenia. Prijmite hovor pomocou smartfónu alebo mobilného telefónu a hovorte pomocou mikrofónu telefónu. Hlas telefonujúceho budete počuť v slúchadlách. Ak odpojíte kábel slúchadiel od smartfónu alebo mobilného telefónu, môžete rozprávať pomocou mikrofónu a reproduktora telefónu.

### **Poznámka**

- Používajte iba dodaný kábel slúchadiel.
- Konektor zasuňte pevne.  $\qquad \qquad \oplus$
- Pri používaní kábla slúchadiel sa nedá používať funkcia Bluetooth.
- Režim rýchlej pozornosti môžete využívať, keď sú slúchadlá k zariadeniu pripojené pomocou dodaného kábla slúchadiel a so zapnutými slúchadlami. Vykonávať operácie, napríklad nastavovanie hlasitosti a prehratie/pozastavenie, môžete na prehrávacom zariadení. Keď sú slúchadlá vypnuté, nemôžete využívať režim rýchlej pozornosti.
- Tlačidlo NC/AMB (potlačovanie hluku/režim okolitého zvuku) nie je možné použiť, keď sú slúchadlá vypnuté.

### **Súvisiaca téma**

- [Používanie funkcie potlačovania hluku](#page-70-0)
- [Počúvanie okolitého zvuku počas prehrávania hudby \(režim okolitého zvuku\)](#page-72-0)
- [Rýchle počúvanie okolitého zvuku \(režim rýchlej pozornosti\)](#page-74-0)

<span id="page-64-0"></span>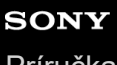

[Príručka](#page-0-0)

**2**

**4**

Bezdrôtové stereofónne slúchadlá s funkciou potlačenia hluku WH-XB910N

# **Počúvanie hudby zo zariadenia prostredníctvom pripojenia Bluetooth**

Ak vaše zariadenie Bluetooth podporuje nasledujúce profily, môžete počúvať hudbu a ovládať zariadenie pomocou slúchadiel cez pripojenie Bluetooth.

- A2DP (Advanced Audio Distribution Profile) Môžete bezdrôtovo počúvať hudbu vo vysokej kvalite.
- AVRCP (Audio Video Remote Control Profile) Môžete upraviť hlasitosť atď.

Ovládanie sa môže líšiť v závislosti od zariadenia Bluetooth. Ďalšie informácie nájdete v návode na používanie dodanom so zariadením Bluetooth.

**1 Pripojte slúchadlá k zariadeniu Bluetooth.**

## **Majte slúchadlá nasadené na ušiach.**

Nastavte dĺžku slúchadlovej pásky.

Slúchadlá si na hlavu nasaďte tak, aby ste slúchadlo so značkou  $\Omega$  (ľavé) mali na ľavom uchu a slúchadlo so značkou ® (pravé) na pravom uchu. Na strane s označením  $\mathbb O$  (ľavá) sa nachádza hmatový bod. Dbajte na to, aby ste sa počas nasadzovania slúchadiel nedotýkali ovládacieho panela s dotykovým snímačom.

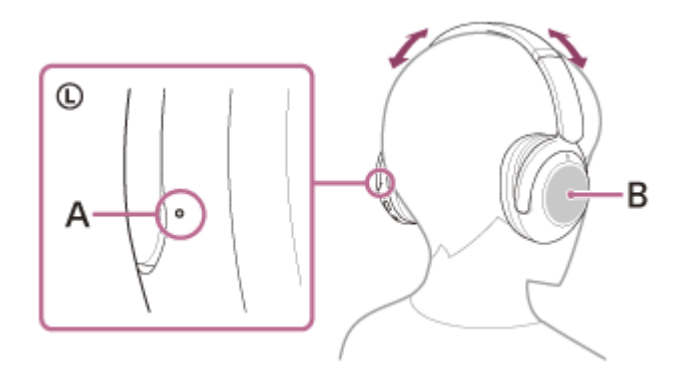

**A:** Hmatový bod **B:** Ovládací panel s dotykovým snímačom

**3 Spustite prehrávanie v zariadení Bluetooth a nastavte hlasitosť na strednú úroveň.**

## **Ovládajte hlasitosť pomocou ovládacieho panela s dotykovým snímačom na slúchadlách.**

Zvýšenie hlasitosti: Opakovane ťahajte prstom nahor, kým hlasitosť nedosiahne požadovanú úroveň.

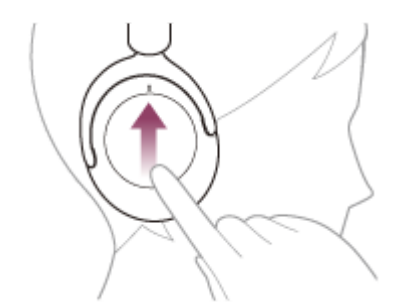

Zníženie hlasitosti: Opakovane ťahajte prstom nadol, kým hlasitosť nedosiahne požadovanú úroveň.

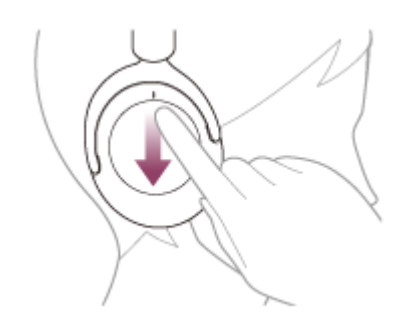

Meniť hlasitosť plynule: Prstom potiahnite nahor alebo nadol a podržte. Uvoľnite pri požadovanej úrovni hlasitosti.

Keď hlasitosť dosiahne maximálnu alebo minimálnu úroveň, zaznie výstražný signál.

### **Rada**

- Slúchadlá podporujú ochranu obsahu SCMS-T. Hudbu a iný audio obsah môžete cez slúchadlá počúvať zo zariadenia, napríklad mobilného telefónu alebo prenosného televízora, podporujúceho ochranu obsahu SCMS-T.
- V závislosti od zariadenia Bluetooth môže byť potrebná úprava hlasitosti alebo nastavenie zvukového výstupu v zariadení.
- Hlasitosť slúchadiel pri hovoroch a prehrávaní hudby možno upraviť nezávisle od seba. Zmenou hlasitosti hovoru sa nezmení  $\alpha$ hlasitosť prehrávanej hudby a naopak.

### **Poznámka**

V prípade nevhodných podmienok na komunikáciu môže zariadenie Bluetooth nesprávne reagovať na ovládanie zo slúchadiel.

### **Súvisiaca téma**

- [Vytvorenie bezdrôtového pripojenia k zariadeniam Bluetooth](#page-23-0)
- [Ovládanie zvukového zariadenia \(pripojenie Bluetooth\)](#page-66-0)
- [Používanie funkcie potlačovania hluku](#page-70-0)

<span id="page-66-0"></span>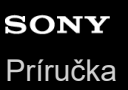

Bezdrôtové stereofónne slúchadlá s funkciou potlačenia hluku WH-XB910N

# **Ovládanie zvukového zariadenia (pripojenie Bluetooth)**

Ak zariadenie Bluetooth podporuje funkciu ovládania zariadenia (kompatibilný protokol: AVRCP), k dispozícii budú nasledujúce operácie. Dostupné funkcie sa môžu líšiť v závislosti od zariadenia Bluetooth, preto si prečítajte návod na použitie dodávaný so zariadením.

Na vykonanie nasledujúcich operácií môžete použiť dotykový snímač na ovládacom paneli.

Prehrávanie/pozastavenie: dvakrát rýchlo ťuknite (v intervale približne 0,3 sekundy) na ovládací panel s dotykovým snímačom.

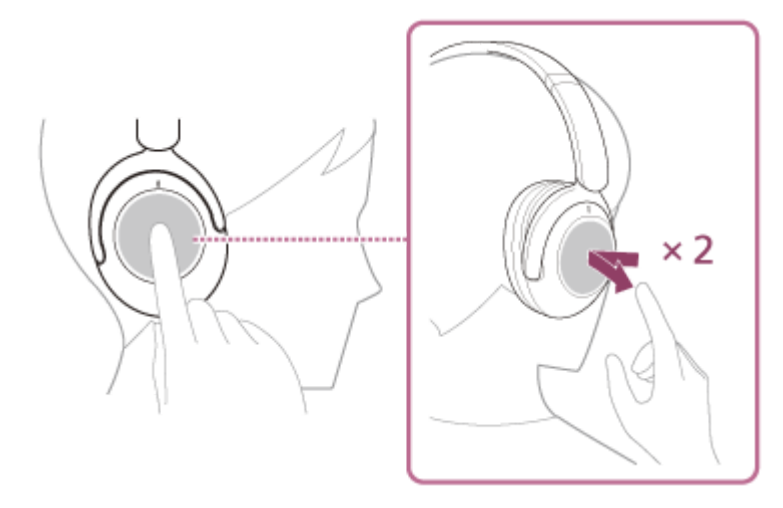

Prechod na začiatok nasledujúcej skladby: Potiahnite prstom dopredu a uvoľnite.

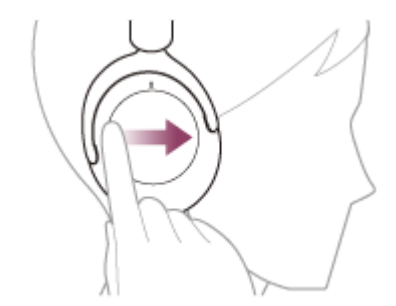

Prechod na začiatok predchádzajúcej skladby (alebo prehrávanej skladby): potiahnite prstom dozadu a uvoľnite.

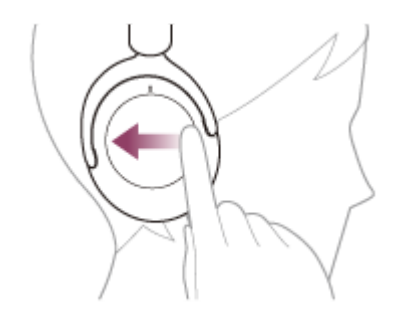

Rýchly posun dopredu: Potiahnite prstom dopredu a podržte. (Chvíľu trvá, kým sa rýchle posúvanie dopredu začne.) Uvoľnite na požadovanom mieste prehrávania.

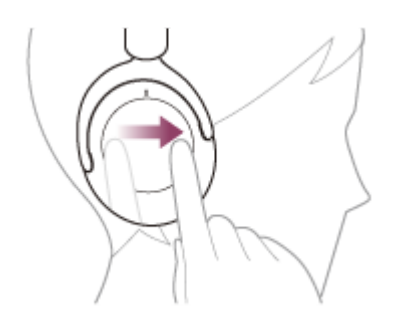

Rýchly posun dozadu: Potiahnite prstom dozadu a podržte. (Chvíľu trvá, kým sa rýchle posúvanie dozadu začne.) Uvoľnite na požadovanom mieste prehrávania.

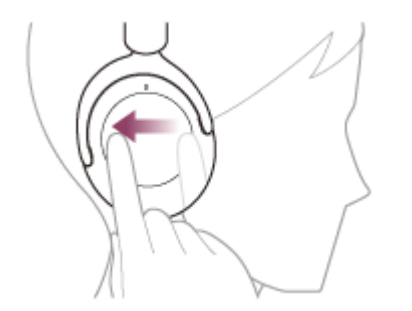

Zvýšenie hlasitosti: Opakovane ťahajte prstom nahor, kým hlasitosť nedosiahne požadovanú úroveň.

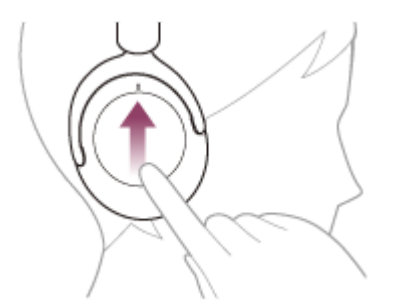

Zníženie hlasitosti: Opakovane ťahajte prstom nadol, kým hlasitosť nedosiahne požadovanú úroveň.

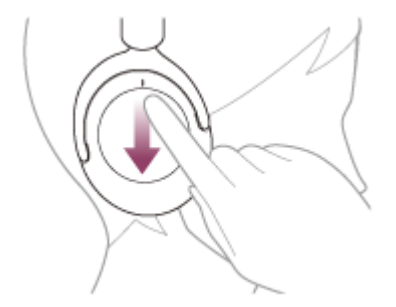

Meniť hlasitosť plynule: Prstom potiahnite nahor alebo nadol a podržte. Uvoľnite pri požadovanej úrovni hlasitosti.

### **Poznámka**

- V prípade nevhodných podmienok na komunikáciu môže zariadenie Bluetooth nesprávne reagovať na ovládanie zo slúchadiel.
- Dostupné funkcie sa môžu líšiť v závislosti od pripojeného zariadenia, hudobného softvéru alebo použitej aplikácie. V niektorých prípadoch môže fungovať inak alebo nemusí fungovať, a to aj keď vykonáte vyššie uvedené operácie.

# <span id="page-68-0"></span>**SONY**

[Príručka](#page-0-0)

Bezdrôtové stereofónne slúchadlá s funkciou potlačenia hluku WH-XB910N

# **Ukončenie pripojenia Bluetooth (po skončení používania)**

#### **Zrušte pripojenie Bluetooth obsluhou zariadenia Bluetooth. 1**

Pri odpájaní zaznie hlasový oznam "Bluetooth disconnected" (Bluetooth je odpojené).

### **Vypnite slúchadlá.**

Zaznie hlasový oznam "Power off" (Vypína sa).

### **Rada**

**2**

Keď sa dokončí prehrávanie hudby, pripojenie Bluetooth sa v závislosti od zariadenia Bluetooth môže ukončiť automaticky.

### **Súvisiaca téma**

[Vypnutie slúchadiel](#page-22-0)

<span id="page-69-0"></span>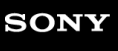

[Príručka](#page-0-0)

Bezdrôtové stereofónne slúchadlá s funkciou potlačenia hluku WH-XB910N

# **Čo je potlačovanie hluku?**

Funkcia potlačovania hluku vytvára proti externým zvukom okolia (ako je hluk vo vozidlách alebo hluk od interiérovej klimatizácie) zvuk v protifáze, ktorý eliminuje vnímaný hluk okolia.

### **Poznámka**

- Účinok potlačenia hluku nemusí byť zjavný vo veľmi tichom prostredí alebo môže byť počuť určitý hluk.
- Keď používate slúchadlá, v závislosti od toho, ako slúchadlá nosíte, môže byť účinok potlačenia hluku rôzny alebo môže byť počuť zvukový signál (spätná väzba). V takomto prípade slúchadlá zložte a znova si ich nasaďte.
- Funkcia potlačovania hluku je účinná najmä na hluk v nízkofrekvenčnom pásme, aký vydávajú napríklad vozidlá a klimatizácia. Aj keď je hluk potlačený, nie je úplne eliminovaný.
- Pri používaní slúchadiel v aute alebo v autobuse môže byť v závislosti od podmienok v doprave počuť hluk.
- Mobilné telefóny môžu spôsobovať rušenie a hluk. V takom prípade posuňte slúchadlá ďalej od mobilného telefónu.
- Nezakrývajte mikrofóny na ľavom a pravom slúchadle rukou a pod. Ak sú zakryté, účinok potlačenia hluku alebo režim okolitého zvuku nemusia fungovať správne alebo sa môže objaviť zvukový signál (spätná väzba). V takýchto prípadoch odkryte ľavý a pravý mikrofón.

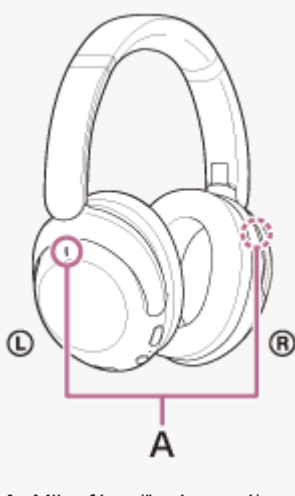

**A:** Mikrofóny (ľavý, pravý)

### **Súvisiaca téma**

[Používanie funkcie potlačovania hluku](#page-70-0)

<span id="page-70-0"></span>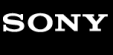

[Príručka](#page-0-0)

**2**

Bezdrôtové stereofónne slúchadlá s funkciou potlačenia hluku WH-XB910N

# **Používanie funkcie potlačovania hluku**

Ak zapnete funkciu potlačovania hluku, môžete si vychutnávať hudbu bez rušenia okolitým hlukom.

### **Zapnite slúchadlá. 1**

Zaznie hlasový oznam "Power on" (Zapína sa).

Keď slúchadlá používate po prvýkrát po ich zakúpení alebo po ich inicializácii, funkcia potlačovania hluku sa zapne automaticky, keď zapnete slúchadlá. Od tohto momentu sa zachovávajú všetky zmeny nastavení.

**Stlačením tlačidla NC/AMB zmeníte nastavenia funkcie potlačovania hluku.**

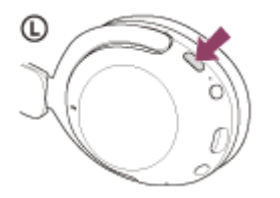

Každým ťuknutím tlačidla sa funkcia zmení nasledovne. Režim okolitého zvuku: ZAP. Zaznie hlasový oznam "Ambient sound" (Okolitý zvuk).

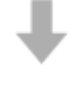

Funkcia potlačovania hluku: ZAP. Zaznie hlasový oznam "Noise canceling" (Eliminácia hluku).

## **Video s pokynmi**

Pozrite si video a zistite, ako používať funkciu potlačovania hluku. [https://rd1.sony.net/help/mdr/mov0032/h\\_zz/](https://rd1.sony.net/help/mdr/mov0032/h_zz/)

## **Rada**

- Ak pripojíte dodaný kábel pre slúchadlá počas používania funkcie potlačovania hluku pomocou pripojenia Bluetooth, funkcia Bluetooth sa vypne, ale funkciu potlačovania hluku môžete využívať aj naďalej.
- Ak používate slúchadlá s mikrofónom ako obyčajné slúchadlá, vypnite slúchadlá s mikrofónom a použite dodaný kábel slúchadiel.
- Nastavenie funkcie potlačovania hluku a režim okolitého zvuku môžete zmeniť aj pomocou aplikácie Sony | Headphones Connect.
- V aplikácii "Sony | Headphones Connect" si môžete vybrať jednu z nasledujúcich možností a nastaviť, ako sa budú funkcie meniť pri stláčaní tlačidla NC/AMB.
	- Funkcia potlačovania hluku: ZAP. Režim okolitého zvuku: ZAP. Funkcia potlačovania hluku: VYP./Režim okolitého zvuku: VYP.
	- Funkcia potlačovania hluku: ZAP. Režim okolitého zvuku: ZAP.
	- Režim okolitého zvuku: ZAP. Funkcia potlačovania hluku: VYP./Režim okolitého zvuku: VYP.
	- Funkcia potlačovania hluku: ZAP. Funkcia potlačovania hluku: VYP./Režim okolitého zvuku: VYP.

## **Súvisiaca téma**

- [Hlasové pokyny](#page-6-0)
- [Zapnutie slúchadiel](#page-21-0)
- [Čo je potlačovanie hluku?](#page-69-0)
- [Počúvanie okolitého zvuku počas prehrávania hudby \(režim okolitého zvuku\)](#page-72-0)
- $\blacksquare$  [Možnosti aplikácie "Sony | Headphones Connect"](#page-98-0)
<span id="page-72-0"></span>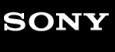

**2**

Bezdrôtové stereofónne slúchadlá s funkciou potlačenia hluku WH-XB910N

# **Počúvanie okolitého zvuku počas prehrávania hudby (režim okolitého zvuku)**

Cez mikrofóny v ľavej a pravej jednotke slúchadiel môžete počas počúvania hudby počúvať aj okolitý zvuk.

### **Zapnite slúchadlá. 1**

Zaznie hlasový oznam "Power on" (Zapína sa).

Keď slúchadlá používate po prvýkrát po ich zakúpení alebo po ich inicializácii, funkcia potlačovania hluku sa zapne automaticky, keď zapnete slúchadlá. Od tohto momentu sa zachovávajú všetky zmeny nastavení.

### **Stlačením tlačidla NC/AMB prepnete na režim okolitého zvuku.**

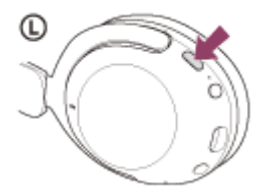

Každým ťuknutím tlačidla sa funkcia zmení nasledovne. Funkcia potlačovania hluku: ZAP. Pri pripájaní zaznie hlasový oznam "Noise canceling" (Eliminácia hluku).

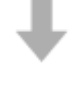

Režim okolitého zvuku: ZAP. Pri pripájaní zaznie hlasový oznam "Ambient sound" (Okolitý zvuk).

### **Video s pokynmi**

Pozrite si video a zistite, ako používať režim okolitého zvuku. [https://rd1.sony.net/help/mdr/mov0032/h\\_zz/](https://rd1.sony.net/help/mdr/mov0032/h_zz/)

### **Rada**

- Nastavenia pre režim okolitého zvuku zmenené pomocou aplikácie "Sony | Headphones Connect" sa uložili v slúchadlách. Hudbu s uloženými nastaveniami pre režim okolitého zvuku môžete počúvať aj v prípade, ak slúchadlá pripojíte k iným zariadeniam bez nainštalovanej aplikácie "Sony | Headphones Connect".
- V aplikácii "Sony | Headphones Connect" si môžete vybrať jednu z nasledujúcich možností a nastaviť, ako sa budú funkcie meniť pri stláčaní tlačidla NC/AMB.
	- Funkcia potlačovania hluku: ZAP. Režim okolitého zvuku: ZAP. Funkcia potlačovania hluku: VYP./Režim okolitého zvuku: VYP.
	- Funkcia potlačovania hluku: ZAP. Režim okolitého zvuku: ZAP.
	- Režim okolitého zvuku: ZAP. → Funkcia potlačovania hluku: VYP./Režim okolitého zvuku: VYP.
	- Funkcia potlačovania hluku: ZAP. Funkcia potlačovania hluku: VYP./Režim okolitého zvuku: VYP.

### **Poznámka**

V závislosti od podmienok okolia a typu/hlasitosti prehrávaného zvuku nemusí byť okolitý zvuk počuť, aj keď používate režim okolitého zvuku. Slúchadlá nepoužívajte na miestach, kde by mohlo byť nebezpečné, ak by ste nepočuli okolitý zvuk, napríklad na ceste s vozidlami a bicyklami.

Ak slúchadlá nemáte nasadené správne, režim okolitého zvuku nemusí fungovať správne. Nasaďte si slúchadlá správne.

### **Súvisiaca téma**

- [Hlasové pokyny](#page-6-0)
- [Používanie funkcie potlačovania hluku](#page-70-0)
- [Možnosti aplikácie "Sony | Headphones Connect"](#page-98-0)

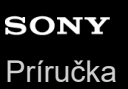

Bezdrôtové stereofónne slúchadlá s funkciou potlačenia hluku WH-XB910N

# **Rýchle počúvanie okolitého zvuku (režim rýchlej pozornosti)**

Táto funkcia stlmí hudbu, zvuk volania a zvuk vyzváňania, aby ste jednoducho počuli okolitý zvuk. Je užitočná, ak chcete napríklad počuť oznámenia vo vlaku.

### **Aktivácia režimu rýchlej pozornosti**

Dotknite sa celého ovládacieho panela s dotykovým snímačom slúchadiel. Režim rýchlej pozornosti sa aktivuje len vtedy, ak sa dotýkate ovládacieho panela s dotykovým snímačom.

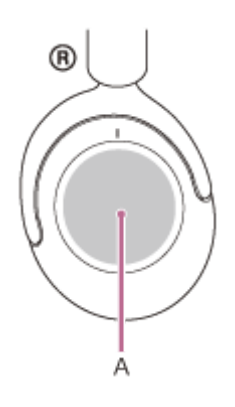

**A:** Ovládací panel s dotykovým snímačom

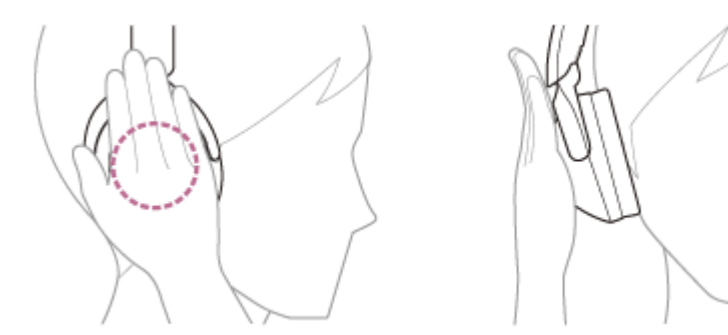

### **Deaktivácia režimu rýchlej pozornosti**

Uvoľnite ruku z ovládacieho panela s dotykovým snímačom.

### **Video s pokynmi**

Pozrite si video a zistite, ako používať režim rýchlej pozornosti. [https://rd1.sony.net/help/mdr/mov0033/h\\_zz/](https://rd1.sony.net/help/mdr/mov0033/h_zz/)

### **Poznámka**

- Ak sa snímača dotknete tak, ako je to znázornené na nasledujúcom obrázku, funkcia nemusí fungovať správne.
	- Nie je zakrytý celý ovládací panel s dotykovým snímačom.

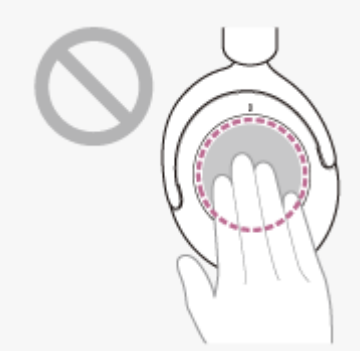

Nedotýkate sa ovládacieho panela s dotykovým snímačom.

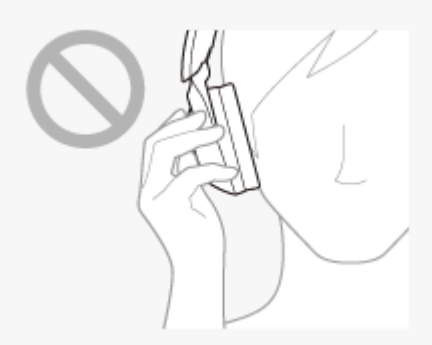

- V závislosti od podmienok okolia a typu/hlasitosti prehrávaného zvuku nemusí byť okolitý zvuk počuť, aj keď používate režim rýchlej pozornosti. Slúchadlá nepoužívajte na miestach, kde by mohlo byť nebezpečné, ak by ste nepočuli okolitý zvuk, napríklad na ceste s vozidlami a bicyklami.
- Ak slúchadlá nemáte nasadené správne, režim rýchlej pozornosti nemusí fungovať správne. Nasaďte si slúchadlá správne.

<span id="page-76-0"></span>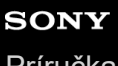

Bezdrôtové stereofónne slúchadlá s funkciou potlačenia hluku WH-XB910N

# **Informácie o režime kvality zvuku**

Počas prehrávania cez Bluetooth môžete vybrať nasledujúce dva režimy kvality zvuku. Nastavenia môžete prepnúť a režim kvality zvuku skontrolovať aj pomocou aplikácie "Sony | Headphones Connect". **Režim priority na kvalitu zvuku:** Uprednostní sa kvalita zvuku (predvolené nastavenie). **Režim priority na stabilitu pripojenia:** Uprednostní sa stabilné pripojenie.

- Ak chcete ako prioritnú určiť kvalitu zvuku, vyberte režim "Priorita na kvalitu zvuku".
- Ak je pripojenie nestabilné, napríklad keď sa prehrávanie zvuku prerušuje, vyberte režim "Priorita na stabilné pripojenie".

### **Poznámka**

- Čas prehrávania sa môže skrátiť v závislosti od kvality zvuku a podmienok, za akých slúchadlá používate.
- V závislosti od okolitých podmienok v oblasti, v ktorej slúchadlá používate, môže stále dochádzať k prerušovaniu zvuku, a to aj v prípade výberu režimu "Priorita na stabilné pripojenie".

### **Súvisiaca téma**

**[Možnosti aplikácie "Sony | Headphones Connect"](#page-98-0)** 

### <span id="page-77-0"></span>**SONY**

[Príručka](#page-0-0)

Bezdrôtové stereofónne slúchadlá s funkciou potlačenia hluku WH-XB910N

# **Podporované kodeky**

Kodek je algoritmus kódovania zvuku, ktorý sa používa na prenos zvuku prostredníctvom pripojenia Bluetooth. Slúchadlá podporujú nasledujúce 3 kodeky na prehrávanie hudby prostredníctvom pripojenia A2DP: SBC, AAC a LDAC.

### $S<sub>SC</sub>$

Toto je skratka pre štandard Subband Codec.

SBC je štandardná technológia kódovania zvuku, ktorá sa využíva v zariadeniach Bluetooth. Všetky zariadenia Bluetooth podporujú kodek SBC.

### AAC

Toto je skratka pre štandard Advanced Audio Coding. Štandard AAC sa využíva hlavne v produktoch Apple, ako je napríklad zariadenie iPhone, a poskytuje vyššiu kvalitu zvuku ako kodek SBC.

### $\blacksquare$  LDAC

LDAC je technológia kódovania zvuku vyvinutá spoločnosťou Sony, ktorá umožňuje prenos obsahu v rozlíšení High-Resolution (Hi-Res) Audio aj cez pripojenie Bluetooth.

Na rozdiel od iných technológií kódovania kompatibilných s pripojením Bluetooth, ako je SBC, funguje bez akejkoľvek straty kvality pri konverzii obsahu High-Resolution Audio (\*).

Umožňuje prenos približne 3-násobnému množstvu údajov (\*\*) prostredníctvom bezdrôtovej siete Bluetooth v porovnaní s inými technológiami s výnimočnou kvalitou zvuku a s využitím účinného kódovania a optimalizovaného vytvárania paketov.

Okrem obsahu vo formáte DSD.

V porovnaní s profilom SBC, keď je vybratá bitová rýchlosť 990 kb/s (96/48 kHz) alebo 909 kb/s (88,2/44,1 kHz).

Keď sa z pripojeného zariadenia prenáša hudba v jednom z vyššie uvedených kodekov, slúchadlá sa automaticky prepnú na daný kodek a prehrajú hudbu v rovnakom kodeku.

Ak pripojené zariadenie podporuje kodek vyššej kvality zvuku ako SBC, možno budete musieť zariadenie najskôr nastaviť tak, aby ste si mohli vychutnať hudbu s požadovaným kodekom z podporovaných kodekov. Ďalšie informácie týkajúce sa nastavenia kodeku nájdete v návode na používanie dodanom so zariadením.

### **Súvisiaca téma**

**[Informácie o režime kvality zvuku](#page-76-0)** 

<span id="page-78-0"></span>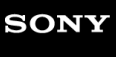

Bezdrôtové stereofónne slúchadlá s funkciou potlačenia hluku WH-XB910N

# **Informácie o funkcii DSEE**

Funkcia DSEE v slúchadlách dopĺňa zvuk s vysokým rozsahom, ktorý sa často stráca z komprimovaných zvukových zdrojov a ktorý predstavuje ekvivalent zvukovej kvality CD.

Zvukové zdroje komprimované prehrávaním streamovania, formátom MP3, pripojením Bluetooth, prenosovým kodekom a pod. sa prehrávajú prirodzeným, expanzívnym zvukom.

Funkciu DSEE možno nastaviť v aplikácii "Sony | Headphones Connect" a je k dispozícii, len keď je k slúchadlám pripojená cez Bluetooth pripojenie.

V závislostí od špecifikácií prehrávacieho zariadenia sa môže funkcia DSEE deaktivovať pri prenose zvukového zdroja komprimovaného pomocou technológie LDAC.

### **Súvisiaca téma**

**[Možnosti aplikácie "Sony | Headphones Connect"](#page-98-0)** 

## <span id="page-79-0"></span>**SONY**

[Príručka](#page-0-0)

Bezdrôtové stereofónne slúchadlá s funkciou potlačenia hluku WH-XB910N

# **Prijatie hovoru**

Pomocou smartfónu alebo mobilného telefónu podporujúceho profil Bluetooth HFP (Hands-free Profile) alebo HSP (Headset Profile) môžete telefonovať v režime hands-free prostredníctvom pripojenia Bluetooth.

- Ak smartfón alebo mobilný telefón podporuje profil HFP aj HSP, nastavte profil HFP.
- Postupy ovládania sa môžu líšiť v závislosti od smartfónu alebo mobilného telefónu. Pozrite si návod na používanie dodaný so smartfónom alebo mobilným telefónom.
- Podporované sú len bežné telefónne hovory. Aplikácie pre telefónne hovory na smartfónoch alebo osobných počítačoch nie sú podporované.

### **Tón zvonenia**

**3**

Pri prichádzajúcom hovore bude v slúchadlách znieť tón zvonenia a indikátor (modrý) bude rýchlo blikať. V závislosti od smartfónu alebo mobilného telefónu zaznie jeden z nasledujúcich tónov zvonenia.

- Tón zvonenia nastavený v slúchadlách
- Tón zvonenia nastavený v smartfóne alebo mobilnom telefóne
- Tón zvonenia nastavený v smartfóne alebo mobilnom telefóne iba pre pripojenie Bluetooth

**1 Najskôr pripojte slúchadlá k smartfónu alebo mobilnému telefónu pomocou rozhrania Bluetooth.**

**Keď zaznie tón zvonenia, dvakrát rýchlo ťuknite na ovládací panel s dotykovým snímačom (s intervalom približne 0,3 sekundy), čím hovor prijmete. 2**

Pri prichádzajúcom hovore počas počúvania hudby sa prehrávanie hudby pozastaví a v slúchadlách zaznie tón zvonenia.

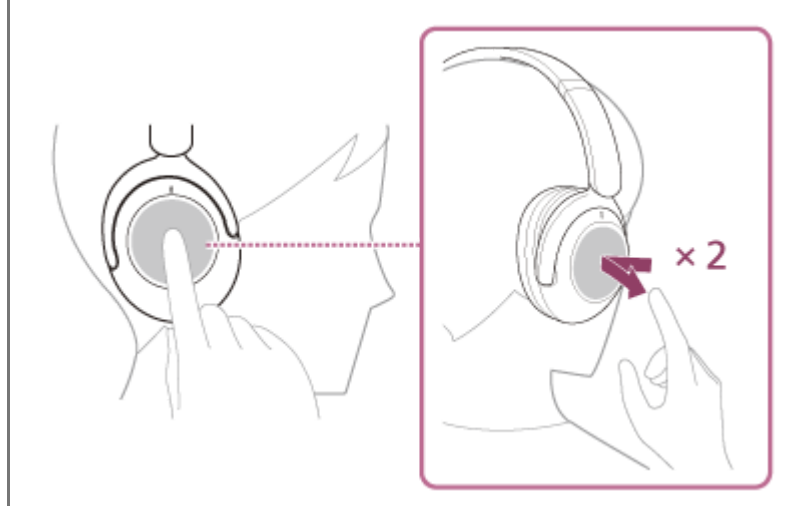

Slúchadlá sú vybavené všesmerovými mikrofónmi. Môžete hovoriť bez toho, aby ste museli mať na mysli polohu mikrofónu.

### **Ak v slúchadlách nie je počuť žiaden tón zvonenia**

- Slúchadlá pravdepodobne nie sú pripojené k smartfónu alebo mobilnému telefónu pomocou profilu HFP alebo HSP. Skontrolujte stav pripojenia v smartfóne alebo mobilnom telefóne.
- Ak sa prehrávanie nepozastaví automaticky, pozastavte prehrávanie pomocou slúchadiel.

### **Ovládajte hlasitosť pomocou ovládacieho panela s dotykovým snímačom.**

Zvýšenie hlasitosti: Opakovane ťahajte prstom nahor, kým hlasitosť nedosiahne požadovanú úroveň.

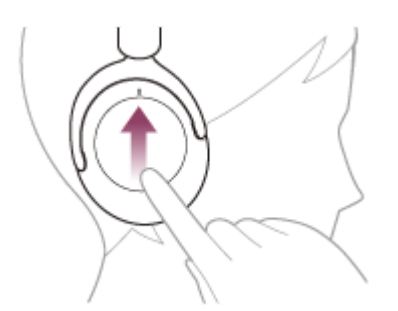

Zníženie hlasitosti: Opakovane ťahajte prstom nadol, kým hlasitosť nedosiahne požadovanú úroveň.

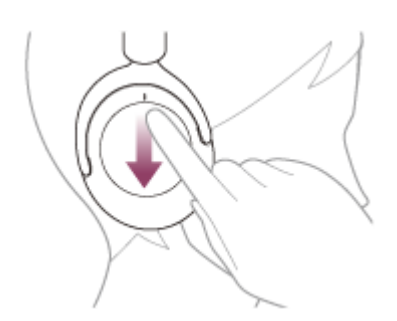

Meniť hlasitosť plynule: Prstom potiahnite nahor alebo nadol a podržte. Uvoľnite pri požadovanej úrovni hlasitosti.

Keď hlasitosť dosiahne maximálnu alebo minimálnu úroveň, zaznie výstražný signál.

**Po skončení telefonického hovoru dvakrát rýchlo ťuknite na ovládací panel s dotykovým snímačom (s intervalom približne 0,3 sekundy), čím hovor ukončíte.**

Ak ste hovor prijali počas počúvania hudby, prehrávanie hudby sa po skončení hovoru automaticky obnoví.

### **Rada**

**4**

- Pri prijímaní hovorov pomocou smartfónov alebo mobilných telefónov prijmú niektoré smartfóny alebo mobilné telefóny štandardne hovor pomocou telefónu namiesto slúchadiel. V prípade pripojenia HFP alebo HSP prepnite hovor podržaním prsta na ovládacom paneli s dotykovým snímačom, kým sa neprepne, alebo pomocou smartfónu alebo mobilného telefónu.
- Hlasitosť hovoru je možné upravovať len počas telefonického hovoru.
- Hlasitosť slúchadiel pri hovoroch a prehrávaní hudby možno upraviť nezávisle od seba. Zmenou hlasitosti hovoru sa nezmení hlasitosť prehrávanej hudby a naopak.

### **Poznámka**

- Pri prichádzajúcom hovore počas počúvania hudby sa v závislosti od smartfónu alebo mobilného telefónu nemusí prehrávanie automaticky obnoviť po skončení hovoru.
- Smartfón alebo mobilný telefón používajte aspoň 50 cm od slúchadiel. Ak sú slúchadlá príliš blízko smartfónu alebo mobilného telefónu, v slúchadlách môže byť počuť hluk.
- Váš hlas bude počuť cez mikrofón slúchadiel (funkcia Bočný tón). V takom prípade môže cez slúchadlá znieť okolitý zvuk alebo zvuk slúchadiel, avšak nejde o poruchu.

### **Súvisiaca téma**

- [Vytvorenie bezdrôtového pripojenia k zariadeniam Bluetooth](#page-23-0)
- [Uskutočnenie hovoru](#page-82-0)
- [Funkcie na telefonovanie](#page-84-0)

# <span id="page-82-0"></span>**SONY**

[Príručka](#page-0-0)

**2**

**3**

Bezdrôtové stereofónne slúchadlá s funkciou potlačenia hluku WH-XB910N

# **Uskutočnenie hovoru**

Pomocou smartfónu alebo mobilného telefónu podporujúceho profil Bluetooth HFP (Hands-free Profile) alebo HSP (Headset Profile) môžete telefonovať v režime hands-free prostredníctvom pripojenia Bluetooth.

- Ak smartfón alebo mobilný telefón podporuje profil HFP aj HSP, nastavte profil HFP.
- Postupy ovládania sa môžu líšiť v závislosti od smartfónu alebo mobilného telefónu. Pozrite si návod na používanie dodaný so smartfónom alebo mobilným telefónom.
- Podporované sú len bežné telefónne hovory. Aplikácie pre telefónne hovory na smartfónoch alebo osobných počítačoch nie sú podporované.

**1 Najskôr pripojte slúchadlá k smartfónu/mobilnému telefónu pomocou funkcie Bluetooth.**

### **Uskutočnite hovor pomocou smartfónu alebo mobilného telefónu.**

Pri uskutočňovaní hovoru bude tón vytáčania znieť v slúchadlách.

Ak uskutočníte hovor počas počúvania hudby, prehrávanie sa pozastaví.

Ak v slúchadlách neznie tón vytáčania, nastavte slúchadlá ako volacie zariadenie pomocou smartfónu alebo mobilného telefónu alebo podržaním prsta na ovládacom paneli s dotykovým snímačom, kým sa zariadenie nezmení.

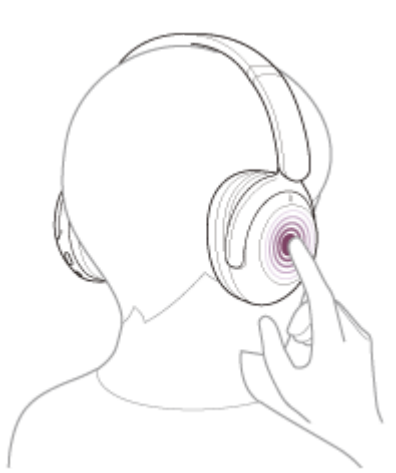

Slúchadlá sú vybavené všesmerovými mikrofónmi. Môžete hovoriť bez toho, aby ste museli mať na mysli polohu mikrofónu.

### **Ovládajte hlasitosť pomocou ovládacieho panela s dotykovým snímačom.**

Zvýšenie hlasitosti: Opakovane ťahajte prstom nahor, kým hlasitosť nedosiahne požadovanú úroveň.

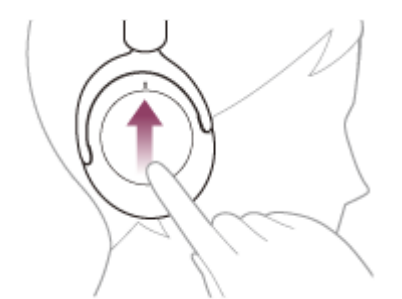

Zníženie hlasitosti: Opakovane ťahajte prstom nadol, kým hlasitosť nedosiahne požadovanú úroveň.

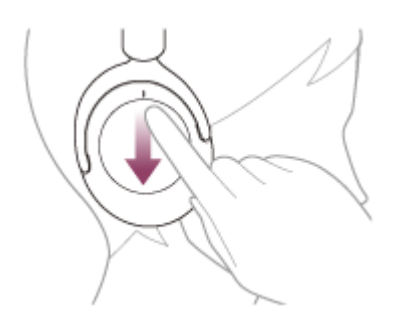

Meniť hlasitosť plynule: Prstom potiahnite nahor alebo nadol a podržte. Uvoľnite pri požadovanej úrovni hlasitosti.

Keď hlasitosť dosiahne maximálnu alebo minimálnu úroveň, zaznie výstražný signál.

**Po skončení telefonického hovoru dvakrát rýchlo ťuknite na ovládací panel s dotykovým snímačom (s intervalom približne 0,3 sekundy), čím hovor ukončíte.**

Ak ste hovor uskutočnili počas počúvania hudby, prehrávanie hudby sa po skončení hovoru automaticky obnoví.

### **Rada**

**4**

- Hlasitosť hovoru je možné upravovať len počas telefonického hovoru.
- Hlasitosť slúchadiel pri hovoroch a prehrávaní hudby možno upraviť nezávisle od seba. Zmenou hlasitosti hovoru sa nezmení hlasitosť prehrávanej hudby a naopak.

### **Poznámka**

- Smartfón alebo mobilný telefón používajte aspoň 50 cm od slúchadiel. Ak sú slúchadlá príliš blízko smartfónu alebo mobilného telefónu, v slúchadlách môže byť počuť hluk.
- Váš hlas bude počuť cez mikrofón slúchadiel (funkcia Bočný tón). V takom prípade môže cez slúchadlá znieť okolitý zvuk alebo zvuk slúchadiel, avšak nejde o poruchu.

### **Súvisiaca téma**

- [Vytvorenie bezdrôtového pripojenia k zariadeniam Bluetooth](#page-23-0)
- [Prijatie hovoru](#page-79-0)
- [Funkcie na telefonovanie](#page-84-0)

<span id="page-84-0"></span>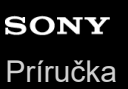

Bezdrôtové stereofónne slúchadlá s funkciou potlačenia hluku WH-XB910N

# **Funkcie na telefonovanie**

Funkcie dostupné počas hovoru sa môžu líšiť v závislosti od profilu podporovaného smartfónom alebo mobilným telefónom. Okrem toho, aj keď je profil rovnaký, funkcie sa môžu líšiť v závislosti od smartfónu alebo mobilného telefónu. V závislosti od pripojeného zariadenia alebo používanej aplikácie funkcie nemusia správne fungovať ani v prípade, že sa ich budete snažiť ovládať pomocou ovládacieho panela s dotykovým snímačom. Pozrite si návod na používanie dodaný so smartfónom alebo mobilným telefónom.

### **Podporovaný profil: HFP (Hands-free Profile)**

### **V pohotovostnom režime/počas prehrávania hudby**

Podržaním prsta na ovládacom paneli s dotykovým snímačom približne na 1 sekundu spustíte funkciu vytáčania hlasom v smartfóne/mobilnom telefóne alebo aktivujete aplikáciu Google™ app v smartfóne so systémom Android alebo funkciu Siri v zariadení iPhone.

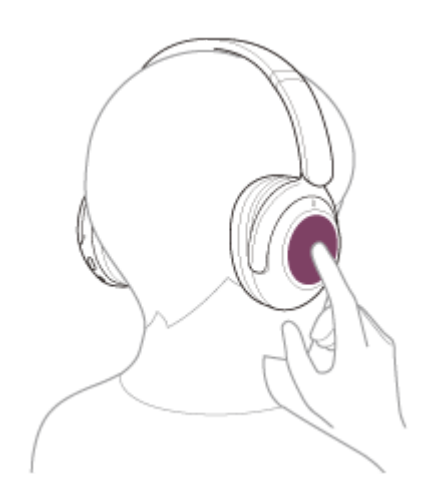

### **Odchádzajúci hovor**

- Dvakrát rýchlo ťuknite na ovládací panel s dotykovým snímačom (s intervalom približne 0,3 sekundy), čím odchádzajúci hovor zrušíte.
- Podržaním prsta na ovládacom paneli s dotykovým snímačom zmeníte volacie zariadenie zo slúchadiel na smartfón/mobilný telefón a opačne.

### **Prichádzajúci hovor**

- Rýchlym dvojitým ťuknutím na ovládací panel s dotykovým snímačom hovor prijmete.
- Podržaním prsta na ovládacom paneli s dotykovým snímačom hovor odmietnete.

### **Počas hovoru**

- Rýchlym dvojitým ťuknutím na ovládací panel s dotykovým snímačom hovor ukončíte.
- Podržaním prsta na ovládacom paneli s dotykovým snímačom zmeníte volacie zariadenie zo slúchadiel na smartfón/mobilný telefón a opačne.

### **Podporovaný profil: HSP (Headset Profile)**

### **Odchádzajúci hovor**

Rýchlym dvojitým ťuknutím na ovládací panel s dotykovým snímačom zrušíte odchádzajúci hovor.

### **Prichádzajúci hovor**

Rýchlym dvojitým ťuknutím na ovládací panel s dotykovým snímačom hovor prijmete.

### **Počas hovoru**

Rýchlym dvojitým ťuknutím na ovládací panel s dotykovým snímačom hovor ukončíte.

### **Súvisiaca téma**

- [Prijatie hovoru](#page-79-0)
- [Uskutočnenie hovoru](#page-82-0)

**3**

Bezdrôtové stereofónne slúchadlá s funkciou potlačenia hluku WH-XB910N

# **Videohovor vo vašom počítači**

Keď uskutočňujete videohovor v počítači, môžete hovoriť bezdrôtovo do slúchadiel.

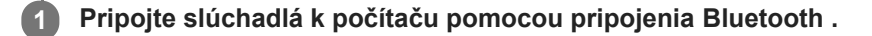

### **2 V počítači spustite aplikáciu na videohovory.**

### **Skontrolujte nastavenia (\*) aplikácie na videohovory.**

- Keď uskutočňujete videohovor v počítači, vyberte pripojenie na volanie ( HFP / HSP ), nie pripojenia na prehrávanie hudby ( A2DP ). Ak vyberiete pripojenie na prehrávanie hudby, môže sa stať, že videohovor nebude možné uskutočniť.
- V nastaveniach reproduktora vyberte pripojenie na volanie [ Headset ( WH-XB910N Hands-Free ) ] (\*\*). Pripojenie ([ Headphones ( WH-XB910N Stereo ) ] (\*\*) slúži na pripojenie pri prehrávaní hudby.)
- V nastaveniach mikrofónu vyberte pripojenie na volanie [ Headset ( WH-XB910N Hands-Free ) ] (\*\*).
- V závislosti od aplikácie na videohovory, ktorú používate, sa môže stať, že pripojenia na hovory [ Headset ( WH-XB910N Hands-Free ) ] (\*\*) alebo pripojenia na prehrávanie hudby [ Headphones ( WH-XB910N Stereo ) ] (\*\*) nebude možné v nastaveniach reproduktora alebo mikrofónu zvoliť a zobrazí sa len [ WH-XB910N ]. V takom prípade zvoľte funkciu [WH-XB910N].
- Pozrite si webové stránky zákazníckej podpory, kde nájdete často kladené otázky a odpovede.
- \* Je možné, že táto funkcia nebude k dispozícii; závisí to od toho, akú aplikáciu na videohovory používate.<br>\*\* Je možné, že hudý názvy odlišné v závislosti od nošíteže slebe splitésie na videohovory který navšívate
- Je možné, že budú názvy odlišné v závislosti od počítača alebo aplikácie na videohovory, ktorú používate.

### **Rada**

Keď nie je možné skontrolovať nastavenia aplikácie na videohovory alebo pripojenia na volania [Headset (WH-XB910N Hands-Free)] nie je možné vybrať, vyberte v nastaveniach svojho počítača na vytvorenie pripojenia položku [Headset (WH-XB910N Hands-Free)]. Pozri "[Pripojenie k spárovanému počítaču \(Windows 10\)](#page-46-0)", "[Pripojenie k spárovanému počítaču \(Windows 8.1\)](#page-50-0)" alebo "[Pripojenie k spárovanému počítaču \(Mac\)](#page-54-0)".

### **Poznámka**

V závislosti od používaného počítača alebo aplikácie slúchadlá nemusia počas videohovoru fungovať správne. Reštartovanie počítača môže vyriešiť tento problém.

### **Súvisiaca téma**

- [Vytvorenie bezdrôtového pripojenia k zariadeniam Bluetooth](#page-23-0)
- [Párovanie a pripájanie k počítaču \(Windows 10\)](#page-35-0)
- [Párovanie a pripájanie k počítaču \(Windows 8.1\)](#page-40-0)
- [Párovanie a pripájanie k počítaču \(Mac\)](#page-43-0)
- [Pripojenie k spárovanému počítaču \(Windows 10\)](#page-46-0)
- [Pripojenie k spárovanému počítaču \(Windows 8.1\)](#page-50-0)
- [Pripojenie k spárovanému počítaču \(Mac\)](#page-54-0)
- [Ukončenie pripojenia Bluetooth \(po skončení používania\)](#page-68-0)

[Webové lokality podpory pre zákazníkov](#page-107-0)

# **SONY**

[Príručka](#page-0-0)

Bezdrôtové stereofónne slúchadlá s funkciou potlačenia hluku WH-XB910N

# **Ukončenie pripojenia Bluetooth (po skončení používania)**

#### **Zrušte pripojenie Bluetooth obsluhou zariadenia Bluetooth. 1**

Pri odpájaní zaznie hlasový oznam "Bluetooth disconnected" (Bluetooth je odpojené).

### **Vypnite slúchadlá.**

Zaznie hlasový oznam "Power off" (Vypína sa).

### **Rada**

**2**

Keď sa dokončí prehrávanie hudby, pripojenie Bluetooth sa v závislosti od zariadenia Bluetooth môže ukončiť automaticky.

### **Súvisiaca téma**

[Vypnutie slúchadiel](#page-22-0)

**2**

Bezdrôtové stereofónne slúchadlá s funkciou potlačenia hluku WH-XB910N

# **Používanie funkcie Google Assistant**

Pomocou funkcie Google Assistant v smartfóne môžete hovoriť do mikrofónu slúchadiel a ovládať smartfón alebo vyhľadávať.

### **Kompatibilné smartfóny**

Smartfóny so systémom Android 6.0 alebo novším (Vyžaduje sa najnovšia verzia aplikácie Google app.)

#### Spustite aplikáciu "Sony | Headphones Connect" a nastavte funkciu Google Assistant pre ovládací panel s **dotykovým snímačom. 1**

Ak funkciu Google Assistant používate prvýkrát, otvorte aplikáciu Google Assistant, dotknite sa položky [Finish headphones setup] v zobrazení konverzácie a podľa zobrazených pokynov vykonajte úvodné nastavenia funkcie Google Assistant.

Podrobné informácie o aplikácii "Sony | Headphones Connect" nájdete na nasledujúcej adrese URL. [https://rd1.sony.net/help/mdr/hpc/h\\_zz/](https://rd1.sony.net/help/mdr/hpc/h_zz/)

**Ak chcete používať funkciu Google Assistant, použite ovládací panel s dotykovým snímačom.**

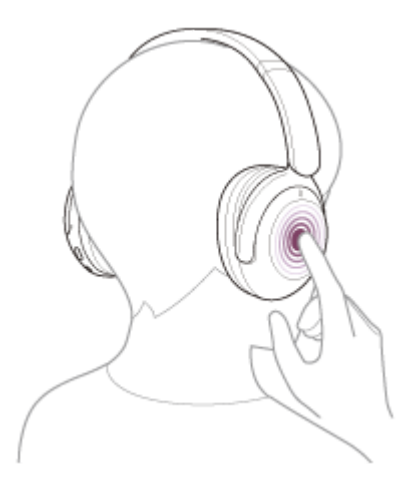

- Podržaním prsta na ovládacom paneli s dotykovým snímačom zadajte hlasový príkaz a pustením prsta hlasový príkaz dokončíte.
- Ak nie je zaznamenaný žiadny hlasový príkaz, kým držíte ovládací panel s dotykovým snímačom, po pustení prsta sa prečíta oznámenie.

Podrobné informácie o funkcii Google Assistant nájdete na nasledujúcej webovej lokalite: [https://assistant.google.com](https://assistant.google.com/)

### **Používanie slúchadiel s využitím funkcie Google Assistant**

Vyslovením špecifických výrazov funkcie Google Assistant môžete meniť nastavenia odstraňovania šumu alebo vykonávať iné operácie.

Podrobné informácie nájdete na nasledujúcej webovej stránke (\*):

<https://support.google.com/assistant/answer/7172842#headphones>

Slúchadlá nie sú kompatibilné so všetkými technickými údajmi opísanými na uvedenej webovej stránke.

### **Rada**

Skontrolujte alebo aktualizujte verziu softvéru slúchadiel pomocou aplikácie "Sony | Headphones Connect".

- Ak aplikácia Google Assistant nie je k dispozícii, napríklad z dôvodu chýbajúceho pripojenia k sieti, zaznie hlasový oznam "The Google Assistant is not connected" (Služba Google Assistant nie je pripojená).
- Ak nevidíte [ Finish headphones setup ] v zobrazení konverzácie v aplikácii Google Assistant, odstráňte informácie o spárovaní slúchadiel z nastavenia smartfónu Bluetooth a zopakujte proces párovania.
- Ovládaciemu panelu s dotykovým snímačom nie je možné priradiť funkciu hlasového asistenta.

### **Poznámka**

- Ak je funkcia ovládacieho panela s dotykovým snímačom nastavená na funkciu Google Assistant v kroku 1, funkciu hlasového asistenta (Google app) nemožno používať.
- Ak je funkcia ovládacieho panela s dotykovým snímačom nastavená na funkciu Google Assistant v kroku 1, funkciu Amazon Alexa nemožno používať zo slúchadiel.
- Funkcia Google Assistant sa nemusí dať používať v niektorých krajinách, oblastiach alebo v niektorých jazykoch.
- Funkcia ovládania slúchadiel s využitím funkcie Google Assistant je závislá od technických údajov funkcie Google Assistant.
- Technické údaje funkcie Google Assistant sa môžu bez oznámenia zmeniť.

Bezdrôtové stereofónne slúchadlá s funkciou potlačenia hluku WH-XB910N

# **Používanie funkcie Amazon Alexa**

Pomocou aplikácie Amazon Alexa nainštalovanej v smartfóne môžete hovoriť do mikrofónu slúchadiel a ovládať tak smartfón alebo vyhľadávať.

### **Kompatibilné smartfóny**

- Verzia OS, ktorá podporuje najnovšiu verziu aplikácie Amazon Alexa na OS Android alebo iOS
- Vyžaduje sa inštalácia najnovšej verzie aplikácie Amazon Alexa.
	- **1.** V mobilnom zariadení otvorte obchod s aplikáciami.
	- **2.** Vyhľadajte aplikáciu Amazon Alexa.
	- **3.** Vyberte možnosť Inštalovať.
	- **4.** Vyberte možnosť Otvoriť.

### **1 Nasaďte si slúchadlá a pripojte ich k smartfónu cez pripojenie Bluetooth.**

#### **Spustite aplikáciu Amazon Alexa. 2**

Keď aplikáciu Amazon Alexa používate prvýkrát, budete sa musieť prihlásiť pomocou účtu Amazon a podľa pokynov v kroku  $\bullet$  nastaviť slúchadlá pre aplikáciu Amazon Alexa.

### **3 Vykonajte úvodné nastavenie aplikácie Amazon Alexa.**

Dotknite sa ikony [More] v pravom dolnom rohu obrazovky aplikácie Amazon Alexa a dotknite sa položky [Add a **1.** Device].

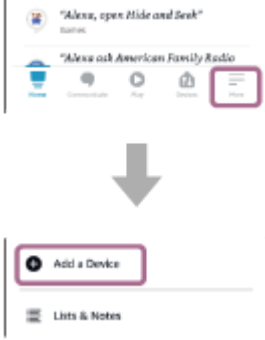

**2.** Na obrazovke [Which device would you like to set up?] vyberte položku [Headphones].

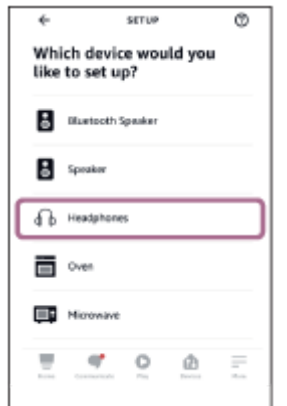

**3.** Zo zoznamu [AVAILABLE DEVICES] na obrazovke [Select your device] vyberte položku [WH-XB910N].

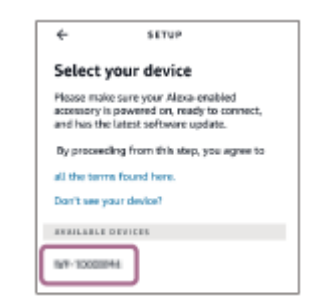

**4.** Na obrazovke [Set up Alexa on your WH-XB910N] sa dotknite položky [CONTINUE].

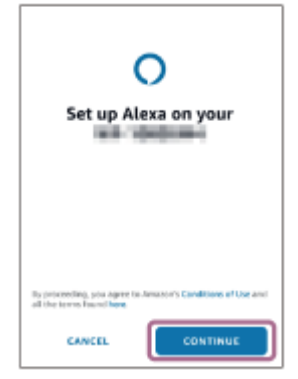

5. Keď sa zobrazí obrazovka [This will override the current voice assistant on this accessory], dotknite sa položky [CONTINUE].

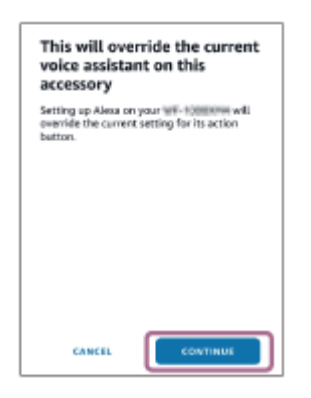

6. Na obrazovke [Setup Complete] sa dotknite položky [DONE].

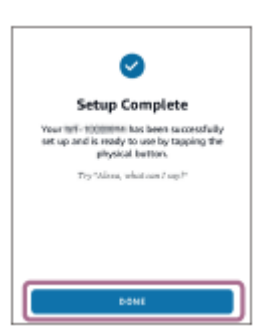

**4**

Po dokončení počiatočných nastavení sa funkcia ovládacieho panela s dotykovým snímačom zmení na Amazon Alexa.

**Funkciu Amazon Alexa môžete aktivovať tak, že poviete prebúdzacie slovo (\*) ("Alexa") alebo použijete ovládací panel s dotykovým snímačom.**

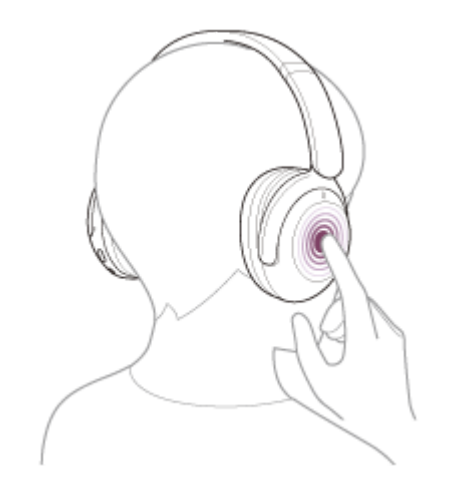

- Podržaním prsta na dotykovom snímači ovládacieho panelu zadajte hlasový príkaz.
- Ak sa nezaznamená hlas, funkcia sa automaticky zruší.
- Ak chcete nastaviť prebúdzacie slovo, aktivujte možnosť [Activate Voice Assistant with your Voice] pomocou aplikácie "Sony | Headphones Connect". \*

Podrobné informácie o funkcii Amazon Alexa a jej možnostiach nájdete na nasledujúcej webovej lokalite: <https://www.amazon.com/b?node=16067214011> Podrobné informácie o funkcii Amazon Alexa nájdete na nasledujúcej webovej lokalite: <https://www.amazon.com/gp/help/customer/display.html?nodeId=G7HPV3YLTGLJEJFK>

### **Rada**

- Skontrolujte alebo aktualizujte verziu softvéru slúchadiel pomocou aplikácie "Sony | Headphones Connect".
- Ak funkcia Amazon Alexa nie je k dispozícii, napríklad z dôvodu chýbajúceho pripojenia k sieti, zaznie hlasový oznam "Either your mobile device isn't connected; or you need to open the Alexa App and try again" (Vaše mobilné zariadenie buď nie je pripojené, alebo musíte spustiť aplikáciu Alexa a skúsiť to znova).
- Po nastavení slúchadiel na funkciu Amazon Alexa sa funkcia ovládacieho panela s dotykovým snímačom zmení na Amazon Alexa. Funkciu ovládacieho panela s dotykovým snímačom môžete zmeniť prostredníctvom aplikácie "Sony | Headphones Connect".

Podobne môžete ovládací panel s dotykovým snímačom prekonfigurovať späť na funkciu Amazon Alexa, ak ste sa pripojili k aplikácii Amazon Alexa, no nastavili ste inú funkciu.

Ovládaciemu panelu s dotykovým snímačom nie je možné priradiť funkciu hlasového asistenta.

### **Poznámka**

- Ak je funkcia ovládacieho panela s dotykovým snímačom nastavená na funkciu Amazon Alexa, funkciu hlasového asistenta (Google app) nemožno používať.
- Ak je funkcia ovládacieho panela s dotykovým snímačom nastavená na funkciu Amazon Alexa, funkciu hlasového asistenta (Siri) nemožno používať.
- Ak je funkcia ovládacieho panela s dotykovým snímačom nastavená na funkciu Amazon Alexa, funkciu Google Assistant nemožno používať zo slúchadiel.
- Funkcia Amazon Alexa nie je k dispozícii vo všetkých jazykoch a krajinách/regiónoch. Dostupné funkcie a samotná funkčnosť služby Alexa sa môže v závislosti od lokality líšiť.

Bezdrôtové stereofónne slúchadlá s funkciou potlačenia hluku WH-XB910N

# **Používanie funkcie hlasovej asistencie (Google app)**

Pomocou funkcie Google app v smartfóne so systémom Android môžete hovoriť do mikrofónu slúchadiel a ovládať smartfón so systémom Android.

**1**

**3**

**4**

### **Nastavenia asistenta a voľbu hlasového vstupu nastavte v aplikácii Google app.**

V smartfóne so systémom Android vyberte položky [Settings] – [Apps & notifications] – [Advanced] – [Default apps] – [Assist & voice input] a položku [Assist app] nastavte na možnosť Google app.

Činnosť opísaná vyššie je príklad. Podrobné informácie nájdete v návode na obsluhu smartfónu so systémom Android.

Poznámka: Môže sa vyžadovať najnovšia verzia aplikácie Google app.

Podrobné informácie o aplikácii Google app nájdete v návode na používanie alebo na webovej lokalite podpory smartfónu so systémom Android alebo na webovej lokalite Google Play.

Aplikácia Google app sa v závislosti od technických údajov smartfónu so systémom Android nemusí dať aktivovať zo slúchadiel.

### **2 Pripojte slúchadlá k telefónu smartphone so systémom Android pomocou rozhrania Bluetooth.**

**Keď je smartfón Android v pohotovostnom režime alebo prehráva hudbu, najmenej 1 sekundu podržte prst na ovládacom paneli s dotykovým snímačom na slúchadlách.**

Aplikácia Google app sa aktivovala.

**Do mikrofónu slúchadiel vyslovte požiadavku na aplikáciu Google app.**

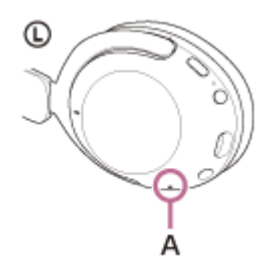

**A:** Mikrofón

Podrobnosti o aplikáciách, ktoré spolupracujú s aplikáciou Google app, nájdete v návode na používanie dodanom so smartfónom so systémom Android.

Ak po aktivácii aplikácie Google app uplynie určitý čas bez vyslovenia požiadavky, hlasový príkaz sa deaktivuje.

### **Poznámka**

- Ak je ovládací panel s dotykovým snímačom nastavený na funkciu Google Assistant, funkcia hlasového asistenta (Google app) nie je dostupná.
- Ak je ovládací panel s dotykovým snímačom nastavený na funkciu Amazon Alexa, funkcia hlasového asistenta (Google app) nie je dostupná.
- Aplikáciu Google app nie je možné aktivovať, ak vyslovíte príkaz "Ok Google", aj keď je nastavenie "Ok Google" v smartfóne so systémom Android aktivované.
- Počas používania funkcie hlasovej asistencie bude váš hlas počuť z mikrofónu slúchadiel (funkcia Bočný tón). V takom prípade môže cez slúchadlá znieť okolitý zvuk alebo zvuk slúchadiel, avšak nejde o poruchu.
- Aplikácia Google app sa nemusí dať aktivovať v závislosti od technických údajov smartfónu alebo verzie aplikácie.
- Aplikácia Google app nefunguje pri pripojení k zariadeniu, ktoré nie je kompatibilné s funkciou hlasovej asistencie.

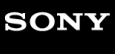

Bezdrôtové stereofónne slúchadlá s funkciou potlačenia hluku WH-XB910N

# **Používanie funkcie hlasovej asistencie (Siri)**

Pomocou funkcie Siri v zariadení iPhone môžete hovoriť do mikrofónu slúchadiel a ovládať zariadenie iPhone.

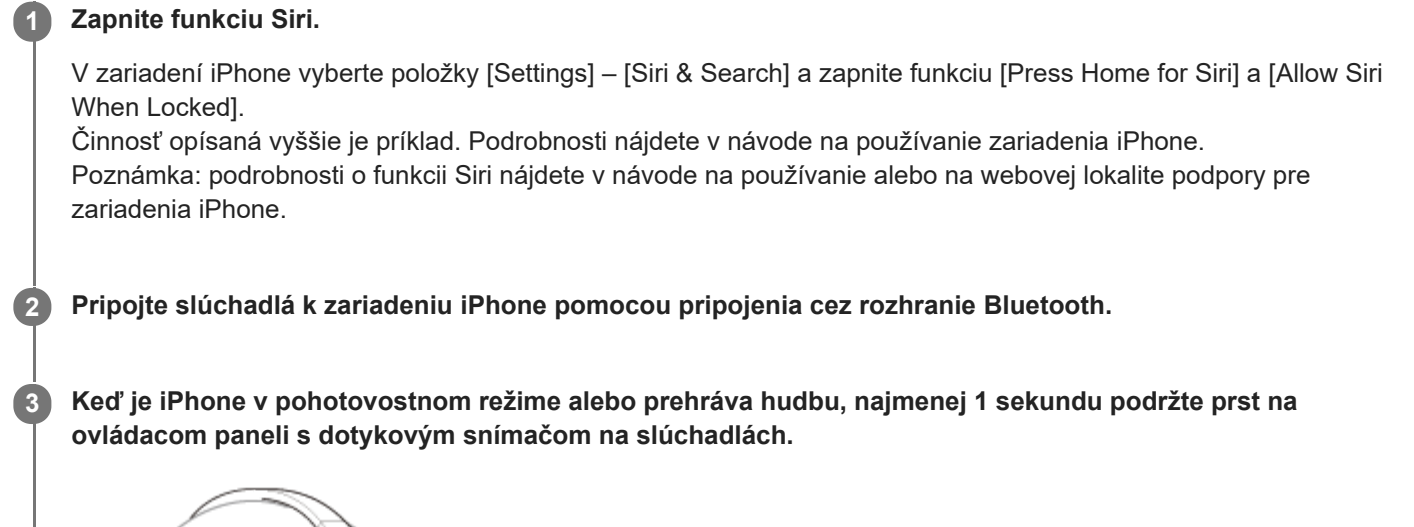

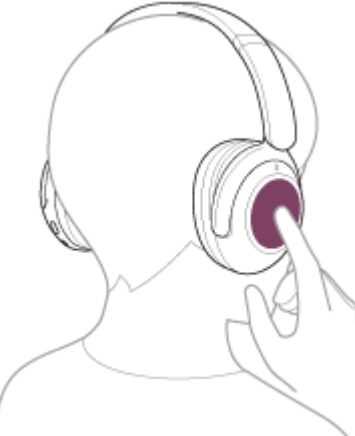

Siri sa aktivuje.

**4**

**Do mikrofónu slúchadiel vyslovte požiadavku na funkciu Siri.**

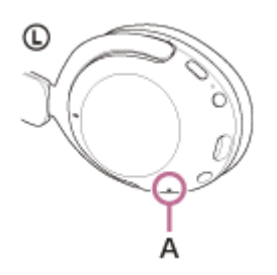

### **A:** Mikrofón

Podrobnosti o aplikáciách, ktoré podporujú funkciu Siri, nájdete v návode na používanie dodanom so zariadením iPhone.

### **Poznámka**

Ak je ovládací panel s dotykovým snímačom nastavený na funkciu Google Assistant, funkcia Siri nie je dostupná.

- Ak je ovládací panel s dotykovým snímačom nastavený na funkciu Amazon Alexa, funkcia Siri nie je dostupná.
- Funkciu Siri nie je možné aktivovať, ak vyslovíte "Hey Siri", aj keď je nastavenie "Hey Siri" v zariadení iPhone aktivované.
- Počas používania funkcie hlasovej asistencie bude váš hlas počuť z mikrofónu slúchadiel (funkcia Bočný tón). V takom prípade môže cez slúchadlá znieť okolitý zvuk alebo zvuk slúchadiel, avšak nejde o poruchu.
- Funkcia Siri sa nemusí dať aktivovať v závislosti od technických špecifikácií smartfónu alebo verzie aplikácie.

### <span id="page-98-0"></span>**SONY**

[Príručka](#page-0-0)

Bezdrôtové stereofónne slúchadlá s funkciou potlačenia hluku WH-XB910N

# **Možnosti aplikácie "Sony | Headphones Connect"**

Pri pripájaní smartfónu s nainštalovanou aplikáciou "Sony | Headphones Connect" a slúchadiel pomocou pripojenia Bluetooth môžete vykonať nasledovné úkony.

- Jednoduché párovanie
- Zobraziť zostávajúcu úroveň nabitia batérie slúchadiel
- Zobraziť kodek pripojenia Bluetooth
- Upraviť funkciu potlačovania hluku a režim okolitého zvuku (ovládanie okolitého zvuku)
- Vybrať vzor prepínania pri zmene funkcie potlačovania hluku/režimu okolitého zvuku pomocou slúchadiel
- Používať nastavenie funkcie potlačovania hluku podľa zistenia správania (Adaptívne ovládanie zvuku)
- Nastaviť funkciu CLEAR BASS
- Vybrať nastavenie ekvalizéra
- Prispôsobiť nastavenie ekvalizéra
- Nastaviť režim pripojenia Bluetooth (režim kvality zvuku)
- Nastaviť funkciu DSEE
- Nastaviť automatické vypínanie
- Vypnúť slúchadlá
- Upraviť hlasitosť počas prehrávania hudby/telefonického hovoru
- Používať funkcie prehrávanie/pozastavenie hudby, preskočenie na začiatok ďalšej skladby (alebo aktuálnej skladby počas prehrávania)/preskočenie na začiatok ďalšej skladby
- Skontrolovať stav pripojenia a nastavenia slúchadiel  $\blacksquare$
- Skontrolovať verziu softvéru slúchadiel  $\blacksquare$
- Aktualizovať softvér slúchadiel
- Prepnúť jazyk hlasových oznamov
- Zapnúť/vypnúť hlasové oznamy
- Nastaviť funkciu zapnúť/vypnúť ovládací panel s dotykovým snímačom
- Zapnutie/vypnutie funkcie viac bodového pripojenia (súčasné pripojenie slúchadiel k 2 zariadeniam)  $\oplus$
- Zmeniť zariadenie pripojenie prostredníctvom pripojenia k viacerým zariadeniam  $\blacksquare$
- Nastaviť funkciu rozpoznania hlasu
- Zapnúť/vypnúť prebúdzacie slovo funkcie Amazon Alexa  $\blacksquare$
- Inicializovať slúchadlá

Podrobné informácie o aplikácii "Sony | Headphones Connect" nájdete na nasledujúcej adrese URL. [https://rd1.sony.net/help/mdr/hpc/h\\_zz/](https://rd1.sony.net/help/mdr/hpc/h_zz/)

### **Rada**

Fungovanie aplikácie "Sony | Headphones Connect" sa líši v závislosti od zvukového zariadenia. Technické údaje aplikácie a dizajn obrazovky sa môžu zmeniť bez predchádzajúceho upozornenia.

### **Súvisiaca téma**

- **[Inštalácia aplikácie "Sony | Headphones Connect"](#page-100-0)**
- [Kontrola ostávajúcej úrovne nabitia batérie](#page-19-0)
- [Používanie funkcie potlačovania hluku](#page-70-0)
- [Počúvanie okolitého zvuku počas prehrávania hudby \(režim okolitého zvuku\)](#page-72-0)
- **[Informácie o režime kvality zvuku](#page-76-0)**
- [Podporované kodeky](#page-77-0)
- [Informácie o funkcii DSEE](#page-78-0)

[Súčasné pripojenie slúchadiel k 2 zariadeniam \(viacbodové pripojenie\)](#page-61-0)

<span id="page-100-0"></span>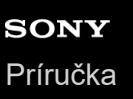

Bezdrôtové stereofónne slúchadlá s funkciou potlačenia hluku WH-XB910N

# **Inštalácia aplikácie "Sony | Headphones Connect"**

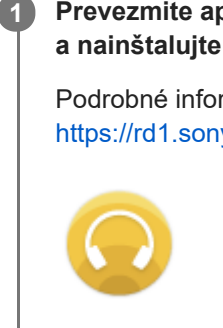

Prevezmite aplikáciu "Sony | Headphones Connect" z obchodu Google Play alebo z obchodu App Store **a nainštalujte ju do smartfónu.**

Podrobné informácie o aplikácii "Sony | Headphones Connect" nájdete na nasledujúcej adrese URL. [https://rd1.sony.net/help/mdr/hpc/h\\_zz/](https://rd1.sony.net/help/mdr/hpc/h_zz/)

Sony Headphones Connect ∩

**2 Po inštalácii aplikáciu "Sony | Headphones Connect" spustite.** 

### **Súvisiaca téma**

**[Možnosti aplikácie "Sony | Headphones Connect"](#page-98-0)** 

Bezdrôtové stereofónne slúchadlá s funkciou potlačenia hluku WH-XB910N

# **Prístup k informáciám o podpore z aplikácie "Sony | Headphones Connect"**

Najnovšie informácie o podpore môžete získať z aplikácie "Sony | Headphones Connect".

**1 Vyberte [Help] na obrazovke "Sony | Headphones Connect" aplikácie.** 

**2 Objaví sa obrazovka [Headphones Connect Help] a zobrazia sa informácie o podpore.**

**3 Vyberte požadovanú položku.**

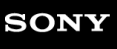

Bezdrôtové stereofónne slúchadlá s funkciou potlačenia hluku WH-XB910N

# **Ako zachovávať softvér aktualizovaný (v záujme pohodlného používania slúchadiel)**

Nainštalujte si najnovší softvér slúchadiel pomocou aplikácie "Sony | Headphones Connect" a užite si nové funkcie alebo vyriešte viaceré problémy, ktoré so slúchadlami máte.

Vždy používajte slúchadlá s nainštalovaným najnovším softvérom.

Podrobné informácie o najnovšom softvéri pre slúchadlá a aktualizácii softvéru nájdete v informáciách na webovej stránke podpory.

Keď je povolené nastavenie [Automatic download of software] (predvolené nastavenie) v aplikácii "Sony | Headphones Connect", sťahovanie a prenos softvéru začne automaticky.

Softvér slúchadiel môžete aktualizovať aj nasledujúcim spôsobom.

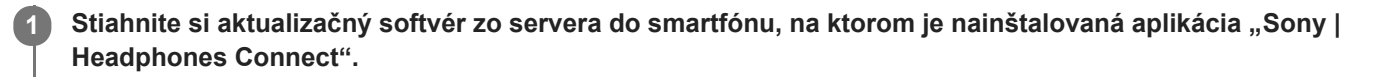

**2 Preneste aktualizačný softvér zo smartfónu do slúchadiel.**

**3 Aktualizujte softvér slúchadiel podľa pokynov na obrazovke.**

### **Poznámka**

- Pred aktualizáciou sa odporúča vypnúť funkciu automatického vypnutia slúchadiel. Pri výrobných nastaveniach sa slúchadlá automaticky vypnú, ak nie sú pripojené prostredníctvom pripojenia Bluetooth približne 15 minút. Toto nastavenie je možné zmeniť pomocou aplikácie "Sony | Headphones Connect".
- Ak sú k mobilnému zariadeniu, ktoré sa používa na získanie aktualizácie, pripojené ďalšie zariadenia Bluetooth, vypnite všetky zariadenia Bluetooth, až kým sa aktualizácia neskončí. Softvér nie je možné aktualizovať, ak je mobilné zariadenie prepojené s ďalšími zariadeniami kompatibilnými s funkciou Bluetooth Low Energy (ako sú nositeľné zariadenia, inteligentné hodinky a podobne).
- Ak aktualizáciu nie je možné vykonať, postupujte nasledovne.
	- -Zatvorte všetky aplikácie nainštalované na mobilnom zariadení okrem aplikácie "Sony | Headphones Connect".
	- Slúchadlá a mobilné zariadenie plne nabite.
	- Pred začatím aktualizácie umiestnite slúchadlá a mobilné zariadenie, ktoré na aktualizáciu používate, čo najbližšie k sebe.
	- Nespúšťajte aktualizáciu, ak sa v blízkosti nachádzajú iné zariadenia bezdrôtovej siete LAN alebo iné zariadenia Bluetooth. Pre aktualizáciou softvéru vypnite režim šetrenia batérie (\*) svojho smartfónu.
	- V závislosti od verzie operačného systému vášho smartfónu aktualizácie nemusia počas režimu šetrenia batérie prebehnúť.

Názvy sa môžu líšiť v závislosti od vášho typu používaného smartfónu.

### **Súvisiaca téma**

**[Možnosti aplikácie "Sony | Headphones Connect"](#page-98-0)** 

Bezdrôtové stereofónne slúchadlá s funkciou potlačenia hluku WH-XB910N

# **Bezpečnostné opatrenia**

### **Informácie o komunikácii Bluetooth**

- Funkčný dosah bezdrôtovej technológie Bluetooth je približne 10 m. Maximálny komunikačný dosah sa môže líšiť v závislosti od prekážok v priestore (ľudia, kovové predmety, steny a pod.) alebo elektromagnetického prostredia.
- Mikrovlnné žiarenie zo zariadenia Bluetooth môže mať vplyv na prevádzku elektronických zdravotníckych prístrojov. V záujme bezpečnosti vypnite slúchadlá a ďalšie zariadenia s rozhraním Bluetooth na nasledujúcich miestach:
	- v nemocniciach, v blízkosti miest vyhradených pre invalidov vo vlakoch, na miestach s prítomnosťou horľavých plynov, v blízkosti automatických dverí a v blízkosti požiarnych hlásičov.
- Keď sa tento produkt používa v bezdrôtovom režime, emituje rádiové vlny. Pri používaní bezdrôtového režimu v lietadle dodržiavajte pokyny letovej posádky ohľadom povoleného používania produktov v bezdrôtovom režime.
- Zvuk prehrávaný prostredníctvom týchto slúchadiel môže mať určité oneskorenie voči zvuku z vysielacieho zariadenia z dôvodu vlastností bezdrôtovej technológie Bluetooth. Následkom toho nemusí byť pri sledovaní videí alebo hraní hier zvuk synchronizovaný s obrazom.
- Tieto slúchadlá podporujú bezpečnostné funkcie vyhovujúce norme Bluetooth, ktoré poskytujú zabezpečenie komunikácie pri používaní bezdrôtovej technológie Bluetooth. V závislosti od nastavení a iných faktorov však toto zabezpečenie nemusí byť dostatočné. Pri komunikácii pomocou bezdrôtovej technológie Bluetooth buďte opatrní.
- Spoločnosť Sony nepreberá žiadnu zodpovednosť za akékoľvek škody alebo straty vyplývajúce z úniku informácií, ku ktorým dochádza pri používaní komunikácie cez Bluetooth.
- Spojenia Bluetooth so všetkými zariadeniami Bluetooth nemožno zaručiť.
	- Pripojené zariadenia Bluetooth musia vyhovovať norme Bluetooth stanovenej spoločnosťou Bluetooth SIG, Inc. a musia byť certifikované ako vyhovujúce.
	- Aj v prípade, že pripojené zariadenie vyhovuje norme Bluetooth, môžu sa vyskytnúť situácie, pri ktorých sa následkom vlastností alebo technických údajov zariadenia Bluetooth nebude dať zariadenie pripojiť, alebo môže dôjsť k inému spôsobu ovládania, zobrazenia alebo prevádzky.
	- Pri používaní slúchadiel na hands-free telefonovanie sa môže v závislosti od pripojeného zariadenia alebo prostredia komunikácie vyskytnúť hluk.
- V závislosti od pripojeného zariadenia môže začatie komunikácie chvíľu trvať.

### **Poznámka k statickej elektrine**

Ak slúchadlá používate, keď je suchý vzduch, môžete z dôvodu nahromadenej statickej elektriny na svojom tele pociťovať nepohodlie. Nejde o poruchu slúchadiel. Tento efekt môžete zmierniť tak, že budete mať oblečený odev z prírodných materiálov, ktorý nevytvára ľahko statickú elektrinu.

### **Poznámky o nosení slúchadiel**

Keďže slúchadlá utesňujú zvukovod ucha, zatlačením slúchadiel do ucha nadmernou silou alebo ich rýchlym vytiahnutím z ucha môže dôjsť k poškodeniu ušného bubienka. Pri nosení slúchadiel môže membrána reproduktora vydávať cvakavý zvuk. Nejde o poruchu.

# **Ďalšie poznámky**

- Slúchadlá nevystavujte nadmerným otrasom, pretože ide o presné zariadenie.
- Dotykový snímač nemusí fungovať správne, ak na dotykový ovládací panel aplikujete nálepku alebo iné samolepiace predmety.
- Dávajte pozor, aby ste si pri skladaní slúchadiel nepricvikli prsty.
- Ak tieto slúchadlá používate ako káblové slúchadlá, používajte len dodaný kábel slúchadiel. Dbajte na pevné zapojenie kábla slúchadiel.
- V závislosti od stavu signálu a okolitého prostredia nemusí funkcia Bluetooth s mobilným telefónom fungovať.
- Nedovoľte, aby na slúchadlá pôsobila dlhodobo hmotnosť alebo nadmerná sila, a to ani pri ich uskladnení. Mohlo by dôjsť k ich zdeformovaniu.
- Ak pri používaní slúchadiel pociťujete nepohodlie, ihneď ho prestaňte používať.
- Ušnice slúchadiel sa môžu dlhodobým používaním a skladovaním poškodiť alebo stratiť svoje vlastnosti.
- Slúchadlá nie sú vodotesné. Ak do slúchadiel vnikne voda alebo cudzia hmota, môže nastať požiar alebo úraz elektrickým prúdom. Ak do slúchadiel vnikne voda alebo cudzia hmota, okamžite ich prestaňte používať a obráťte sa na najbližšieho predajcu výrobkov značky Sony. Opatrní buďte najmä v nasledujúcich prípadoch.
	- Pri používaní slúchadiel v blízkosti umývadla alebo nádoby s tekutinou Dávajte pozor, aby slúchadlá nespadli do umývadla alebo do nádoby naplnenej vodou.
	- Pri používaní slúchadiel počas dažďa alebo sneženia, prípadne na vlhkých miestach
	- Ak ste pri používaní slúchadiel spotení
		- Ak sa slúchadiel dotýkate mokrými rukami alebo ich vložíte do vrecka vlhkého oblečenia, môžu sa namočiť.

### **Čistenie slúchadiel**

Keď sa vonkajší povrch slúchadiel znečistí, utrite ho suchou, mäkkou handričkou. Ak sú slúchadlá mimoriadne znečistené, namočte handričku do roztoku neutrálneho saponátu, dôkladne ju vyžmýkajte a slúchadlá utrite. Nepoužívajte rozpúšťadlá ako riedidlo, benzín alebo alkohol, pretože by mohli poškodiť povrch zariadenia.

### **Slúchadlá nepoužívajte v blízkosti zdravotníckych zariadení**

- Rádiové vlny môžu ovplyvniť fungovanie kardiostimulátorov a zdravotníckych zariadení. Slúchadlá nepoužívajte na preplnených miestach, napríklad vo vlakoch alebo v zdravotníckych prevádzkach.
- Slúchadlá (vrátane príslušenstva) majú magnet(y), ktorý môže rušiť kardiostimulátory, programovateľné odvádzacie ventily na ošetrovanie hydrocefalu alebo iné zdravotnícke pomôcky. Neumiestňujte slúchadlá do blízkosti osôb, ktoré takéto zdravotnícke pomôcky používajú. Pred použitím slúchadiel sa poraďte so svojím lekárom, ak takéto zdravotnícke pomôcky používate vy.

### **Slúchadlá neumiestňujte do blízkosti magnetických kariet**

Slúchadlá obsahujú magnety. Umiestnenie kariet s magnetickými pásikmi v blízkosti slúchadiel môže mať vplyv na magnetizmus karty a spôsobiť, že sa stane nepoužiteľnou.

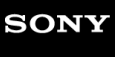

Bezdrôtové stereofónne slúchadlá s funkciou potlačenia hluku WH-XB910N

# **Oznámenie o licencii**

### **Poznámky k licencii**

Tento produkt obsahuje softvér, ktorý spoločnosť Sony využíva na základe licenčnej zmluvy s vlastníkom autorských práv na tento softvér. Na základe požiadavky vlastníka autorských práv na softvér máme povinnosť zákazníkov informovať o obsahu zmluvy. Prečítajte si znenie licencie.

Znenie licencie nájdete na nasledujúcej adrese URL. <https://rd1.sony.net/help/mdr/sl/21/>

### **Vyhlásenie týkajúce sa služieb ponúkaných tretími stranami**

Poskytovanie služieb ponúkaných tretími stranami sa môže zmeniť, pozastaviť alebo ukončiť bez predchádzajúceho oznámenia. Spoločnosť Sony nenesie zodpovednosť za takéto situácie.

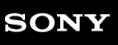

Bezdrôtové stereofónne slúchadlá s funkciou potlačenia hluku WH-XB910N

# **Ochranné známky**

- Windows je registrovaná ochranná známka alebo ochranná známka spoločnosti Microsoft Corporation v Spojených štátoch a/alebo iných krajinách.
- iPhone, iPod touch, macOS, Mac a Siri sú ochranné známky spoločnosti Apple Inc. registrované v USA a ďalších krajinách.
- App Store je servisná známka spoločnosti Apple Inc. registrovaná v USA a v ďalších krajinách.
- IOS je ochranná známka alebo registrovaná ochranná známka spoločnosti Cisco v USA a v iných krajinách a používa sa na základe licencie.
- Google, Android a Google Play sú ochranné známky spoločnosti Google LLC.
- Amazon, Alexa a všetky súvisiace logá sú ochranné známky spoločnosti Amazon.com, Inc., alebo jej pobočiek.
- Slovné označenie a logá Bluetooth® sú registrované ochranné známky, ktorých vlastníkom je spoločnosť Bluetooth SIG, Inc. a akékoľvek použitie týchto značiek spoločnosťou Sony Corporation je na základe licencie.
- Názov a logo LDAC sú ochranné známky spoločnosti Sony Corporation.
- USB Type–C® a USB–C® sú registrované ochranné známky USB Implementers Forum.
- . "DSEE" je ochranná známka spoločnosti Sony Corporation.

Názvy systémov a výrobkov uvedené v tejto príručke sú vo všeobecnosti obchodnými známkami alebo registrovanými obchodným známkami výrobcu.

<span id="page-107-0"></span>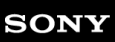

Bezdrôtové stereofónne slúchadlá s funkciou potlačenia hluku WH-XB910N

# **Webové lokality podpory pre zákazníkov**

Pre zákazníkov v USA, Kanade a Latinskej Amerike: <https://www.sony.com/am/support> Pre zákazníkov v Európe: <https://www.sony.eu/support> Pre zákazníkov v Číne: [https://service.sony.com.cn](https://service.sony.com.cn/) Pre zákazníkov v ostatných krajinách a regiónoch: <https://www.sony-asia.com/support>
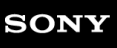

Bezdrôtové stereofónne slúchadlá s funkciou potlačenia hluku WH-XB910N

# **Ako možno vyriešiť problém?**

Ak slúchadlá nefungujú podľa očakávania, skúste problém vyriešiť pomocou nasledujúcich krokov.

- Vyhľadajte príznaky problému v tejto príručke a pokúste sa ho vyriešiť pomocou uvedených postupov.
- Nabite slúchadlá.

Niektoré problémy možno vyriešiť nabitím batérie slúchadiel.

- Reštartujte zariadenie, ktoré sa pripája k slúchadlám.
- Niektoré problémy môžete vyriešiť tak, že pripájané zariadenie, ako je počítač alebo smartfón, reštartujete.
- Resetujte slúchadlá.
- **Inicializujte slúchadlá.**

Touto činnosťou obnovíte nastavenia hlasitosti, napríklad na výrobné nastavenia, a odstránite všetky informácie o párovaní.

Vyhľadajte informácie o probléme na webovej lokalite podpory pre zákazníkov.

Ak operácie vyššie nefungujú, obráťte sa na najbližšieho predajcu produktov spoločnosti Sony.

#### **Súvisiaca téma**

- [Nabíjanie slúchadiel](#page-15-0)
- [Webové lokality podpory pre zákazníkov](#page-107-0)
- [Resetovanie slúchadiel](#page-127-0)
- [Inicializácia slúchadiel na obnovenie výrobných nastavení](#page-128-0)

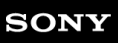

Bezdrôtové stereofónne slúchadlá s funkciou potlačenia hluku WH-XB910N

# **Nie je možné zapnúť slúchadlá.**

- Batériu úplne nabite.
- Počas nabíjania batérie sa slúchadlá nedajú zapnúť. Odpojte kábel USB Type–C a slúchadlá zapnite.
- Resetujte slúchadlá.
- Slúchadlá zapnite a znova ich spárujte so zariadením.

#### **Súvisiaca téma**

- [Nabíjanie slúchadiel](#page-15-0)
- [Kontrola ostávajúcej úrovne nabitia batérie](#page-19-0)
- [Resetovanie slúchadiel](#page-127-0)
- [Inicializácia slúchadiel na obnovenie výrobných nastavení](#page-128-0)

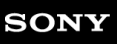

Bezdrôtové stereofónne slúchadlá s funkciou potlačenia hluku WH-XB910N

# **Batéria sa nedá nabiť.**

- **Používajte dodaný kábel USB Type–C.**
- Skontrolujte, či je kábel USB Type–C pevne zapojený do slúchadiel a do nabíjacieho adaptéra USB alebo počítača, alebo či je sieťový kábel USB pevne pripojený do napájacej zásuvky.
- Skontrolujte, či je počítač zapnutý. Ak je počítač v pohotovostnom režime (spánok) alebo v režime hibernácie, prebuďte ho.
- Pri použití systému Windows 8.1 vykonajte aktualizáciu pomocou služby Windows Update.
- Reštartujte počítač a skontrolujte, či sa situácia zlepšila.
- Odporúčame nabíjať na mieste s okolitou teplotou v rozsahu 15 °C až 35 °C. Nabíjanie pri teplote mimo tohto rozsahu nemusí byť účinné.
- Resetujte slúchadlá.
- Slúchadlá zapnite a znova ich spárujte so zariadením.

#### **Súvisiaca téma**

- [Nabíjanie slúchadiel](#page-15-0)
- [Resetovanie slúchadiel](#page-127-0)
- [Inicializácia slúchadiel na obnovenie výrobných nastavení](#page-128-0)

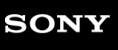

Bezdrôtové stereofónne slúchadlá s funkciou potlačenia hluku WH-XB910N

# **Čas nabíjania je príliš dlhý.**

- Skontrolujte, či sú slúchadlá prepojené s počítačom priamo, nie prostredníctvom rozbočovača USB.
- Skontrolujte, či používate dodaný kábel portu USB Type–C.
- Odporúčame nabíjať na mieste s okolitou teplotou v rozsahu 15 °C až 35 °C. Nabíjanie pri teplote mimo tohto rozsahu nemusí byť účinné.
- V prípadoch, ktoré nezodpovedajú prípadom uvedeným vyššie, reštartujte počítač a znovu vyskúšajte postup pripojenia USB.

#### **Súvisiaca téma**

- [Nabíjanie slúchadiel](#page-15-0)
- [Resetovanie slúchadiel](#page-127-0)
- [Inicializácia slúchadiel na obnovenie výrobných nastavení](#page-128-0)

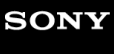

Bezdrôtové stereofónne slúchadlá s funkciou potlačenia hluku WH-XB910N

# **Dostupný prevádzkový čas je krátky (výdrž batérie je krátka).**

- Keď používate ekvalizér alebo funkciu DSEE, dostupný prevádzkový čas slúchadiel bude kratší.
- Ak ste slúchadlá dlhšie nepoužívali, doba prevádzky vstavanej nabíjateľnej batérie môže byť kratšia. Čas prevádzky batérie sa však zlepší po niekoľkých nabitiach a vybitiach. Ak slúchadlá dlhodobo nepoužívate, každých 6 mesiacov nabite batériu, aby sa zabránilo jej nadmernému vybitiu.
- Odporúčame nabíjať na mieste s okolitou teplotou v rozsahu 15 °C až 35 °C. Nabíjanie pri teplote mimo tohto rozsahu nemusí byť účinné. Ak problém pretrváva, obráťte sa na najbližšieho predajcu produktov značky Sony.
- Ak sa doba prevádzky vstavanej nabíjateľnej batérie výrazne skráti, batériu je potrebné vymeniť. Informácie o výmene nabíjateľnej batérie vám poskytne najbližší predajca produktov značky Sony.

#### **Súvisiaca téma**

**[Dostupný prevádzkový čas](#page-17-0)** 

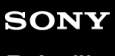

Bezdrôtové stereofónne slúchadlá s funkciou potlačenia hluku WH-XB910N

# **Slúchadlá sa nedajú nabiť, aj keď sú pripojené k počítaču.**

- Skontrolujte, či je dodaný kábel USB Type–C správne pripojený k USB portu počítača.
- Skontrolujte, či sú slúchadlá prepojené s počítačom priamo, nie prostredníctvom rozbočovača USB.
- Mohol sa vyskytnúť problém s USB portom pripojeného počítača. Pokúste sa pripojiť k inému USB portu na počítači, ak je k dispozícii.
- V iných prípadoch, ako sú uvedené vyššie, reštartujte počítač a znovu vyskúšajte postup pripojenia USB.

#### **Súvisiaca téma**

- [Resetovanie slúchadiel](#page-127-0)
- [Inicializácia slúchadiel na obnovenie výrobných nastavení](#page-128-0)

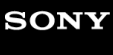

Bezdrôtové stereofónne slúchadlá s funkciou potlačenia hluku WH-XB910N

# **Ostávajúca úroveň nabitia batérie slúchadiel sa nezobrazuje na obrazovke smartfónu.**

- Ostávajúcu úroveň nabitia batérie dokážu zobraziť len zariadenia iOS (vrátane zariadení iPhone/iPod touch) (OS 8.1 alebo novší), ktoré podporujú protokol HFP (Hands-free Profile) a zariadenia Android.
- Skontrolujte, či je smartfón pripojený pomocou profilu HFP. Ak smartfón nie je pripojený pomocou profilu HFP, zostávajúca úroveň nabitia batérie sa nebude zobrazovať správne.

#### **Súvisiaca téma**

[Kontrola ostávajúcej úrovne nabitia batérie](#page-19-0)

[Príručka](#page-0-0)

Bezdrôtové stereofónne slúchadlá s funkciou potlačenia hluku WH-XB910N

# **Žiaden zvuk**

- Skontrolujte, či sú slúchadlá aj pripojené zariadenie zapnuté.
- Ak prehrávate hudbu, skontrolujte, či sú slúchadlá a vysielajúce zariadenie Bluetooth prepojené cez pripojenie A2DP Bluetooth .
- Ak je hlasitosť príliš nízka, zvýšte ju.
- Skontrolujte, či pripojené zariadenie prehráva.
- Ak k slúchadlám pripájate počítač, skontrolujte, či je zvukový výstup počítača nastavený na zariadenie Bluetooth.
- **E Znova spárujte slúchadlá a zariadenie Bluetooth.**
- Skontrolujte, či je kábel slúchadiel pevne pripojený.
- Reštartujte smartfón alebo počítač, ktorý používate.
- Resetujte slúchadlá.
- Slúchadlá zapnite a znova ich spárujte so zariadením.

#### **Súvisiaca téma**

- [Vytvorenie bezdrôtového pripojenia k zariadeniam Bluetooth](#page-23-0)
- [Používanie dodaného kábla slúchadiel](#page-63-0)
- [Počúvanie hudby zo zariadenia prostredníctvom pripojenia Bluetooth](#page-64-0)
- [Videohovor vo vašom počítači](#page-86-0)
- [Resetovanie slúchadiel](#page-127-0)
- [Inicializácia slúchadiel na obnovenie výrobných nastavení](#page-128-0)

[Príručka](#page-0-0)

Bezdrôtové stereofónne slúchadlá s funkciou potlačenia hluku WH-XB910N

# **Nízka hlasitosť zvuku**

- Zvýšte hlasitosť slúchadiel a pripojeného zariadenia.
- **E** Zariadenie Bluetooth znova pripojte k slúchadlám.
- Resetujte slúchadlá.
- Slúchadlá zapnite a znova ich spárujte so zariadením.

#### **Poznámka**

V závislosti od pripojeného zariadenia sa hlasitosť zariadenia a slúchadiel môže, ale nemusí synchronizovať. Ak hlasitosť na zariadení nie je synchronizovaná s hlasitosťou slúchadiel, nebude možné zvyšovať hlasitosť slúchadiel pomocou zariadenia po znížení hlasitosti na slúchadlách.

#### **Súvisiaca téma**

- [Resetovanie slúchadiel](#page-127-0)
- [Inicializácia slúchadiel na obnovenie výrobných nastavení](#page-128-0)

[Príručka](#page-0-0)

Bezdrôtové stereofónne slúchadlá s funkciou potlačenia hluku WH-XB910N

# **Nízka kvalita zvuku**

- Znížte hlasitosť pripojeného zariadenia, ak je veľmi vysoká.
- Pri prehrávaní hudby, ak sú slúchadlá a vysielajúce zariadenie Bluetooth pripojené cez pripojenie HFP alebo HSP Bluetooth, prepnite Bluetooth pripojenie s pripojeným zariadením na A2DP.
- Ak v počítači používate aplikáciu na videohovory, prepnite pripojenie Bluetooth na prepojenie s počítačom na HFP alebo HSP.

Je možné, že sa počas videohovoru kvalita zvuku v dôsledku podmienok na komunikačnej linke zhorší.

- Ak ste už slúchadlá pripojili k zariadeniu Bluetooth, po zapnutí slúchadiel sa môže vytvoriť iba pripojenie Bluetooth typu HFP/ HSP. Použite pripojené zariadenie na vytvorenie pripojenia A2DP Bluetooth.
- Keď prostredníctvom slúchadiel počúvate hudbu z počítača, kvalita zvuku môže byť počas prvých niekoľkých sekúnd po nadviazaní pripojenia znížená (napríklad ťažko počuť hlas speváka atď.). Je to spôsobené technickými špecifikáciami počítača (priorita na stabilitu pripojenia na začiatku prenosu a následne o niekoľko sekúnd neskôr prepne a prioritnou sa stane kvalita zvuku) a nejde o poruchu funkcie slúchadiel.

Ak sa kvalita zvuku po niekoľkých sekundách nezlepší, pomocou počítača vytvorte pripojenie A2DP. Informácie o ovládaní počítača nájdete v návode na používanie dodanom s počítačom.

Keď je zapnutá funkcia [ Connect to 2 devices simultaneously ] s aplikáciou "Sony | Headphones Connect", funkciu LDAC nemožno používať. Ak chcete na prehrávanie hudby používať funkciu LDAC vypnite funkciu [ Connect to 2 devices simultaneously ].

#### **Súvisiaca téma**

- [Počúvanie hudby zo zariadenia prostredníctvom pripojenia Bluetooth](#page-64-0)
- [Videohovor vo vašom počítači](#page-86-0)
- [Možnosti aplikácie "Sony | Headphones Connect"](#page-98-0)
- [Súčasné pripojenie slúchadiel k 2 zariadeniam \(viacbodové pripojenie\)](#page-61-0)
- [Podporované kodeky](#page-77-0)

### **SONY** [Príručka](#page-0-0)

Bezdrôtové stereofónne slúchadlá s funkciou potlačenia hluku WH-XB910N

# **Zvuk často vypadáva.**

- [Nastavte slúchadlá na režim "Priorita na stabilné pripojenie". Podrobnosti nájdete v časti "Informácie o režime kvality](#page-76-0) zvuku".
- Túto situáciu môžete zlepšiť zmenou nastavení kvality bezdrôtového prehrávania vo vysielacom zariadení. Podrobnosti nájdete v návode na používanie dodanom spolu s vysielacím zariadením.
- Odstráňte všetky prekážky medzi anténou pripájaného zariadenia Bluetooth a vstavanou anténou slúchadiel. Anténa slúchadiel je zabudovaná v miestach označených bodkovanou čiarou na nasledujúcom obrázku.

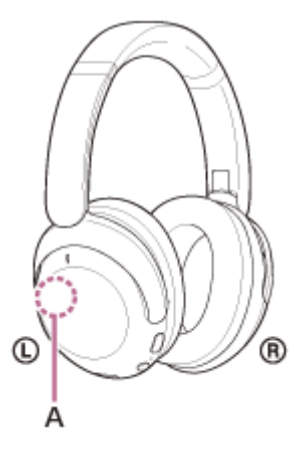

**A:** Umiestnenie vstavanej antény

- Za nasledujúcich okolností sa komunikácia prostredníctvom rozhrania Bluetooth nemusí nadviazať alebo môže dochádzať k výskytu hluku alebo výpadkom zvuku.
	- Keď sa medzi slúchadlami a zariadením Bluetooth nachádza ľudské telo V takom prípade zariadenie Bluetooth umiestnite v rovnakom smere ako je anténa slúchadiel, aby ste zlepšili komunikáciu pomocou rozhrania Bluetooth.
	- Keď sa medzi slúchadlami a zariadením Bluetooth nachádza prekážka, napríklad kov alebo stena
	- Na miestach s bezdrôtovou sieťou LAN, kde sa používa mikrovlnná rúra, kde sa vytvárajú elektromagnetické vlny atď.
	- Na miestach, kde sa nachádzajú iné zvukové zariadenia umožňujúce bezdrôtovú komunikáciu alebo iné osoby, napríklad na železničnej stanici alebo v preplnenom vlaku.
- Ak počúvate hudbu zo smartfónu, túto situáciu je možné zlepšiť vypnutím nepotrebných aplikácií alebo reštartovaním smartfónu. Ak počúvate hudbu z počítača, zavrite nepotrebné aplikácie alebo okná a reštartujte počítač.
- **Example 2** Znova pripojte slúchadlá k zariadeniu Bluetooth.
- Ak je zapnutá funkcia Adaptívne ovládanie zvuku, slúchadlá môžu detegovať činnosť používateľa a automaticky nastaviť funkciu potlačovania hluku. Keď sa nastavenie zmení, hudba sa môže dočasne pozastaviť. Nejde o poruchu.
- **Resetujte slúchadlá.**
- Slúchadlá zapnite a znova ich spárujte so zariadením.

#### **Súvisiaca téma**

- **[Informácie o režime kvality zvuku](#page-76-0)**
- [Resetovanie slúchadiel](#page-127-0)
- [Inicializácia slúchadiel na obnovenie výrobných nastavení](#page-128-0)

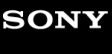

Bezdrôtové stereofónne slúchadlá s funkciou potlačenia hluku WH-XB910N

# **Účinok potlačenia hluku nie je dostatočný.**

- Skontrolujte, či je funkcia potlačovania hluku zapnutá.
- Upravte slúchadlá tak, aby vám pohodlne sedeli.
- Funkcia potlačovania hluku je účinná v nízkofrekvenčných pásmach, ako sú lietadlá, vlaky a kancelárie, v blízkosti klimatizácie a pod., a nie je až tak účinná pri vyšších frekvenciách, aké predstavujú napríklad ľudské hlasy.
- Ak je v aplikácii "Sony | Headphones Connect" zapnutá funkcia Adaptívne ovládanie zvuku, zaznamenáva sa činnosť používateľa, ako je chôdza alebo beh. V závislosti od týchto činností sa môže automaticky nastaviť funkcia potlačovania hluku alebo aktivovať Režim okolitého zvuku.

Aby ste využili plný potenciál funkcie potlačovania hluku, vypnite funkciu Adaptívne ovládanie zvuku a v prípade potreby zapnite funkciu potlačovania hluku manuálne.

- **Prostredníctvom aplikácie "Sony | Headphones Connect" skontrolujte nastavenie funkcie [Ambient Sound Control].** Ak je funkcia nastavená na režim [Wind Noise Reduction] alebo [Ambient Sound], účinok funkcie potlačovania hluku bude obmedzený. Nastavte funkciu na režim potlačovania hluku.
- Prostredníctvom aplikácie "Sony | Headphones Connect" skontrolujte, či je funkcia tlačidla NC/AMB nastavená na [Ambient Sound Control].

#### **Súvisiaca téma**

- [Čo je potlačovanie hluku?](#page-69-0)
- [Používanie funkcie potlačovania hluku](#page-70-0)
- [Nosenie slúchadiel](#page-14-0)
- **[Možnosti aplikácie "Sony | Headphones Connect"](#page-98-0)**

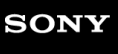

Bezdrôtové stereofónne slúchadlá s funkciou potlačenia hluku WH-XB910N

# **Párovanie sa nedá uskutočniť.**

- Umiestnite slúchadlá a zariadenie Bluetooth maximálne 1 m od seba.
- Pri prvom zapnutí po zakúpení, inicializácii alebo oprave sa slúchadlá automaticky prepnú na režim párovania. Pri párovaní druhého a ďalšieho zariadenia prepnite na režim párovania podržaním tlačidla (1) (napájanie) na slúchadlách minimálne 5 sekúnd.
- Pri opätovnom párovaní so zariadeniami po inicializácii alebo oprave slúchadiel môžu informácie o párovaní so slúchadlami, ktoré sa zachovali v zariadení, brániť v úspešnom spárovaní (iPhone alebo iné zariadenie). V takom prípade odstráňte zo zariadenia informácie o párovaní so slúchadlami a potom ich spárujte znova.
- Reštartujte pripojené zariadenie, napríklad smartfón alebo počítač, ktorý používate, a znova spárujte slúchadlá a zariadenie.
- **Resetujte slúchadlá.**
- Slúchadlá zapnite a znova ich spárujte so zariadením.

#### **Súvisiaca téma**

- [Vytvorenie bezdrôtového pripojenia k zariadeniam Bluetooth](#page-23-0)
- [Resetovanie slúchadiel](#page-127-0)
- [Inicializácia slúchadiel na obnovenie výrobných nastavení](#page-128-0)

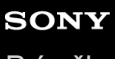

Bezdrôtové stereofónne slúchadlá s funkciou potlačenia hluku WH-XB910N

# **Pripojenie Bluetooth sa nedá vytvoriť.**

- Skontrolujte, či sú slúchadlá zapnuté.
- Skontrolujte, či je zapnuté zariadenie Bluetooth aj funkcia Bluetooth.
- Ak sa slúchadlá automaticky pripoja k naposledy pripojenému zariadeniu Bluetooth, môže sa stať, že sa nebudú dať pripojiť k iným zariadeniam prostredníctvom pripojenia Bluetooth. V takom prípade ukončite pripojenie Bluetooth pomocou naposledy pripojeného zariadenia Bluetooth.
- Skontrolujte, či zariadenie Bluetooth nie je v režime spánku. Ak je zariadenie v režime spánku, zrušte režim spánku.
- Skontrolujte, či nedošlo k prerušeniu pripojenia Bluetooth. V prípade zrušenia znova vytvorte pripojenie Bluetooth.
- Ak sa odstránili informácie o párovaní slúchadiel zo zariadenia Bluetooth, slúchadlá a zariadenie spárujte znova.
- **Resetujte slúchadlá.**
- Slúchadlá zapnite a znova ich spárujte so zariadením.

#### **Súvisiaca téma**

- [Vytvorenie bezdrôtového pripojenia k zariadeniam Bluetooth](#page-23-0)
- [Resetovanie slúchadiel](#page-127-0)
- [Inicializácia slúchadiel na obnovenie výrobných nastavení](#page-128-0)

[Príručka](#page-0-0)

Bezdrôtové stereofónne slúchadlá s funkciou potlačenia hluku WH-XB910N

# **Slúchadlá nefungujú správne.**

- Resetujte slúchadlá. Touto operáciou sa neodstránia informácie o párovaní.
- Ak slúchadlá nefungujú správne ani po resetovaní, inicializujte ich.

#### **Súvisiaca téma**

- [Nosenie slúchadiel](#page-14-0)
- [Resetovanie slúchadiel](#page-127-0)
- [Inicializácia slúchadiel na obnovenie výrobných nastavení](#page-128-0)

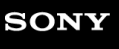

Bezdrôtové stereofónne slúchadlá s funkciou potlačenia hluku WH-XB910N

# **Počas hovoru nepočuť druhú osobu/volajúcich počuť potichu, druhá osoba vás počas hovoru nepočuje/druhý volajúci vás počuje potichu.**

- Skontrolujte, či sú slúchadlá aj pripojené zariadenie zapnuté.
- Zvýšte hlasitosť pripojeného zariadenia a hlasitosť slúchadiel, ak sú nastavené hlasitosti veľmi nízke.
- Ak používate aplikáciu na videohovory, otvorte nastavenia (\*) aplikáciu na videohovory a skontrolujte, či sú reproduktory a mikrofón nastavené ako [Headset (WH-XB910N Hands-Free)](\*\*). Keď nie je možné skontrolovať nastavenia aplikácie na videohovory alebo pripojenia na volania [Headset (WH-XB910N Hands-Free)] nie je možné vybrať, vyberte v nastaveniach svojho počítača na vytvorenie pripojenia položku [Headset (WH-XB910N Hands-Free)].
	- Je možné, že táto funkcia nebude k dispozícii; závisí to od toho, akú aplikáciu na videohovory používate.
	- Je možné, že budú názvy odlišné v závislosti od počítača alebo aplikácie na videohovory, ktorú používate.
- Použite zariadenie Bluetooth na opätovné vytvorenie pripojenia. Pre profil vyberte položku HFP alebo HSP.
- Ak počúvate hudbu cez slúchadlá, zastavte prehrávanie a rýchlym dvojitým ťuknutím na ovládací panel s dotykovým snímačom (s intervalom približne 0,3 sekundy) prijmite prichádzajúci hovor.
- **Resetujte slúchadlá.**
- Slúchadlá zapnite a znova ich spárujte so zariadením.

#### **Súvisiaca téma**

- [Vytvorenie bezdrôtového pripojenia k zariadeniam Bluetooth](#page-23-0)
- [Prijatie hovoru](#page-79-0)
- [Uskutočnenie hovoru](#page-82-0)
- [Resetovanie slúchadiel](#page-127-0)
- [Inicializácia slúchadiel na obnovenie výrobných nastavení](#page-128-0)

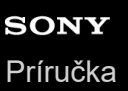

Bezdrôtové stereofónne slúchadlá s funkciou potlačenia hluku WH-XB910N

## **Ovládací panel s dotykovým snímačom nereaguje správne.**

Ovládací panel s dotykovým snímačom je integrovaný v plochom povrchu na pravom slúchadle. Ovládajte ho v dosahu snímača.

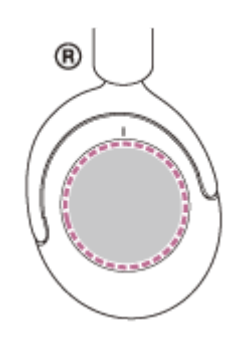

- Keď potiahnete prstom po ovládacom paneli s dotykovým snímačom dopredu/dozadu alebo nahor/nadol, ovládací panel s dotykovým snímačom nemusí reagovať správne v závislosti od uhla, v ktorom máte slúchadlá nasadené, alebo smeru, ktorým slúchadlá smerujú.
	- Prstom smerom dopredu/dozadu ťahajte kolmo na hlavový oblúk.

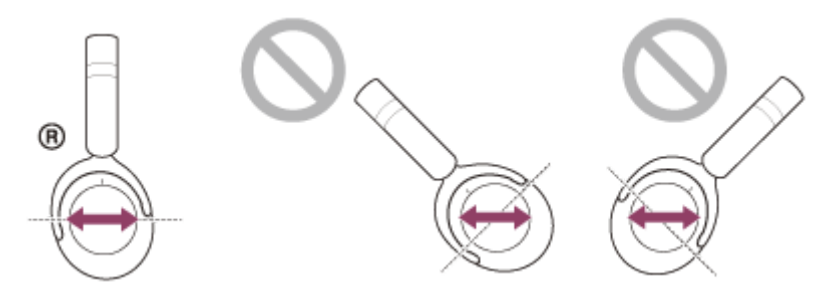

Prstom smerom nahor/nadol ťahajte rovnobežne so slúchadlovou páskou.

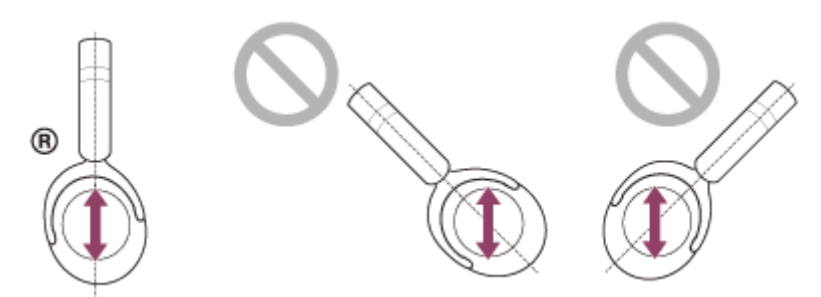

#### **Poznámka**

- Kým sú slúchadlá pripojené k zariadeniu pomocou dodaného kábla slúchadiel a slúchadlá sú zapnuté, môžete používať režim rýchlej pozornosti, ale nemôžete vykonávať úkony, ako je nastavenie hlasitosti alebo prehrávanie/pozastavenie.
- Slúchadlá nie je možné riadne ovládať pomocou nechtov alebo rúk odetých do rukavíc. Vyzlečte si rukavicu a ovládajte slúchadlá bruškom prsta.
- V aplikácii "Sony | Headphones Connect" skontrolujte, či je nastavenie ovládacieho panela s dotykovým snímačom povolené.
- Keď ste pripojený prostredníctvom počítača, v závislosti od používanej počítačovej aplikácie nemusí byť možné používať ovládací panel s dotykovým snímačom, avšak nejde o poruchu. Slúchadlá ovládajte prostredníctvom počítačovej aplikácie.

<span id="page-127-0"></span>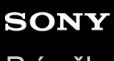

**1**

```
Bezdrôtové stereofónne slúchadlá s funkciou potlačenia hluku
WH-XB910N
```
# **Resetovanie slúchadiel**

Ak sa slúchadlá nedajú zapnúť alebo ak sa nedajú používať, aj keď sú zapnuté, resetujte ich.

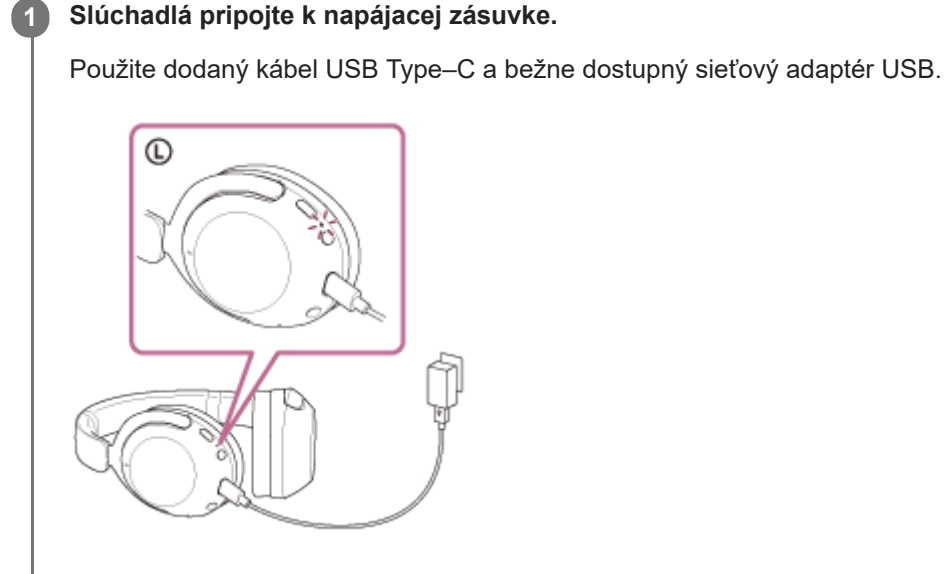

Súčasne stlačte tlačidlo (<sup>1</sup>) (napájanie) a NC/AMB na slúchadlách. **2**

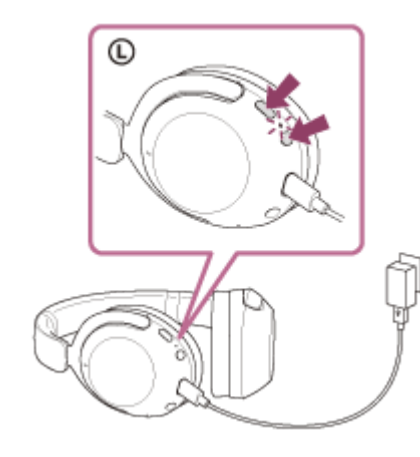

Slúchadlá sa resetujú. Informácie o registrácii zariadenia (párovanie) a ďalšie nastavenia sa zachovajú. Ak slúchadlá nefungujú správne ani po resetovaní, ich inicializovaním obnovte výrobné nastavenia.

### **Súvisiaca téma**

[Inicializácia slúchadiel na obnovenie výrobných nastavení](#page-128-0)

<span id="page-128-0"></span>[Príručka](#page-0-0)

Bezdrôtové stereofónne slúchadlá s funkciou potlačenia hluku WH-XB910N

# **Inicializácia slúchadiel na obnovenie výrobných nastavení**

Ak slúchadlá nefungujú správne ani po resetovaní, inicializujte ich.

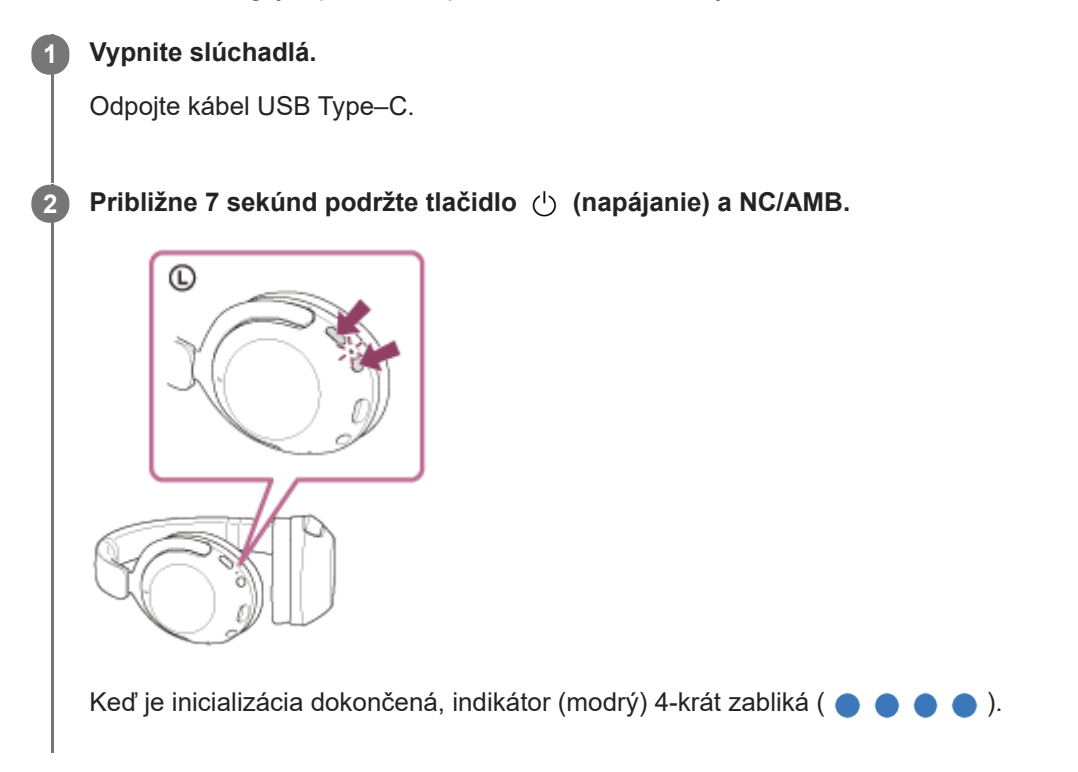

Touto činnosťou obnovíte nastavenia hlasitosti, napríklad na výrobné nastavenia, a odstránite všetky informácie o párovaní. V takom prípade odstráňte z pripojeného zariadenia informácie o párovaní so slúchadlami a potom ich spárujte znova.

Ak slúchadlá nefungujú správne ani po inicializácii, obráťte sa na najbližšieho predajcu výrobkov značky Sony.

#### **Súvisiaca téma**

[Resetovanie slúchadiel](#page-127-0)

[Príručka](#page-0-0)

Bezdrôtové stereofónne slúchadlá s funkciou potlačenia hluku WH-XB910N

# **Špecifikácie**

### **Slúchadlá**

### **Zdroj napájania:**

3,85 V jedn.: Integrovaná lítium-iónová nabíjateľná batéria 5 V jedn.: Pri nabíjaní pomocou USB

### **Prevádzková teplota:**

0 °C až 40 °C

### **Čas nabíjania:**

Približne 3,5 hodiny (Po 10-minútovom nabíjaní je možné prehrávať hudbu približne 4,5 hodiny.)

### **Teplota nabíjania:**

5 °C až 35 °C

### **Hmotnosť:**

Približne 252 g

### **Impedancia:**

48 Ω (1 kHz) (pri pripájaní cez kábel slúchadiel so zapnutými slúchadlami) 16 Ω (1 kHz) (pri pripájaní cez kábel slúchadiel s vypnutými slúchadlami)

### **Citlivosť:**

96 dB/mW (pri pripájaní cez kábel slúchadiel so zapnutými slúchadlami) 96 dB/mW (pri pripájaní cez kábel slúchadiel s vypnutými slúchadlami)

### **Frekvenčná odozva:**

7 Hz – 25 000 Hz (JEITA) (pri pripájaní cez kábel slúchadiel so zapnutými slúchadlami)

# **Komunikačné špecifikácie**

### **Komunikačný systém:**

Špecifikácia rozhrania Bluetooth – verzia 5.2

### **Výstup:**

Špecifikácia rozhrania Bluetooth – Výkonnostná trieda 1

### **Maximálny komunikačný dosah:**

Priama viditeľnosť približne 10 m (\*1)

### **Frekvenčné pásmo:**

Pásmo 2,4 GHz (2,4000 GHz – 2,4835 GHz)

### **Kompatibilné BLUETOOTH profily (\*2):**

#### A2DP/AVRCP/HFP/HSP

#### **Podporované kodeky (\*3):**

SBC AAC LDAC

#### **Rozsah prenosu (A2DP):**

20 Hz – 20 000 Hz (frekvencia vzorkovania 44,1 kHz) 20 Hz – 40 000 Hz (frekvencia vzorkovania LDAC 96 kHz, 990 kb/s)

\*1 Skutočný rozsah sa bude líšiť v závislosti od faktorov, ako sú prekážky medzi zariadeniami, magnetické polia v okolí mikrovlnej rúry, statická elektrina, citlivosť prijímania, výkon antény, operačný systém, softvérová aplikácia a pod.

- \*2 Profily štandardu BLUETOOTH určujú účel komunikácií BLUETOOTH medzi zariadeniami.
- \*3 Kodek: Kompresia zvukového signálu a formát konverzie

Vzhľad a technické údaje podliehajú zmenám bez upozornenia.

### **Kompatibilné iPhone/iPod modely**

iPhone 12 Pro Max, iPhone 12 Pro, iPhone 12, iPhone 12 mini, iPhone SE (2. generácia), iPhone 11 Pro Max, iPhone 11 Pro, iPhone 11, iPhone XS Max, iPhone XS, iPhone XR, iPhone X, iPhone 8 Plus, iPhone 8, iPhone 7 Plus, iPhone 7, iPhone SE, iPhone 6s Plus, iPhone 6s, iPhone 6 Plus, iPhone 6, iPhone 5s, iPod touch (7. generácia), iPod touch (6. generácia)

(od júla 2021)

#### **Poznámka**

Čas prevádzky a nabíjania sa môže líšiť v závislosti od podmienok používania.